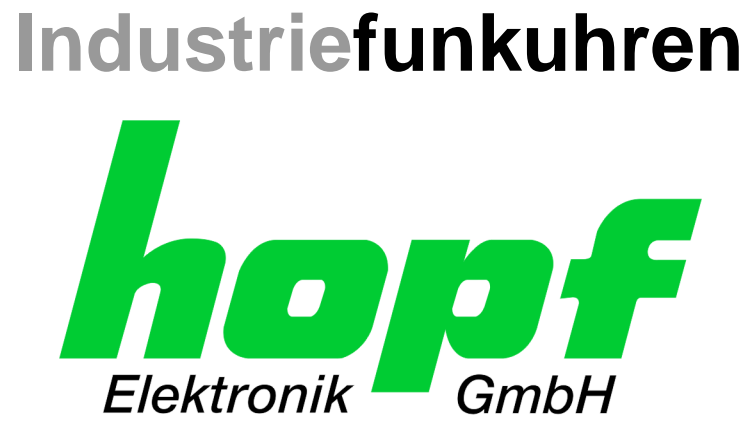

## Technical Manual

\_\_\_\_\_\_\_\_\_\_\_\_\_\_\_\_\_\_\_\_\_\_\_\_\_\_\_\_\_\_\_\_\_\_\_\_\_\_\_\_\_\_\_\_\_\_\_\_\_\_\_\_\_\_\_\_\_\_\_\_\_

Network Time Client with 2 LAN Interfaces

# Model 7279(RC)

## **ENGLISH**

**Version: 04.00 - 20.03.2018**

\_\_\_\_\_\_\_\_\_\_\_\_\_\_\_\_\_\_\_\_\_\_\_\_\_\_\_\_\_\_\_\_\_\_\_\_\_\_\_\_\_\_\_\_\_\_\_\_\_\_\_\_\_\_\_\_\_\_\_\_\_

**SET IMAGE (8030) FIRMWARE (8030)** Valid for Version: **04.xx** Version: **04.xx** Version: **02.xx**

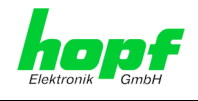

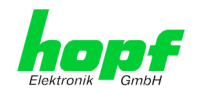

### **Version Numbers (Firmware / Description)**

THE TERM **SET** DEFINES THE FIXED CONNECTION BETWEEN THE IMAGE VERSION AND THE RELATED H8 FIRMWARE VERSION.

THE FIRST TWO DIGITS OF THE TECHNICAL DESCRIPTION VERSION NUMBER, THE **SET** VERSION AND THE IMAGE VERSION **MUST BE THE SAME**! THEY DESCRIBE THE SHARED FUNCTIONAL IDENTITY BETWEEN DEVICE, SOFTWARE AND TECHNICAL DESCRIPTION.

THE VERSION NUMBER OF THE IMAGE AND THE H8 SOFTWARE CAN BE FOUND IN THE WEBGUI OF THIS DEVICE (SEE *CHAPTER [5.3.7.1](#page-75-0) DEVICE I[NFORMATION](#page-75-0) AND CHAP-TER [5.3.7.2](#page-75-1) HARDWARE I[NFORMATION](#page-75-1))*.

THE TWO VERSION NUMBER'S DIGITS AFTER THE DOT DESCRIBE CORRECTIONS RE-GARDING THE FIRMWARE AND/OR DESCRIPTION WHICH HAVE NO EFFECT ON FUNC-TIONALITY.

#### **Downloading Technical Manuals**

All current manuals of our products are available free of charge via our homepage on the Internet.

Homepage: [http://www.hopf.com](http://www.hopf.com/)

E-mail: [info@hopf.com](mailto:info@hopf.com)

#### **Symbols and Characters**

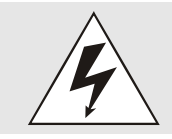

**Operational Reliability** Disregard may cause damages to persons or material.

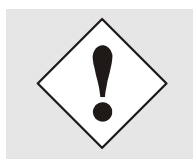

**Functionality** Disregard may impact function of system/device.

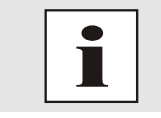

**Information** Notes and Information.

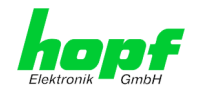

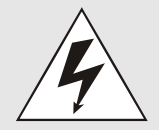

#### **Safety regulations**

The safety regulations and observance of the technical data serve to ensure trouble-free operation of the device and protection of persons and material. It is therefore of utmost importance to observe and comply with these regulations.

If not complied with, then no claims may be made under the terms of the warranty. No liability will be assumed for any consequential damages.

### **Safety of the device**

This device has been manufactured in accordance with the latest technological standards and approved safety regulations

The device should only be put into operation by trained and qualified staff. Care must be taken that all cable connections are laid and fixed in position correctly. The device should only be operated with the voltage supply indicated on the identification label.

The device should only be operated by qualified staff or employees who have received specific instruction.

If a device must be opened for repair, this should only be carried out by employees with appropriate qualifications or by **hopf** Elektronik GmbH.

Before a device is opened or a fuse is changed**,** all power supplies must be disconnected.

If there are reasons to believe that the operational safety can no longer be guaranteed**,** the device must be taken out of service and labelled accordingly.

The safety may be impaired when the device does not operate properly or if it is obviously damaged.

#### **CE-Conformity**

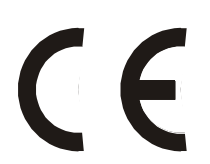

This device fulfils the requirements of the EU directive 2014/30/EU "Electromagnetic Compatibility" and 2014/35/EU "Low Voltage Equipment".

Therefore, the device bears the CE identification marking (CE = Communautés Européennes = European communities)

The CE indicates to the controlling bodies that the product complies with the requirements of the EU directive - especially with regard to protection of health and safety for the operator and the user - and may be released for sale within the common markets.

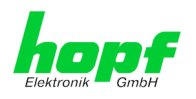

### **Contents**

### Page

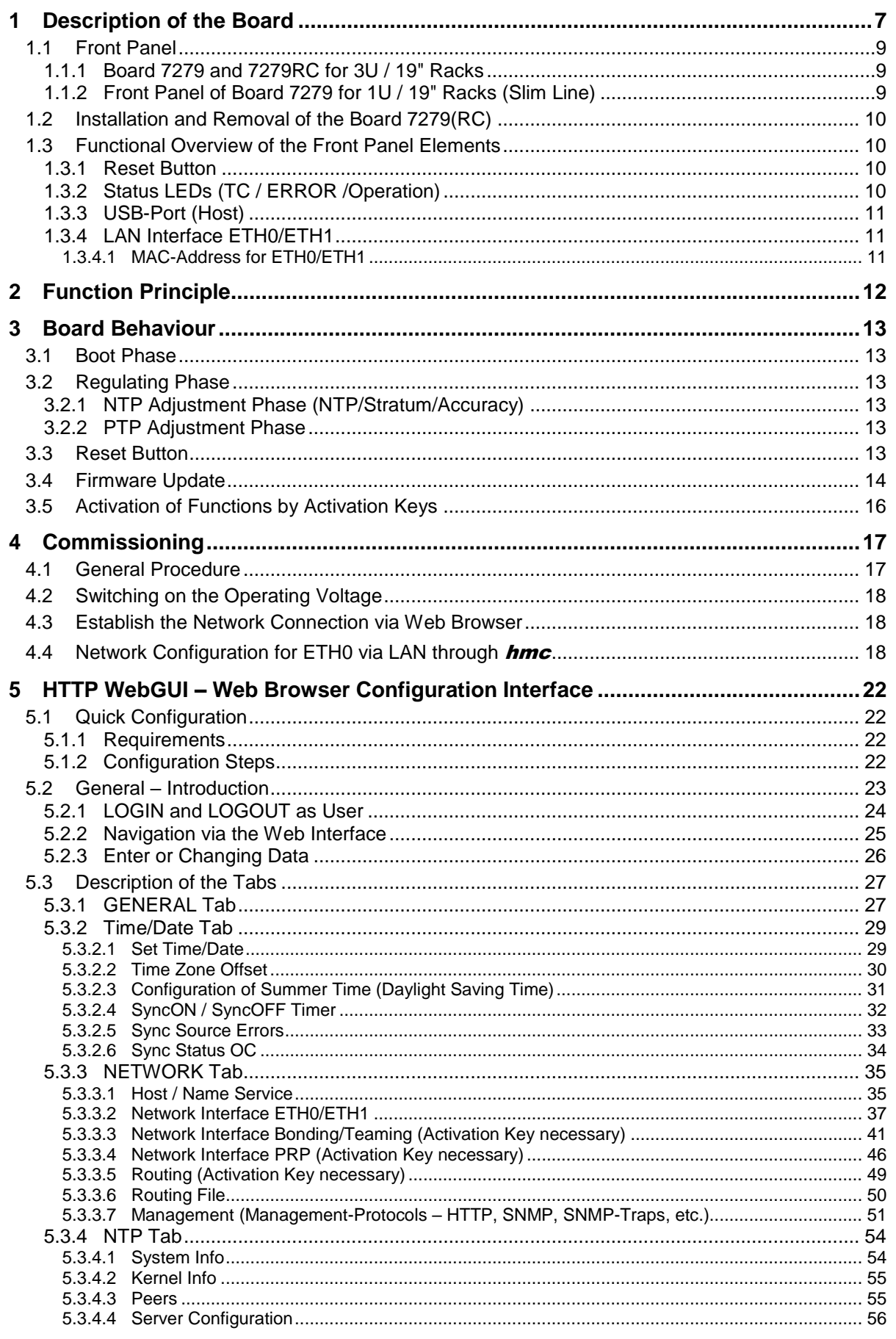

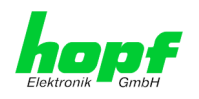

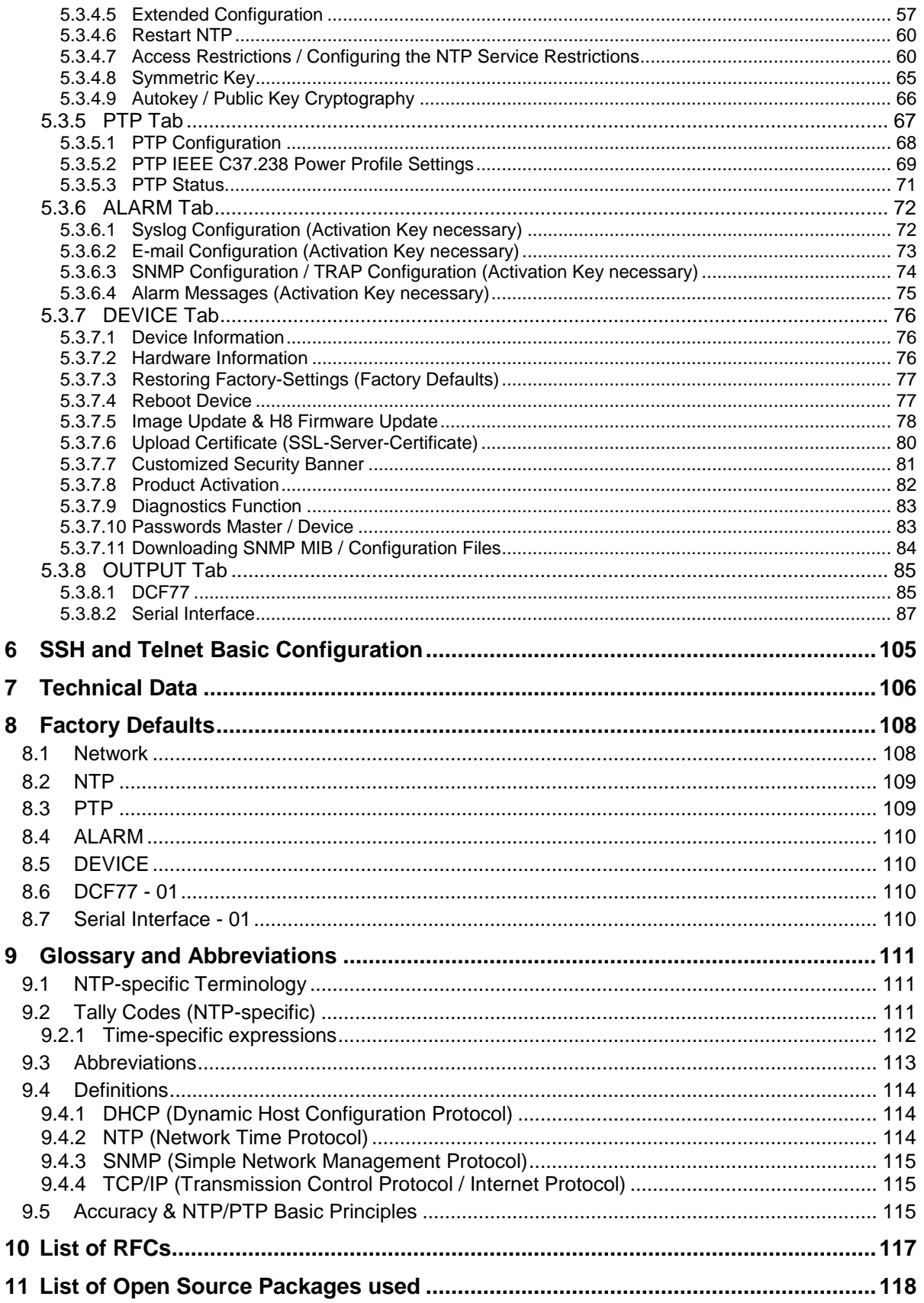

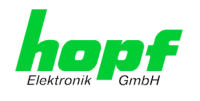

### <span id="page-6-0"></span>**1 Description of the Board**

The Board 7279(RC) is a **Network Time Client** (*abbreviation* NTC) for the integration into the modular **hopf** Clock Systems 7001RC, 7001, 6844, 6844RC and 6855.

The board is equipped with two Ethernet interfaces (ETH0/ETH1) 10/100/1000 Base-T (autosensing).

The Board 7279(RC) is synchronized with the **UTC time** by the worldwide used time **NTP (Network Time Protocol)** via one or more NTP Time Servers. The board can either be synchronized by a **NTP Timer Server** but also by a **SNTP Time Server,** if needed. However, this usually results in a considerably limited accuracy of the time information.

For high-precision network synchronization, the Board 7279(RC) can synchronize with the **PTP time protocol according to IEEE Std 1588 ™ -2008.** For this, however, the corresponding network topology must be guaranteed.

The time basis of the board synchronized via network is converted into a format that allows the synchronization of further **hopf** devices and components.

The **status** of the board is indicated via three LEDs in the front panel. This allows an easy identification of the current operation status or any fault.

The Board 7279(RC) offers a **broad range of functions**. Some of the practice-oriented functionalities are for example:

#### • **Complete parameterisation via protected WebGUI access**

All required settings for operation can be executed via a password protected WebGUI, also giving an overview of the status of the Board 7279(RC).

#### • **Automatic handling of the leap second**

Should a leap second in the UTC time be announced by the Time Server, this is recognized by the Board 7279(RC) and the leap second will automatically be inserted into the time information.

#### • **Superior Security**

A superior security is guaranteed via available coding procedures such as symmetric keys, autokey and access restrictions and deactivation of non-used protocols.

#### • **Management and Monitoring Functions**

Different functions are available for this purpose (e.g. SNMP, SNMP-Traps, E-mail notification, Syslog-messages including MIB II and private Enterprise MIB).

A few other basic functions of the Board 7279(RC):

- Easy operation via **WebGUI**
- **Status LEDs** on the front panel
- Completely **maintenance-free** system

Software supplied:

**hmc (hopf** Management Console) Software

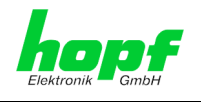

#### Overview of the functions of the Board 7279(RC):

#### **Two Ethernet Interfaces**

- Auto negotiate
- 10 Mbps half-/full duplex
- 100 Mbps half-/full duplex
- 1 Gbps full duplex

#### **Time Protocols**

- RFC-5905 NTPv4 Server
	- o NTP Broadcast Mode
	- o NTP Multicast Mode
	- o NTP Client for additional NTP Servers (redundancy)
	- o SNTP Server
	- o NTP Symmetric Key Encryption
	- o NTP Autokey Encryption
	- o NTP Access Restrictions
- Precision Time Protocol (PTP) according to IEEE Std 1588™-2008
	- **(Activation Key necessary)**
		- o IEEE standard profile for using IEEE 1588™ Precision Time Protocol in Power System applications (Power Profile) according to IEEE Std C37.238™-2011

#### **Network Configuration (Activation Key necessary)**

- Routing
- Bonding (NIC Teaming) Link aggregation according to IEEE 802.1ad
- VLAN support according to IEEE 802.1q
- PRP (Parallel Redundancy Protocol) according to IEC62439-3

#### **System Management (Activation Key necessary)**

- E-mail notification
- Syslog messages to external syslog server
- SNMPv2c/v3, SNMP Traps (MIB II, Private Enterprise MIB)

#### **Configuration Channel**

- HTTP WebGUI (browser-based)
- **Telnet**
- SSH
- External LAN configuration tool (hmc **- Network-Configuration-Assistant**)

#### **Additional Features**

- Firmware Update via TCP/IP
- **Failsafe**
- Watchdog circuit
- Customizable security banner
- NTP local time support

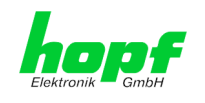

### <span id="page-8-0"></span>**1.1 Front Panel**

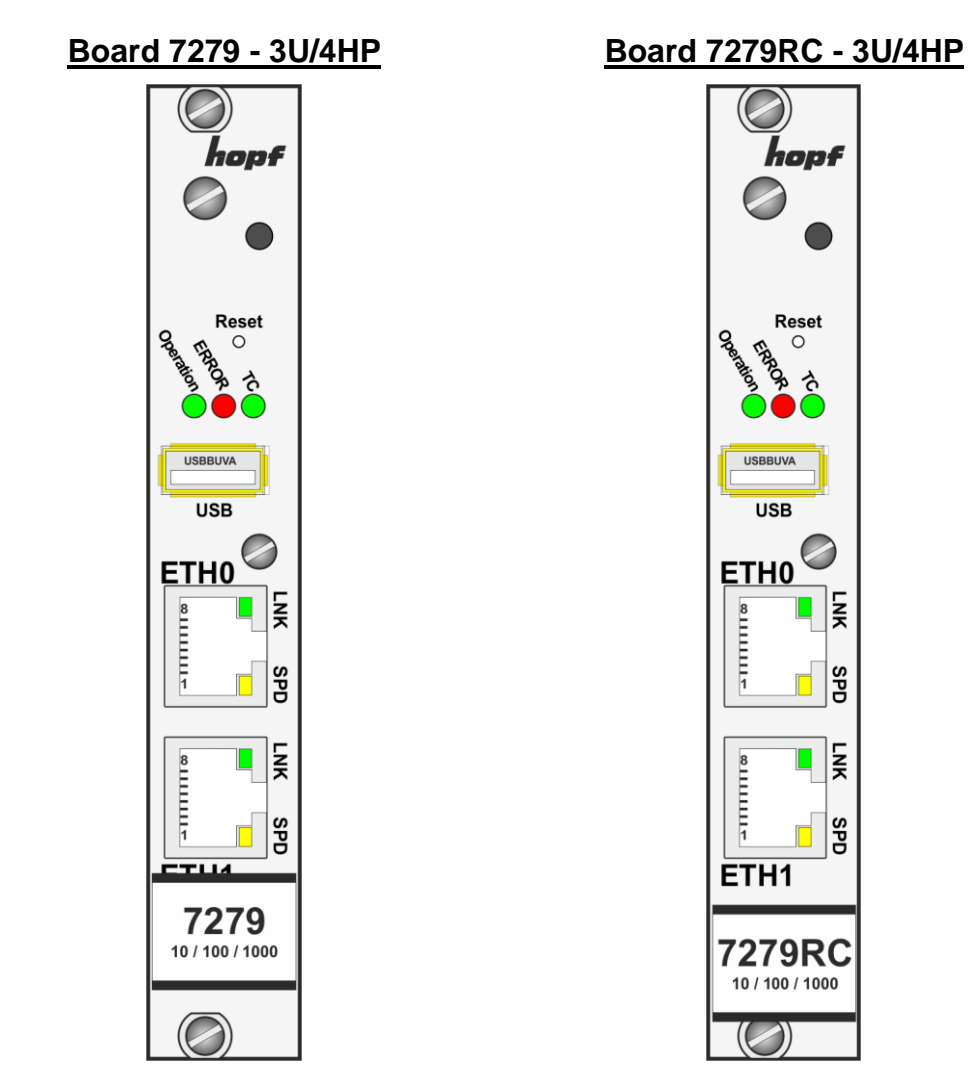

### <span id="page-8-1"></span>**1.1.1 Board 7279 and 7279RC for 3U / 19" Racks**

### <span id="page-8-2"></span>**1.1.2 Front Panel of Board 7279 for 1U / 19" Racks (Slim Line)**

**Board 7274/1U - 1U (Slim Line)**

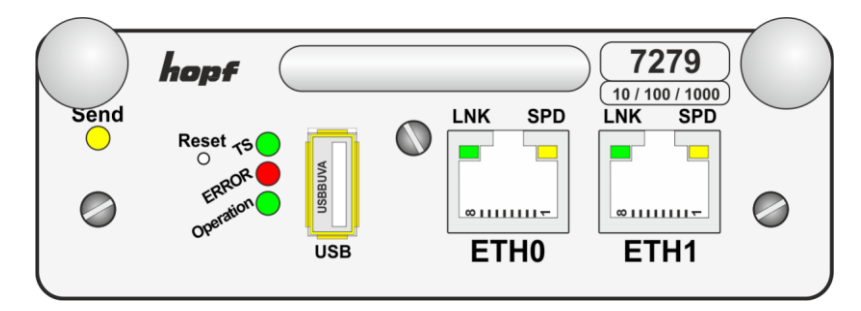

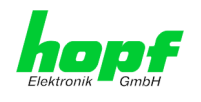

### <span id="page-9-0"></span>**1.2 Installation and Removal of the Board 7279(RC)**

The board is supplied with power via an internal plug-in connection that also provides the output of the time information based on NTP and the system reset if any.

For service and repair purposes the module can be removed from the device.

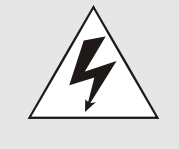

### **Board 7279 (without RC) does not support HOT-PLUG**

In case an installation or removal of the board should be necessary the device in which the module is integrated must be disconnected from power.

### <span id="page-9-1"></span>**1.3 Functional Overview of the Front Panel Elements**

This chapter describes the individual front panel elements and their functions.

### <span id="page-9-2"></span>**1.3.1 Reset Button**

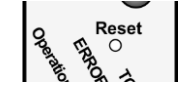

The Reset Button is accessible with a thin object through the small drilling in the front panel next to the "Reset" inscription" (see *Chapter [3.3 Reset](#page-12-5)  [Button](#page-12-5)*).

### <span id="page-9-3"></span>**1.3.2 Status LEDs (TC / ERROR /Operation)**

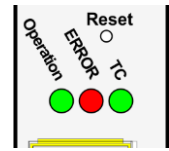

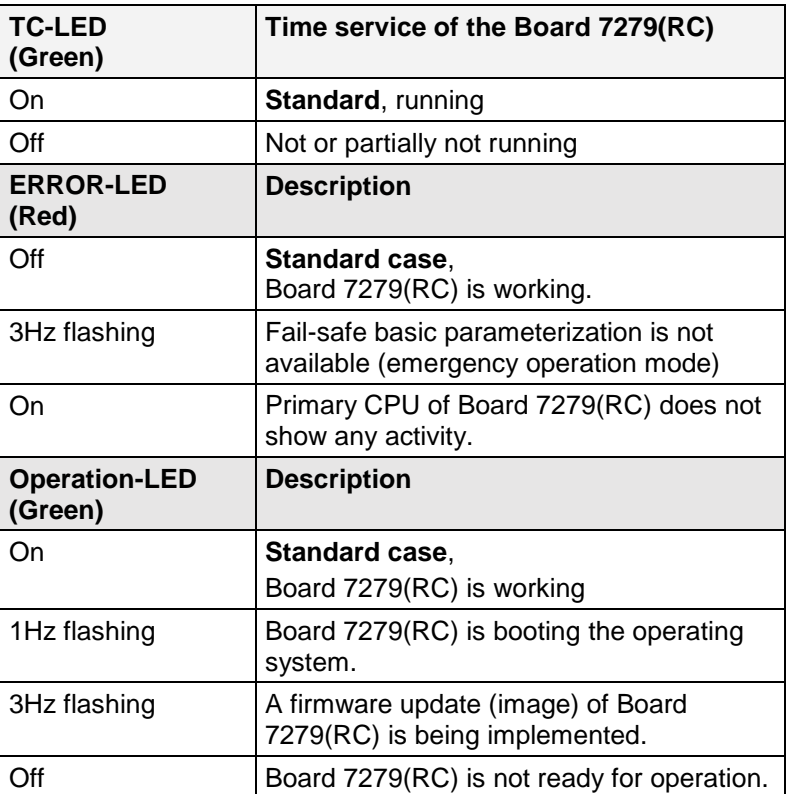

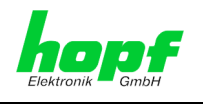

### <span id="page-10-0"></span>**1.3.3 USB-Port (Host)**

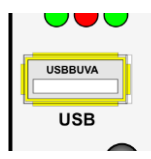

In case of specific problems the USB connection can be used for a system recovery after consulting the **hopf** Support.

### <span id="page-10-1"></span>**1.3.4 LAN Interface ETH0/ETH1**

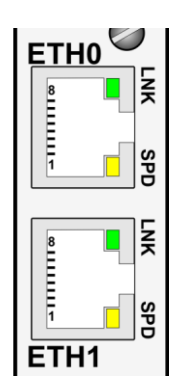

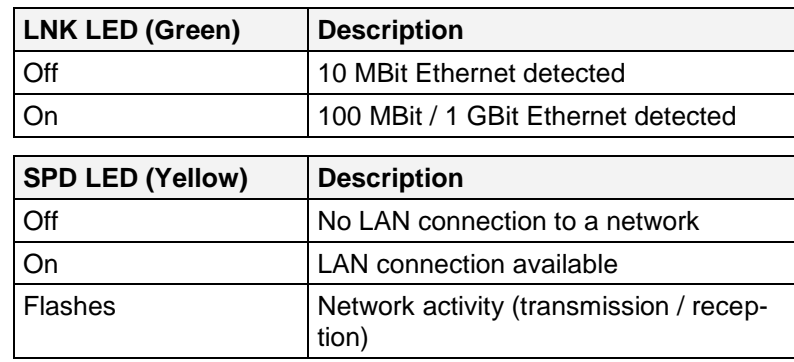

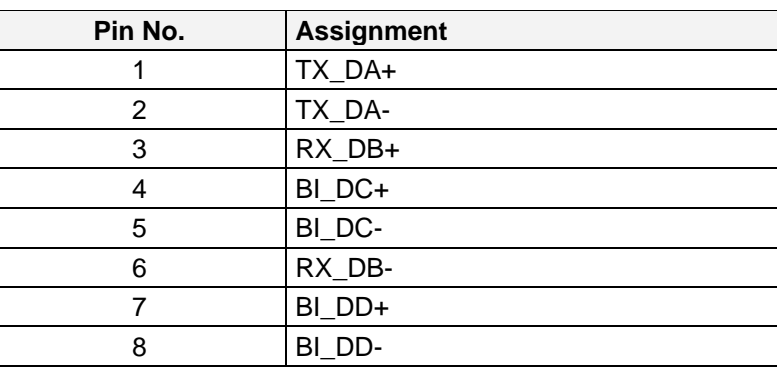

### <span id="page-10-2"></span>**1.3.4.1 MAC-Address for ETH0/ETH1**

Each LAN interface is clearly identifiable on the Ethernet via a unique MAC Address (hardware address).

The MAC addresses given for the LAN interfaces can be read in the WebGUI of the appropriate board or can be evaluated via the **hmc Network Configuration Assistant.** 

The MAC address for ETH1 is set hexadecimally plus 1 to the MAC address of ETH0.

Example:

- MAC address ETH0 = 00:03:C7:12:34:59
- MAC address ETH1 = 00:03:C7:12:34:5A

The MAC address is uniquely assigned for each LAN interface by the company hopf Elektronik GmbH.

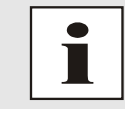

The factory set MAC address for the Board 7279(RC) is stated on a sticker directly placed on the board.

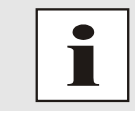

hopf Elektronik GmbH MAC addresses begin with **00:03:C7**:xx:xx:xx.

7279(RC) Network Time Client with 2 LAN Interfaces - V04.00 11 11 125

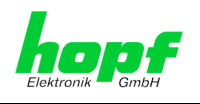

### <span id="page-11-0"></span>**2 Function Principle**

This chapter describes the functional principle of the Board 7279(RC) and the internal relations between the individual function groups.

The Board 7279(RC) is a multi-processor system.

The structure allows the following mode of operation:

The NTP/PTP service on the board is synchronized by a NTP/PTP Server via the network. With this time information the internal time basis of the board is synchronized with high precision. The time is then transformed into outputs with time information allowing further processing in the respective clock system.

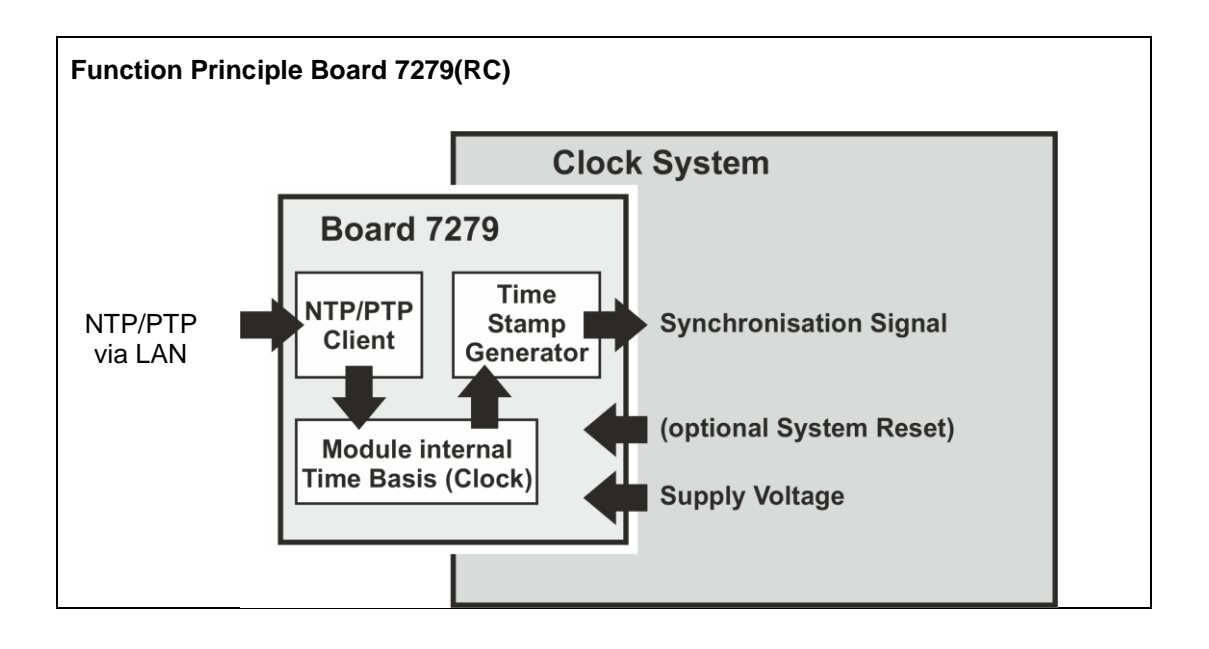

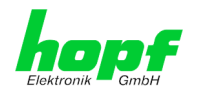

### <span id="page-12-0"></span>**3 Board Behaviour**

This chapter describes the behaviour of the board in special operational phases and conditions.

### <span id="page-12-1"></span>**3.1 Boot Phase**

The boot process of the Board 7279(RC) starts after switching on the system or a reset.

During the boot process the Board 7279(RC) boots its operation system and is therefore not available via LAN.

The end of the boot process is reached when the LED test of the Status-LEDs in the front panel has been finished.

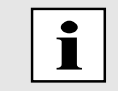

Boot phase takes approx. 35 seconds by using static IP-addresses for ETH0 and ETH1. Boot phase can be extended, depending on the network configuration in use (e.g. DHCP).

### <span id="page-12-2"></span>**3.2 Regulating Phase**

After the boot phase, the NTP or PTP service is started automatically depending on the configuration of the board.

After starting the NTP/PTP service, the board will take about 5-10 minutes, depending on the accuracy and availability of the time servers configured in the card, to regulate the internal clock.

### <span id="page-12-3"></span>**3.2.1 NTP Adjustment Phase (NTP/Stratum/Accuracy)**

NTP is a regulation process. When the NTP service is activated, it automatically starts in the boot phase. After starting, the board will take about 5-10 minutes, depending on the accuracy and accessibility of the configured NTP server in the board.

After a successful adoption of time by the NTP Server the module usually takes on a Stratum value one plus than the respective NTP Server (e.g. Server = Stratum 1  $\Rightarrow$  Stratum of the Board  $7279(RC) = 2$ ).

For an output of time via the module the NTP service needs to be regulated to an accuracy value = HIGH. The duration of the regulation process depends on factors such as accessibility and accuracy of the respective NTP Server (System Peer).

### <span id="page-12-4"></span>**3.2.2 PTP Adjustment Phase**

When the PTP service is activated it automatically starts in the boot phase. After starting the board will take about 5-10 minutes, depending on the accuracy and accessibility of the PTP-Grandmasters.

For an output of time via the board the PTP service needs to be regulated to an accuracy value = HIGH. The duration of the regulation process depends on factors such as accessibility and accuracy of the respective PTP Grandmaster.

### <span id="page-12-5"></span>**3.3 Reset Button**

The Board 7279(RC) can be reset by the Reset-(Default) Button behind the front panel of the board. The Reset-(Default) Button is accessible with a thin object through the small drilling in the front panel.

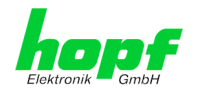

After a FACTORY DEFAULT, the settings of Board 7279 (RC) must be checked (see *chapter [5.3.7.3 Restoring Factory-Settings \(Factory Defaults\)](#page-76-0)*.)

The button triggers different functions depending on how long it is pressed:

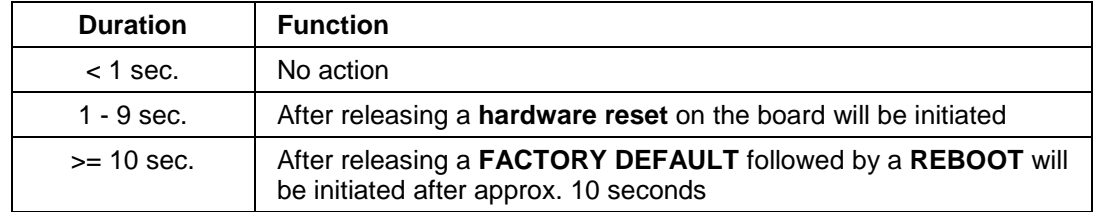

### <span id="page-13-0"></span>**3.4 Firmware Update**

The Board 7279(RC) is a multi-processor system. For this reason a firmware update always consists of a so called Software SET. This software set includes two (2) program releases, defined by the SET version.

#### **Board 7279(RC):**

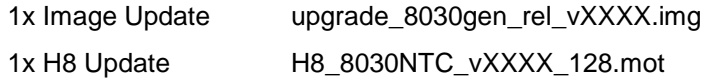

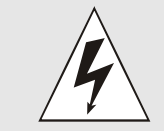

An update is a critical process. The device must not be turned off during the update and the network connection to the device may not be interrupted.

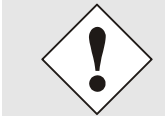

All programs of a SET need to be uploaded to ensure a defined operating status.

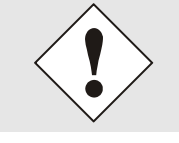

The information about program releases assigned to a SET version can be found in the release notes of the software SETs of the Board 7279(RC).

The general process of a software update of Board 7279(RC) is described below:

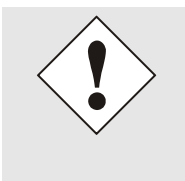

For selection of the correct update set please ensure the correct identification code **7279(RC)**.

7279(RC) can be found:

- on the label on the housing cover "**7279(RC)**"
- in WebGUI at the web-banner "**7279(RC)**"

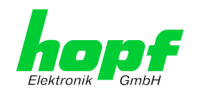

The firmware update 7279(RC) has to be carried out as a SET.

The software package contained in the file package hopf7279 \_GPS\_SET\_vXXXX.zip has to be unpacked. The following steps have to be executed in the following sequence:

- 1. **Image Update**
- 2. **H8 Firmware Update**

#### **Image Update**

- 1. Log in as Master in WebGUI of the board.
- 2. Select in **Device** tab the menu item **Image Update**.
- 3. Select the file with the file **.img** via the selection window (Example: **upgrade\_8030gen\_rel\_vXXXX.img**).
- 4. The selected file is shown in the selection window.
- 5. The update process is started with the button **Upload now**.
- 6. In WebGUI the successful file transfer and writing to the board is indicated.
- 7. In WebGUI the successful update is indicated after 2-3 minutes with the request to release a reboot of the board.
- 8. After activation and successful reboot of the board the image update process is finished.

#### **H8 Firmware Update**

- 1. Log in as Master in WebGUI of the board.
- 2. Select in the **Device** tab the menu item **H8 Firmware Update**.
- 3. Select the file with the extension **.mot** via the selection window (Example: **H8\_7279\_vXXXX\_128.mot**).
- 4. The selected file is shown in the selection window.
- 5. The update process is started with the button **Upload now**.
- 6. In WebGUI the successful file transfer to the board is indicated.
- 7. Now the update of the board automatically starts after a few seconds.
- 8. After successful update the board automatically reboots.
- 9. After approx. 2 minutes the H8 update process is finished and the board is again accessible via WebGUI.

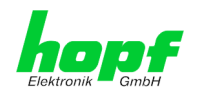

### <span id="page-15-0"></span>**3.5 Activation of Functions by Activation Keys**

Currently the Board 7279(RC) offers some functions that require an "Activation Key".

These functions are only available after entering a valid activation key related to the serial number of the Board 7279(RC) (not the serial number of the overall system). The serial number can be found in the WebGUI via Device / Serial Number: 8030xxxxxx.

The activation of such function(s) can be done by default and also later on-site by the user if required.

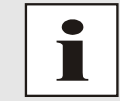

Activation keys can be entered and displayed in the tab "Device" under the menu item "Product Activation".

Please find an overview of the above mentioned functions here:

#### • **IEEE 1588 Precision Time Protocol (PTP)**

By activating this function, the PTP time datagram can be parameterized and enabled via the LAN interface for synchronization.

#### • **Network interface Bonding/Teaming**

By activating this function, the LAN interfaces ETH0 and ETH1 can be bundled to a logical network interface. This feature plays a key role in redundantly structured networks to increase fail-safety of the NTP time service.

#### • **IEEE 802.1QTagged VLAN**

By activating this function network interfaces can be configured with additional VLANs (Virtual Bridged Local Area Networks) according to IEEE 802.1q.

#### • **Static Routing Tables**

This function is suitable for configuring static routes based on special network configuration requirements in the Board 7279(RC).

#### • **IEC 62439-3 Parallel Redundancy Protocol (PRP)**

The PRP functionality enables to bundle the physical network interfaces ETH0 and ETH1 to one logical network interface using the Parallel Redundancy Protocol (PRP).

#### • **Alarming and Management features**

This function enables to use **SNMP (SNMPv2c, SNMPv3), Syslog and Email notification** to monitor the system status. Together with the assets provided in the MIB II by default, the **hopf** Private Enterprise MIB is also made available. By using the **hopf** Private Enterprise MIB numerous product-specific assets for realizing extended management and control functions are available.

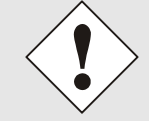

The settings for activation keys (e.g. an entered activation key) are neither modified nor influenced by the functions FACTORY DEFAULTS.

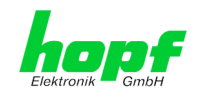

### <span id="page-16-0"></span>**4 Commissioning**

This chapter describes commissioning of the Board 7279(RC).

### <span id="page-16-1"></span>**4.1 General Procedure**

Overview of the general commissioning procedure:

- Finish the installation process completely
- Switch on the device
- Wait until the booting phase is finished (see *chapter [3.1 Boot Phase](#page-12-1)*)
- Use the SEARCH function of the **hmc** Software (Network Configuration Assistant) in order to access the Board 7279(RC) and set the basis LAN parameters (e.g. DHCP). Afterwards connect to the WebGUI of the Board 7279(RC) via Web browser

#### **OR**

connect directly with the factory default IP-address (ETH0 = 192.168.0.1 or ETH1 = DHCP) to the WebGUI via a Web browser

- Log in as **"master"**
- Change default passwords for **"master"** and **"device"** In the **DEVICE tab**
- Set all required LAN parameters (e.g. entry of DNS server) in **NETWORK tab** if necessary
- Check current settings in **NTP tab** and modify according to individual needs as necessary (e.g. entry of the NTP Time Server used for synchronization)
- Parameterize optional functions e.g. SNMP if necessary
- If all base settings are carried out correctly and the NTP Time Server supplies the time information with the appropriate accuracy, the **GENERAL** tab should look like this after approx. 30 min. (usually considerably faster):

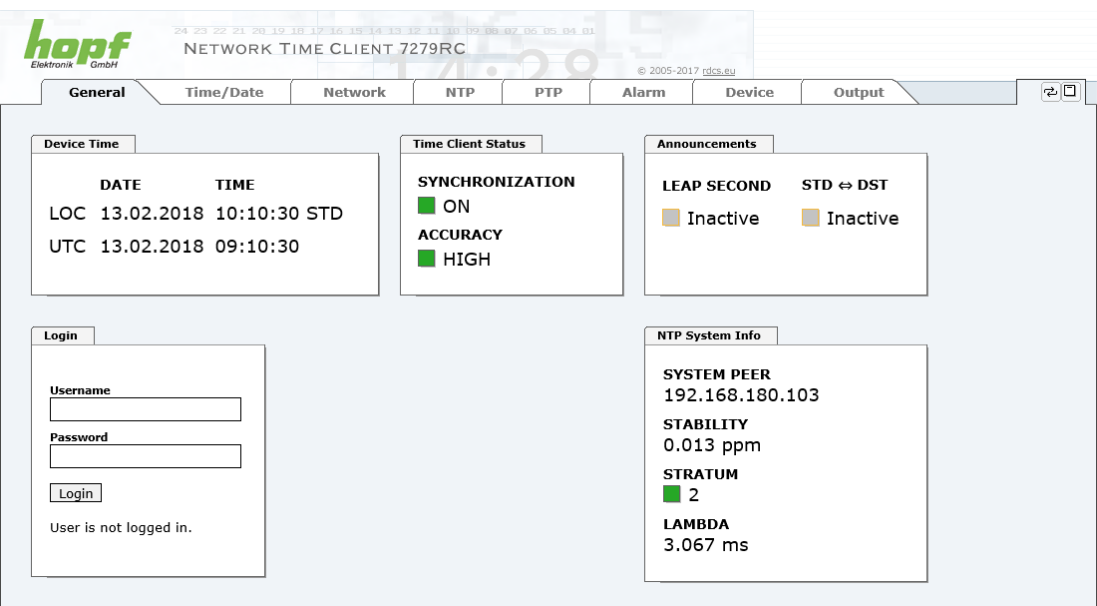

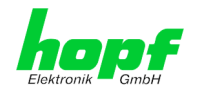

### <span id="page-17-0"></span>**4.2 Switching on the Operating Voltage**

The Board 7279(RC) has no own switch for the power supply. The board is activated by switching on the device in which it is integrated.

### <span id="page-17-1"></span>**4.3 Establish the Network Connection via Web Browser**

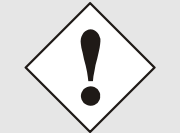

Ensure that the network parameters of the Board 7279(RC) are configured in accordance with the local network before connecting the device to the network.

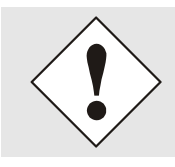

Connecting a network to an incorrectly configured Board 7279(RC) (e.g. duplicate IP address) may cause interference on the network.

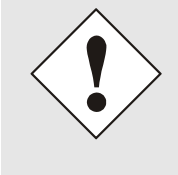

The Board 7279(RC) is supplied with:

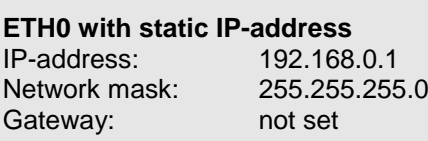

#### **ETH1 with DHCP**

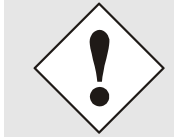

In case you do not know if Board 7279(RC) with its Factory Default setting causes problems in the network, the basis network parameterization should be executed via a "Peer to Peer" network connection.

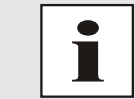

Request the required network parameters from your network administrator if those are unknown.

The network connection is made via a LAN cable and RJ45 plug (recommended cable type: CAT5 or better).

### <span id="page-17-2"></span>**4.4 Network Configuration for ETH0 via LAN through** hmc

After connecting the system to the power supply and creating the physical network connection with the LAN interface of Board 7279(RC), the device can be searched on the network via the **hmc (hopf Management Console)**. Consequently the basic LAN parameters (IP address, netmask and gateway or DHCP) may be adjusted in order to allow accessibility of the Board 7279(RC) for other systems on the network.

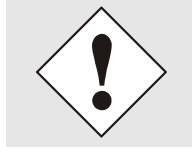

For locating and identifying Board 7279(RC) via the SEARCH Function of the hmc - **Network Configuration Assistant it is required** that both the hmc-computer and Board 7279(RC) are **in the same SUB Net**.

7279(RC) Network Time Client with 2 LAN Interfaces - V04.00 18 / 125

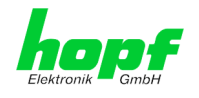

The basic LAN parameters can be set via the **hmc** integrated Network Configuration As**sistant**.

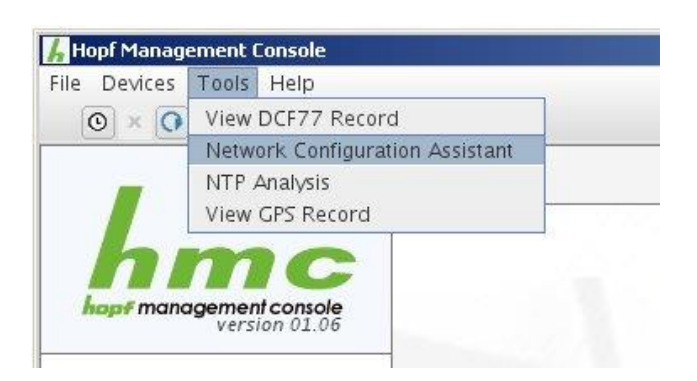

After a successful start of the **hmc** Network Configuration Assistant and completed search of the **hopf** LAN devices, the configuration of the basic LAN parameters can be done.

The Board 7279(RC) is stated as **7279(RC)** in the Device List.

Several Boards 7279(RC) (or other product variants) can be distinguished by their **Hardware Address** (MAC Address).

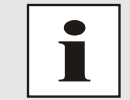

The factory set MAC address for the Board 7279(RC) is stated on a sticker laterally positioned on the device.

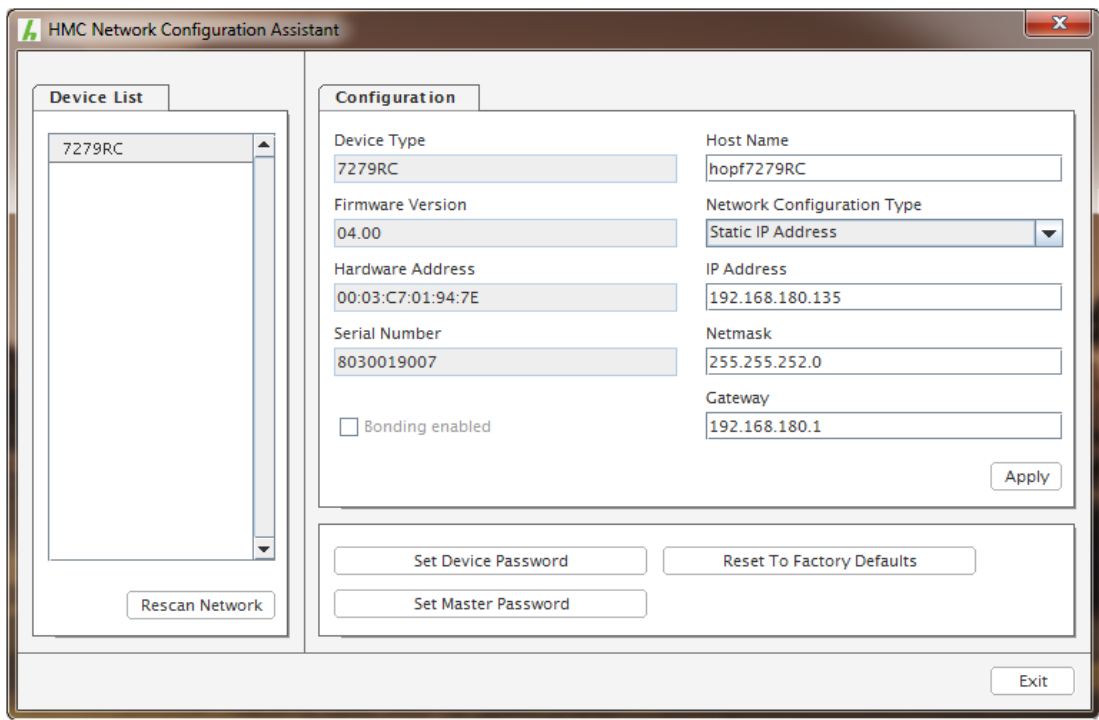

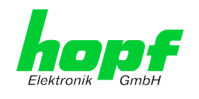

For extended configuration of Board 7279(RC) through a browser via WebGUI the following basic LAN-parameters are required:

- 
- 
- 
- 
- 

**Host Name**  $\Rightarrow$  e.g. hopf7279

- **Network Configuration Type**  $\Rightarrow$  e.g. Static IP Address or DHCP
- **IP Address ⇒** e.g. 192.168.0.4
- **Netmask ⇒** e.g. 255.255.255.0
- **Gateway**  $\Rightarrow$  e.g. 0.0.0.0

The **hostname must** meet the following conditions:

- The hostname may only contain the characters 'A'-'Z', '0'-'9', '-' and '.' . No distinction is made between capital letters and lowercase letters.
	- The character '.' may only appear as a separator between labels in domain names.
	- The sign '-' must not appear as first or last character of a label.

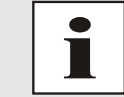

The network parameters being assigned should be pre-determined with the network administrator in order to avoid problems on the network (e.g. duplicate IP address).

#### **IP Address (IPv4)**

An IP address is a 32 bit value divided into four 8 bit numbers. The standard presentation is 4 decimal numbers (in the range 0...255) separated from each other by dots (dotted quad notation).

#### **Example: 192.002.001.123**

The IP address consists of a leading network ID followed by the host ID. Four common network classes were defined in order to cover different requirements. Depending on the network class, the last one, two or three bytes define the host while the rest define the network (network ID) in each case.

In the following text the "x" stands for the host part of the IP address.

#### **Class A Networks**

IP addresses 001.xxx.xxx.xxx to 127.xxx.xxx.xxx

There is a maximum of 127 different networks in this class. This allows the possibility to connect a very high number of devices (max. 16.777.216)

#### **Example: 100.000.000.001, (Network 100, Host 000.000.001)**

#### **Class B Networks**

IP addresses 128.000.xxx.xxx to 191.255.xxx.xxx

Each of these networks can consist of up to 65534 devices.

#### **Example: 172.001.003.002 (Network 172.001, Host 003.002)**

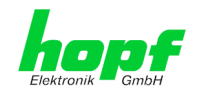

#### **Class C Networks**

IP addresses 192.000.000.xx to 223.255.255.xxx

These network addresses are the most commonly used. Up to 254 devices can be connected.

#### **Class D Networks**

The addresses from 224.xxx.xxx.xxx - 239.xxx.xxx.xxx are used as multicast addresses.

#### **Class E Networks**

The addresses from 240.xxx.xxx.xxx - 254.xxx.xxx.xxx are designated as "Class E" and are reserved.

#### **Gateway Address**

The gateway or router address is required in order to be able to communicate with other network segments. The standard gateway must be set to the router address which connects these segments. This address must be within the local network.

After entering the above mentioned LAN parameters, they need to be transferred to the Board 7279(RC) via the **Apply** button. Afterwards the entry of the **Device Password** is requested:

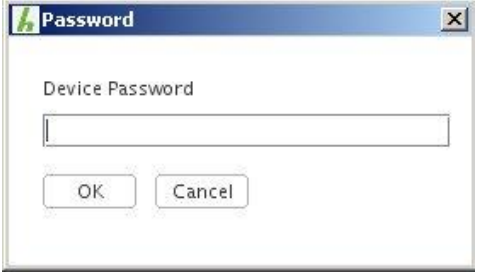

The Board 7279(RC) is supplied with the default device password <**device**> on delivery. After entry click on the  $\overline{\text{OK}}$  button to confirm.

The LAN parameters thus set are directly adopted (without reboot) by the Board 7279(RC) and are immediately active.

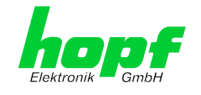

### <span id="page-21-0"></span>**5 HTTP WebGUI – Web Browser Configuration Interface**

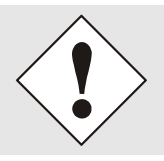

For correct displaying and the correct function of the WebGUI, JavaScript and Cookies must be activated in the browser.

### <span id="page-21-1"></span>**5.1 Quick Configuration**

This chapter gives a brief description of the basic operation of the WebGUI installed on the board.

#### <span id="page-21-2"></span>**5.1.1 Requirements**

- Board 7279(RC) must be ready for operation
- PC with installed web browser (e.g. Internet Explorer) in the sub-network of Board 7279(RC)

### <span id="page-21-3"></span>**5.1.2 Configuration Steps**

- Create the connection to the Time Client with a web browser
- Login as a **'master'** user (default password <**master**> is set by delivery)
- Switch to "Network" tab if available and enter the DNS Server (required for NTP and the alarm messages depending of network)
- Save the configuration
- Switch to "Device" tab and restart Network Time Client via "Reboot Device"
- NTP Service is now available with the standard settings
- NTP specified settings can be done in the "NTP" tab (e.g. entry of the NTP Time Server used for synchronization).
- Alarm messages via Syslog/SNMP/Email can be configured in "Alarm" tab only if this function is enabled by an activation key

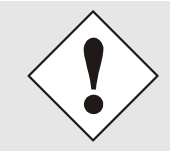

The following detailed explanatory information should be read if anything is unclear while executing the configuration steps.

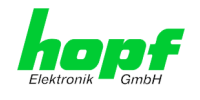

### <span id="page-22-0"></span>**5.2 General – Introduction**

The Board 7279(RC) should be accessible to a web browser if it has been set up correctly. Enter the IP address - as set up in the Board 7279(RC) earlier - or the DNS name on the address line [<http://xxx.xxx.xxx.xxx>](http://xxx.xxx.xxx.xxx/) and the following screen should appear.

When using IPv6, it is mandatory to enclose the IPv6 address with [], for example: http://[2001:0db8:85a3:08d3::0370:7344]/

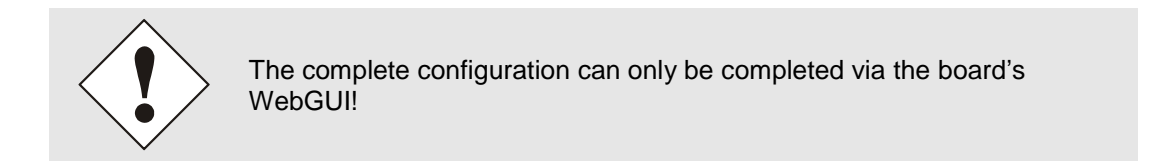

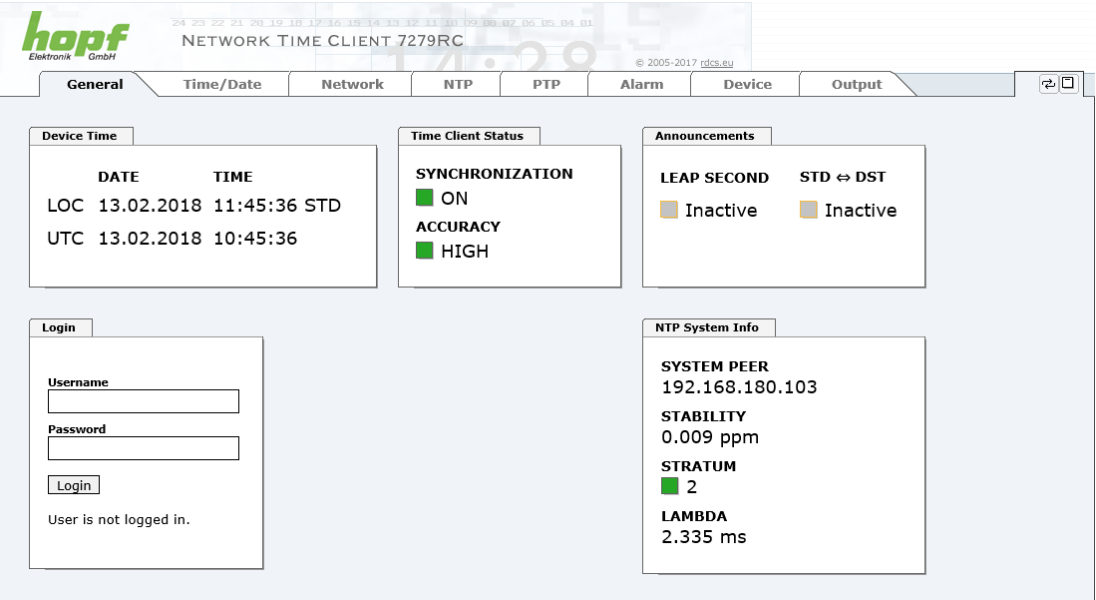

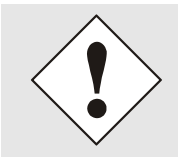

The WebGUI was developed for multi-user read access, but not for multiuser write access. It is the responsibility of the user to pay attention to this issue.

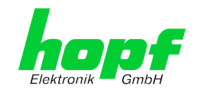

### <span id="page-23-0"></span>**5.2.1 LOGIN and LOGOUT as User**

All of the board's data can be read without being logged on as a special user. However, the configuration and modification of settings and data can only be carried out by an authorised user! Two types of user are defined:

- "**master**" user (default password on delivery: <**master**>)
- "**device**" user (default password on delivery: <**device**>)

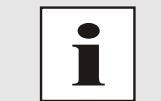

Due to security reasons the password should be changed after the first login.

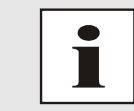

The password must be between 6 and 20 characters long, contain at least one uppercase letter, one lowercase letter and one digit!

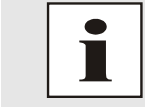

Differentiation is made between **capital letters and lower-case** characters in the password. Alphanumeric characters and the following symbols can be used: **[ ] ( ) \* - \_ ! \$ % & / = ?**

The following screen should be visible after logging in as a "master" user:

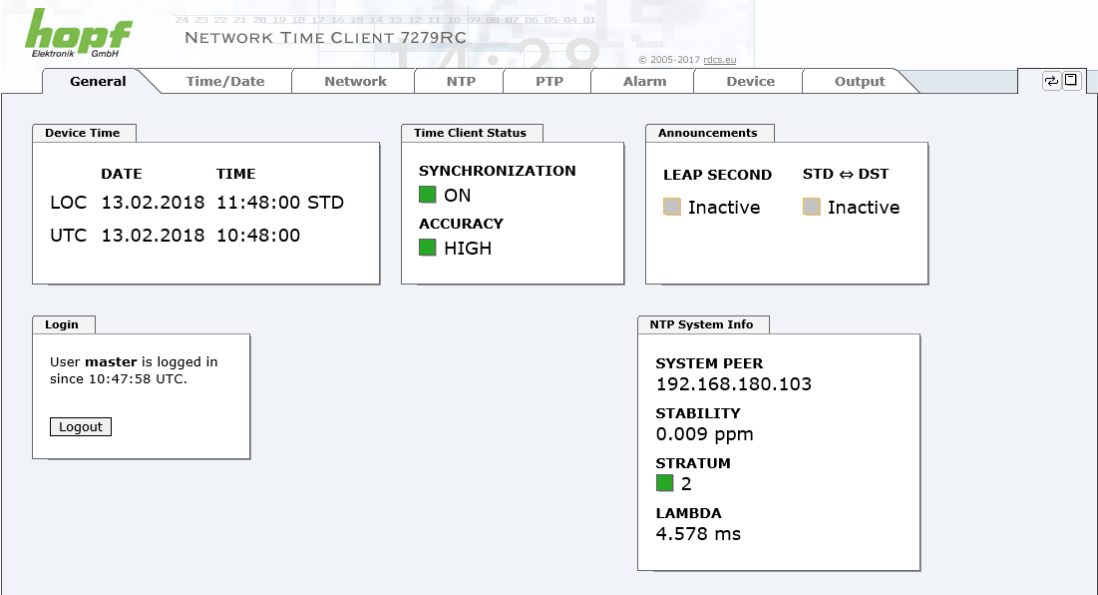

Click on the **Logout** button to log out.

The WebGUI is equipped with a session management. If the user does not conduct a logout, the logout is automatically made after 10 minutes of inactivity (idle time).

After successful login, depending on the access level (device or master user), changes can be made to the configuration and saved.

Users logged in as **"master"** have all access rights to the Board 7279(RC).

7279(RC) Network Time Client with 2 LAN Interfaces - V04.00 24 / 125

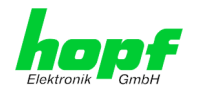

Users logged in as **"device"** do **not** have access to:

- Trigger reboot
- Trigger factory defaults
- Carry out image update
- Carry out H8 firmware update
- Upload Certificate
- Change master password
- **Diagnostics**
- Download configuration files

### <span id="page-24-0"></span>**5.2.2 Navigation via the Web Interface**

The WebGUI is divided into functional tabs. Click on one of these tabs to navigate through the board. The selected tab is identified by a darker background colour - see the following image (General in this case).

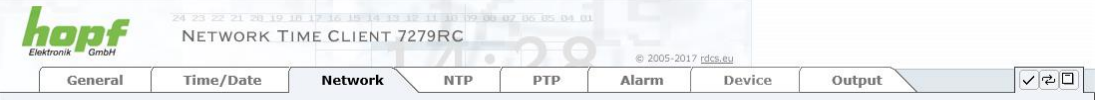

User login is not required in order to navigate through the board configuration options.

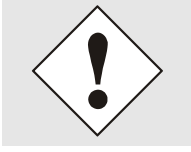

JavaScript and Cookies should be enabled in the browser in order to guarantee the correct operation of the web interface.

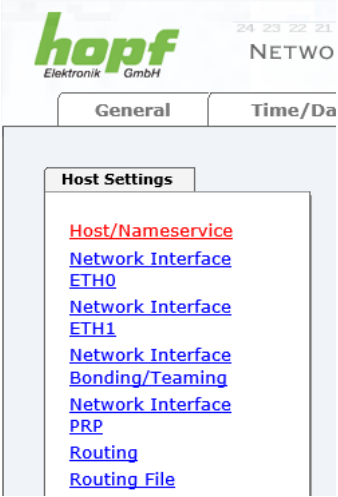

All the links within the tabs on the left hand side lead to corresponding detailed display or setting options.

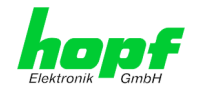

### <span id="page-25-0"></span>**5.2.3 Enter or Changing Data**

It is necessary to be logged on as one of the users described above in order to enter or change data.

All changeable data is saved in Board 7279(RC). For these data transfer of values is divided into two steps.

For a permanent saving the modified value **must** first be accepted with **Apply** from the board and then be stored with **Save**. Otherwise the modifications get lost after a reboot of the board or switching the system off.

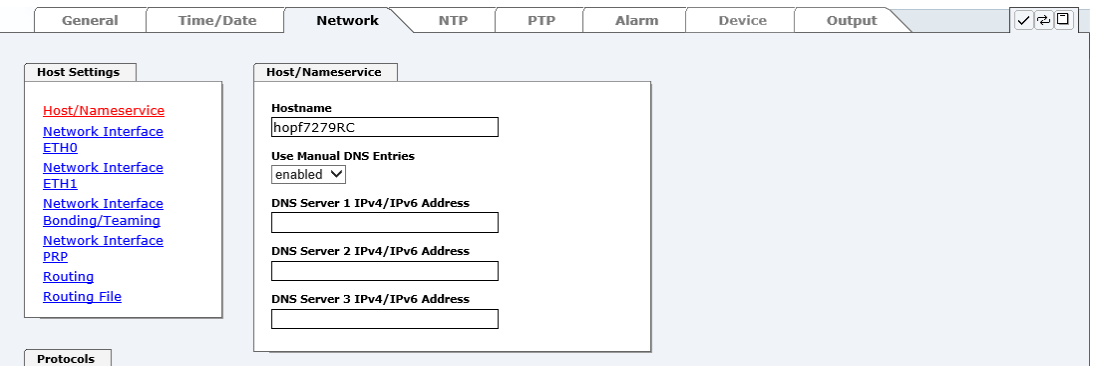

After an entry made with **Apply**, the configured field is marked with a star ' \* '. This means that a value has been entered or changed but not yet been stored in the flash memory.

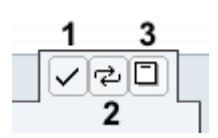

Meaning of the symbols from left to right:

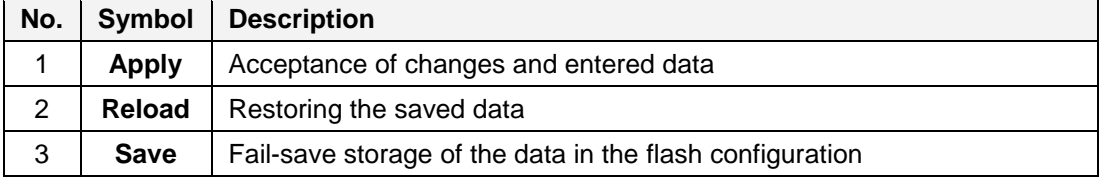

If the data should only be tested, it is sufficient to accept the changes with **Apply**.

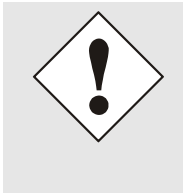

#### **Changing Network Parameters**

Modifications of the network parameters (e.g. IP address) are immediately effective clicking on **Apply** to confirm.

However, the modifications are not permanently saved yet. This requires to access the WebGUI with the new network parameters again and to save the data permanently with **Save**.

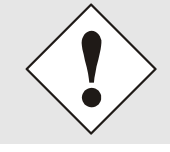

For adopting changes and entering values only the respective buttons in the WebGUI can be used.

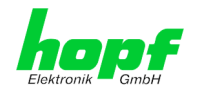

### <span id="page-26-0"></span>**5.3 Description of the Tabs**

The WebGUI is divided into the following tabs:

- **General**
- Time/Date
- **Network**
- NTP
- PTP
- Alarm
- **Device**

### <span id="page-26-1"></span>**5.3.1 GENERAL Tab**

This is the first tab which is displayed when using the web interface. This shows the current time and the synchronization status of Board 7279(RC). Furthermore logging in via this tab is possible (enter username and password), which is necessary to configure the Board 7279(RC) via WebGUI.

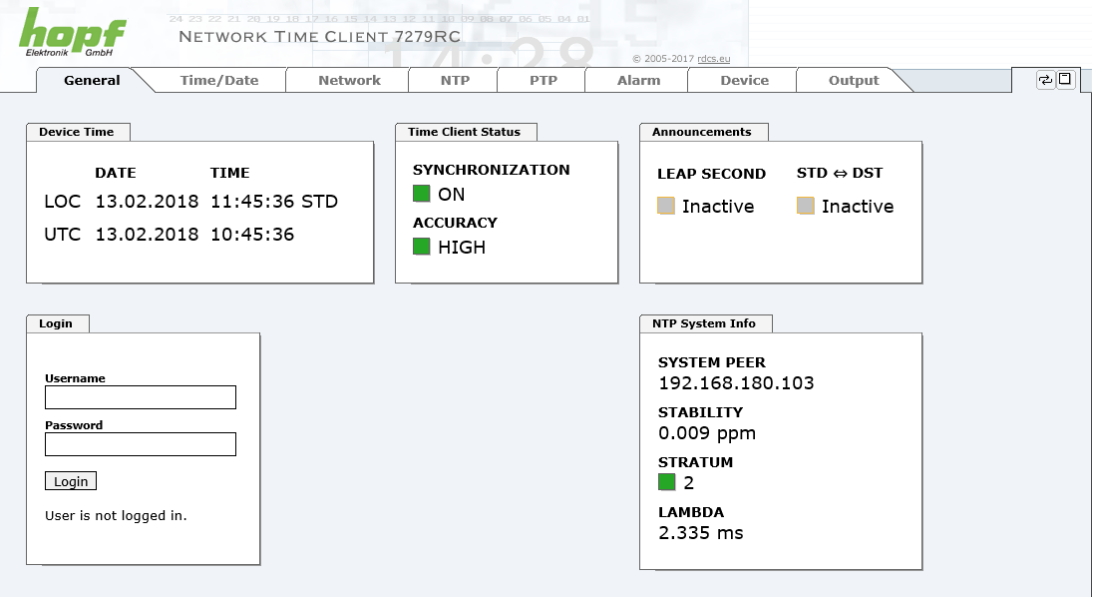

#### **Login**

The **Login** box is used in accordance with *Chapter [5.2.1 LOGIN and LOGOUT as User](#page-23-0)*

#### **Device Time**

This sector displays the current time and date of Board 7279(RC), used for the output of time information. This time corresponds with the UTC time (UTC) received by NTP and the resulting local time (LOC). The local time is created by the parameters configured under the tab Time/Date (see *Chapter [5.3.2 Time/Date](#page-28-0) Tab*). In addition to the local time the daylight saving time (DST) / and standard time (STD) is indicated.

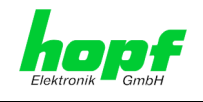

#### **Time Client Status**

#### **SYNCHRONIZATION**

Indicates the synchronization status of the internal time output. This value describes whether connected components/devices can use the time information of Board 7279(RC) for their own synchronization.

- **ON:** The time information put out by board 7279(RC) can be used by connected components/devices for their own synchronization.
- **OFF:** The time information put out by board 7279(RC) **cannot** be used by connected components/devices for their own synchronization.

#### **ACCURACY**

The indication **ACCURACY** (accuracy of NTP/PTP) can include the possible values LOW - MEDIUM - HIGH. The meaning of those values is explained in *Chapter [9.5 Ac](#page-114-2)[curacy & NTP/PTP](#page-114-2) Basic* Principles.

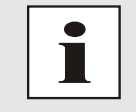

By default, the accuracy must be at least HIGH so that the module supplies time information for synchronization. This value can be set by the user if required.

#### **Announcements**

#### **LEAP SECOND**

announcement for inserting a leap second

- **Inactive:** No announcement exists
- **Active:** There is an announcement. A leap second is inserted on the next hour.

#### **STD ⇔ DST**

Announcement for adjustment for daylight saving time / standard time

- **Inactive:** No announcement exists
- **Active:** There is an announcement. An adjustment for daylight saving time / standard time is made with the upcoming hour change.

#### **NTP System Info (with activated NTP)**

#### **SYSTEM PEER**

Indicates the currently used NTP Time Server for the synchronisation.

#### **STABILITY**

Indicates the current NTP stability value of Board 7279(RC) in ppm.

it is at least **STRATUM 14 or better.**

#### **STRATUM**

Indicates the current NTP stratum value of Board 7279(RC) in the value range of 1-16.

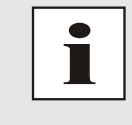

By default, the stratum value of the Board 7279(RC) is always one lower than the stratum of the SYSTEM PEER. The Board 7279(RC) can only be synchronized on a SYSTEM PEER that

### **LAMBDA**

Indicates the current calculated NTP-LAMBDA value of Board 7279(RC) in milliseconds.

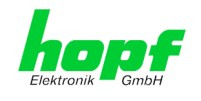

#### **PTP System Info (with activated PTP)**

#### **PTP Grandmaster Identity**

Displays the PTP Grandmaster currently used for synchronization.

#### **PTP State**

Indicates the synchronization state of the PTP service.

#### **Master Offset**

Displays the offset detected by board 7279(RC) to the PTP Grandmaster.

#### <span id="page-28-0"></span>**5.3.2 Time/Date Tab**

Board 7279 (RC) basically works with the time base UTC. The configuration of difference time (**Time Zone Offset to UTC**) is required for calculating the local standard time (winter time).

#### <span id="page-28-1"></span>**5.3.2.1 Set Time/Date**

Set the UTC time with date. Setting time and date with this function is not required if Board 7279 (RC) is already connected to a Network Time Server (NTP or PTP). This function can be used if no Network Time Server is available when commissioning the board 7279 (RC).

After input, these values are checked directly for plausibility by pressing the **Apply** button. Then time and date are set.

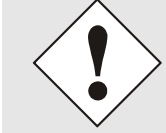

The UTC time must always be set. The local time is internally calculated from the difference time (Time Zone Offset) and the data of the summer / winter time changeover.

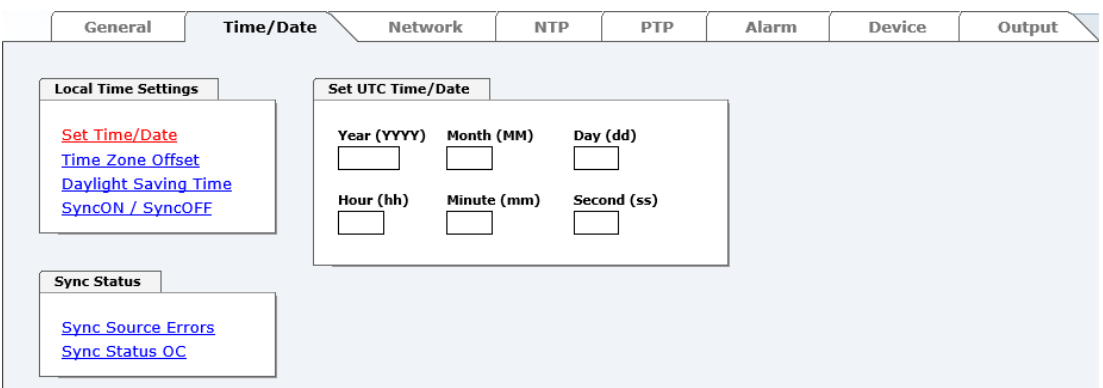

- **Year** Enter the current UTC year (2000-2099)
- **Month** Enter the current UTC month (01-12)
- **Day** Enter the current UTC day (01-31)
- **Hour** Enter the current UTC hour (00-23)
- **Minute** Enter the current UTC minute (00-59)
- **Second** Enter the current UTC second (00-59)

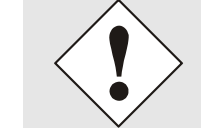

The input must be complete and in the specified format.

7279(RC) Network Time Client with 2 LAN Interfaces - V04.00 29 / 125

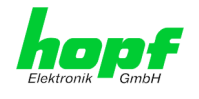

### <span id="page-29-0"></span>**5.3.2.2 Time Zone Offset**

Setting of the difference time (Time Zone Offset) from UTC to the local standard time (winter time).

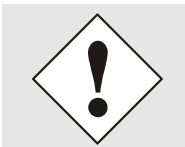

The difference time to be entered **always** relates to **the local standard time (winter time)** even though the commissioning or rather the input of the difference time takes place during daylight saving time.

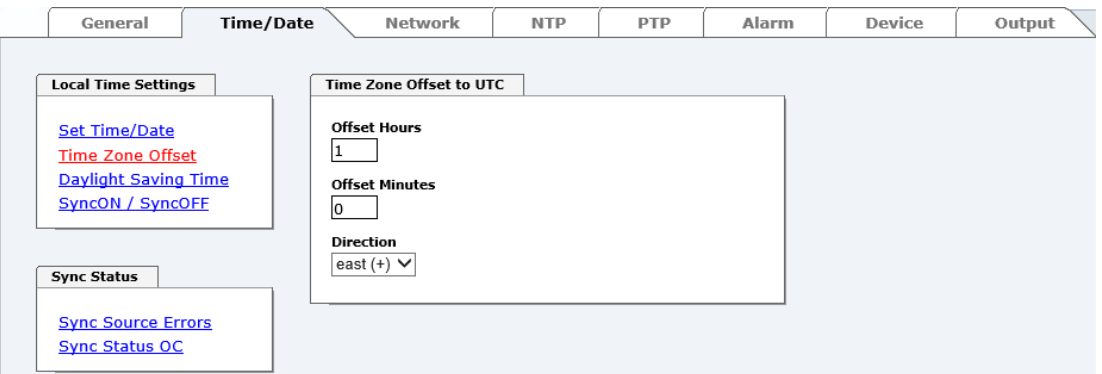

- **Offset Hours** Time Zone Offset input of the full hour (0-13)
- **Offset Minutes** Time Zone Offset input of minutes (0-59)

#### *Example*:

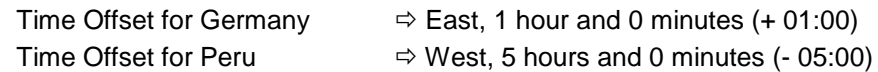

#### **Direction relating to Prime Meridian – Direction of the Difference Time**

Entering the direction the local time deviates from world time**:**

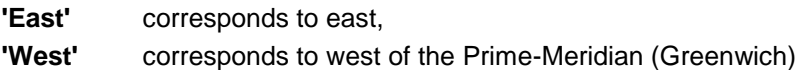

Г

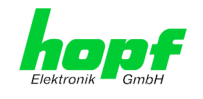

### <span id="page-30-0"></span>**5.3.2.3 Configuration of Summer Time (Daylight Saving Time)**

This input is used to define the point of time at which the changeover to Daylight Saving Time or winter time occurs during the course of the year. The hour, day of the week, week of the month and month at which the Daylight Saving Time begins and ends are determined.

So the exact times are automatically calculated for the current year.

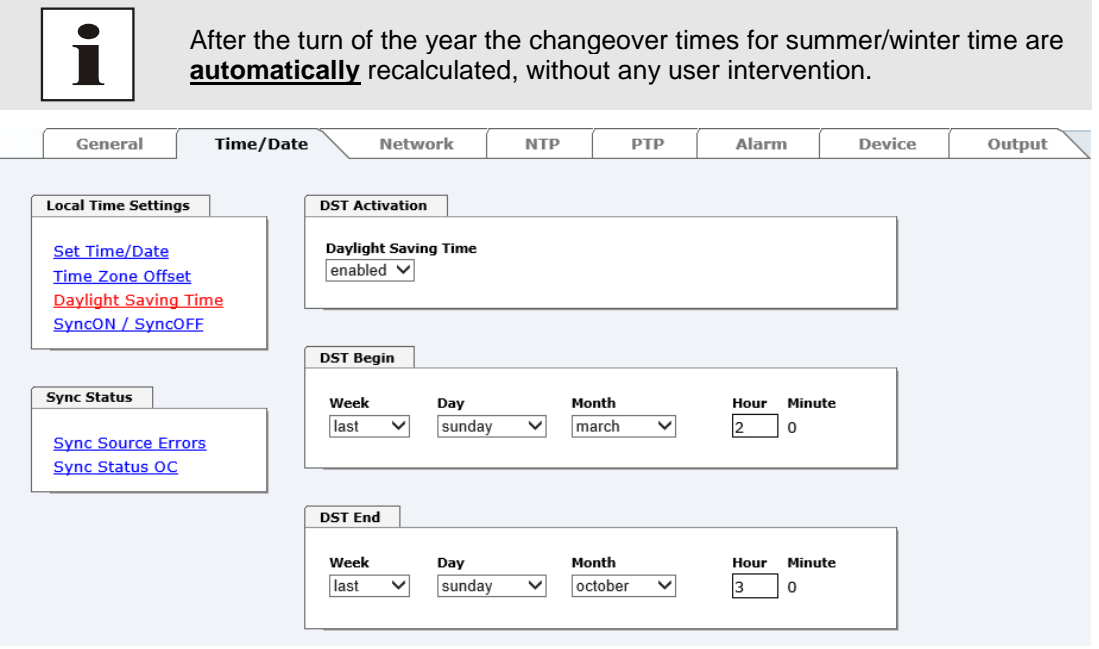

- **DST Activation (enabled/disabled) – Changeover times for summer/winter time**
- **DST Begin – Changeover time for standard time to Daylight Saving Time**
- **DST End – Changeover time for Daylight Saving Time to standard time**

The individual items mean the following:

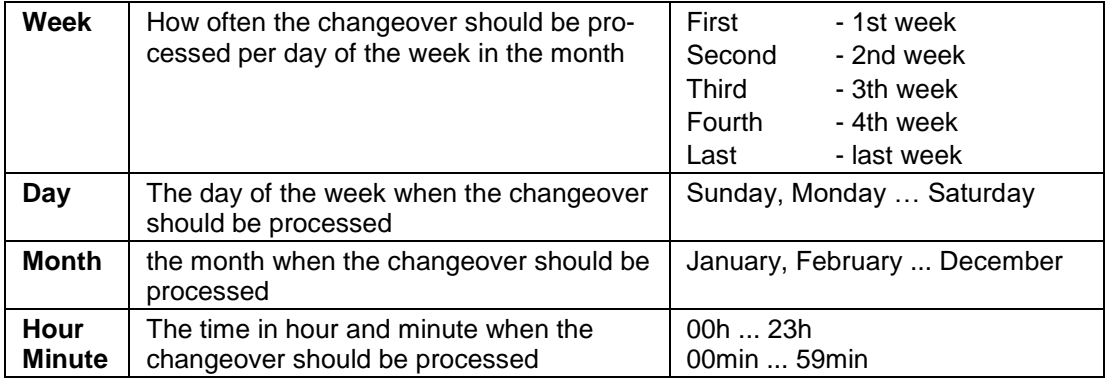

These data are entered on the basis of the local time.

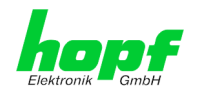

### <span id="page-31-0"></span>**5.3.2.4 SyncON / SyncOFF Timer**

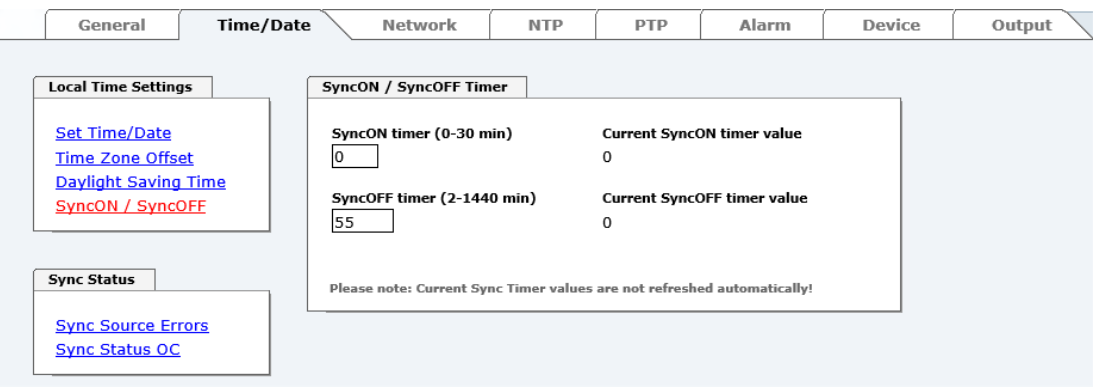

#### **SyncON Timer**

The SyncON Timer is used to delay the sync status "SYNC" by the configured time, despite synchronization with a Network Time Server.

This function will be activated when adjustment processes should be terminated as defined before reaching the sync status "SYNC".

This function is not required for this device and should always be set to 0.

#### **SyncOFF Timer**

This value is used to provide reception failure bypassing for an error-message free operation even under poor reception conditions.

In the event of a reception failure of the Sync Source (here PTP Grandmaster), the decrease of the Sync Source to '**QUARTZ**' status is delayed by the set value. The system continues to run in synchronization status on the internally regulated, highly accurate quartz base during this period with sync status '**SYOF**'.

This timer is of special significance when certain system outputs are linked to a specific system status.

The Timer can be set from 2min. to 1440min.

#### **Current Timer values**

In case of an active Timer the appropriate value of the timer is displayed here.

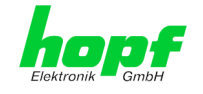

### <span id="page-32-0"></span>**5.3.2.5 Sync Source Errors**

This tab displays the current failure status.

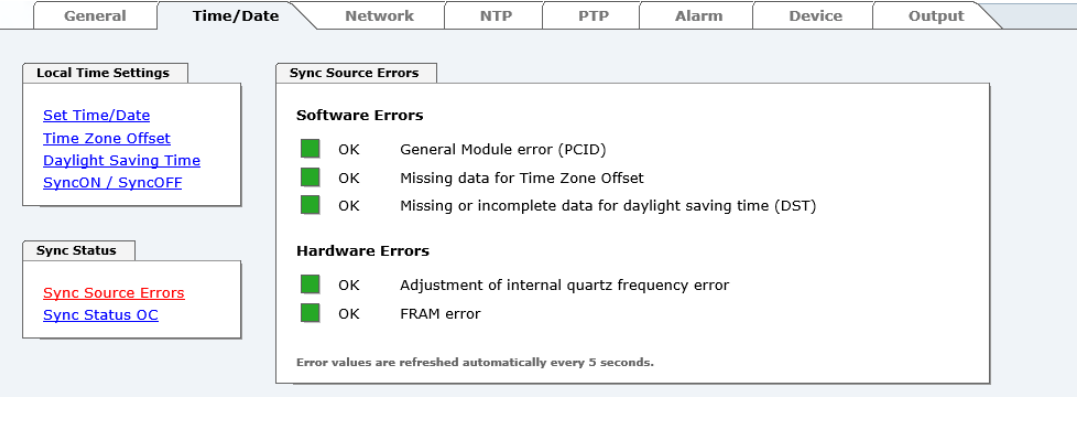

This page is updated automatically every 5 seconds.

#### **Overview Software Errors**

- **General Module error (PCID)** If this error occurs even after a power reset, the device is damaged.
- **Missing data for Time Zone Offset** Difference time (Time Zone Offset) must initially be entered by the user. Otherwise no synchronization will take place.
- **Missing or incomplete data for daylight saving time (DST)** The switchover times for summer/winter time must be initially set / disabled by the user. Otherwise no synchronization will take place.

#### **Übersicht Hardware Errors**

• **Adjustment of internal quartz frequency error**

Problems with the internal quartz regulation have occurred. So the specified accuracy of the Sync Source cannot be guaranteed anymore.

• **FRAM error**

If this error occurs even after a voltage reset, the support team of company hopf needs to be contacted for further steps.

### <span id="page-33-0"></span>**5.3.2.6 Sync Status OC**

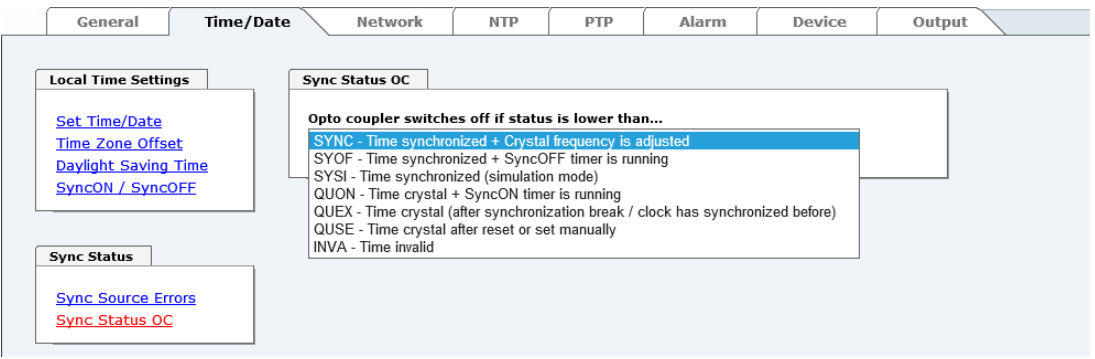

The output of the status optical coupler can be configured by using this function.

The Sync states are listed in this selection window in rising quality from the bottom to the top (**SYNC** = optimal condition).

Behaviour of Optical Coupler:

- Selected status achieved or better Optical coupler switched through
- Selected status not achieved Optical coupler blocked
	-

#### **Value range**

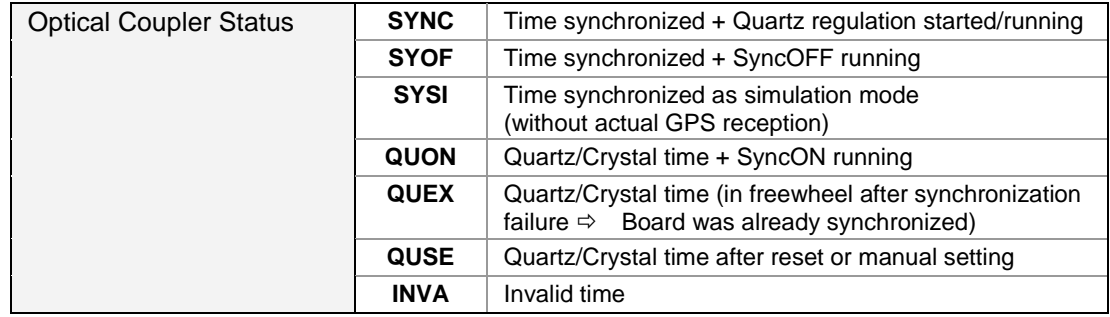

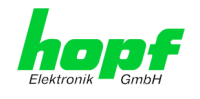

### <span id="page-34-0"></span>**5.3.3 NETWORK Tab**

All the links within the tab on the left hand side lead to corresponding detailed setting options.

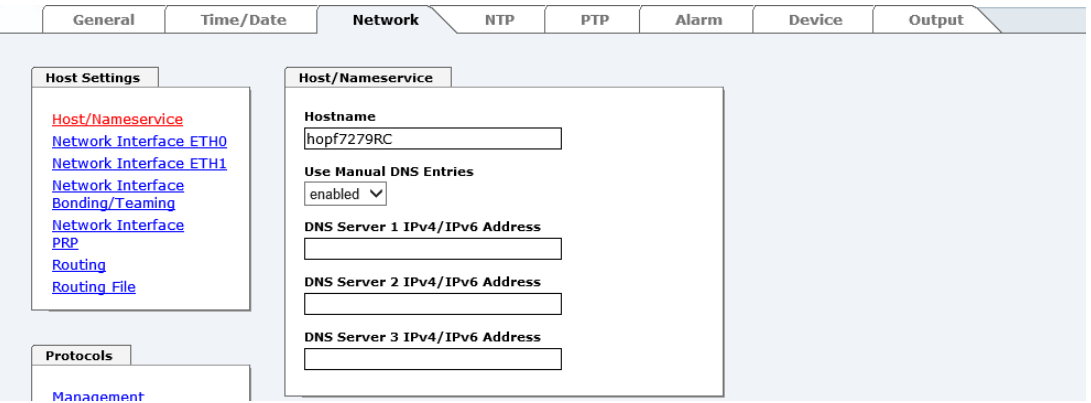

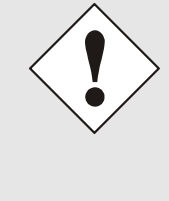

#### **Changing Network Parameters**

Modifications of the network parameters (e.g. IP address) are immediately effective clicking on **Apply** to confirm.

However, the modifications are not permanently saved yet. This requires to access the WebGUI with the new network parameters again and to save the data permanently by pressing **Save**.

#### <span id="page-34-1"></span>**5.3.3.1 Host / Name Service**

Setting for the unique network identification.

#### **5.3.3.1.1 Hostname**

Depending on the system the hostname default is either "**hopf7279**" or "**hopf7279RC**". This name should also be adapted in the respective network infrastructure.

In case of doubt, you might not change the standard value or you might ask your network administrator.

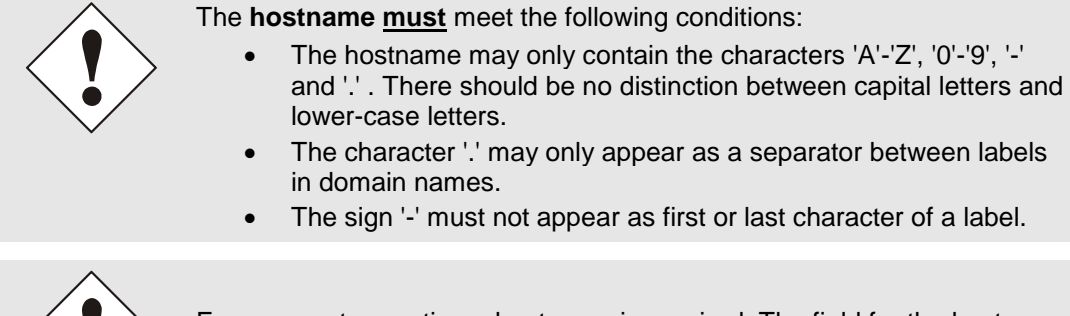

For a correct operation a hostname is required. The field for the hostname **must not** be left blank.

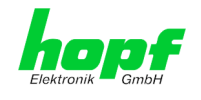

### **5.3.3.1.2 Use Manual DNS Entries**

With this setting you can select if the manually entered DNS servers of Board 7279(RC) (DNS servers 1 to 3) should be used.

If "enabled" is selected here, the entries in DNS Server 1 to 3 are used.

If "disabled" is selected, the entries in DNS Server 1 to 3 are ignored.

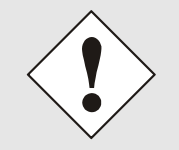

If a DHCP server is used to distribute the network configuration and if this also distributes the DNS servers used in the network, you should set Manual DNS Entries disabled at Use.

### **5.3.3.1.3 DNS Server 1 to 3**

The IP address (IPv4 or IPv6) of the DNS server should be entered if you wish to use complete Hostnames (hostname.domainname) or work with reverse lookup.

Contact your network administrator for details of the DNS server if not known.

If no DNS server is available (special case), enter 0.0.0.0 in the input field or leave the field blank.

#### **5.3.3.1.4 Use Manual Gateway Entries**

With this setting, you can select if the manually entered gateways of Board 7279(RC) (Default Gateway IPv4 and Default Gateway IPv6) should be used.

If "enabled" is selected here, the entries in Default Gateway IPv4 and Default Gateway IPv6 are used.

If "disabled" is selected, the entries in Default Gateway IPv4 and Default Gateway IPv6 are ignored.

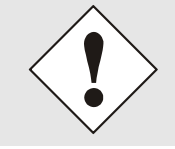

If a DHCP server is used to distribute the network configuration and if this also distributes the address of the default gateway used in the network, you should set Manual Gateway Entries disabled at Use.

#### **5.3.3.1.5 Default Gateway IPv4**

If the IPv4 default gateway is not known, it must be requested from the network administrator. If no standard gateway is available (special case), enter 0.0.0.0 in the input field or leave the field blank.

#### **5.3.3.1.6 Default Gateway IPv6**

If the IPv6 default gateway is not known, it must be requested from the network administrator. If no standard gateway is available (special case), enter :: in the input field or leave the field blank.
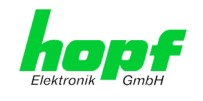

# **5.3.3.2 Network Interface ETH0/ETH1**

Configuration of the Ethernet interface ETH0/ETH1 of Board 7279(RC)

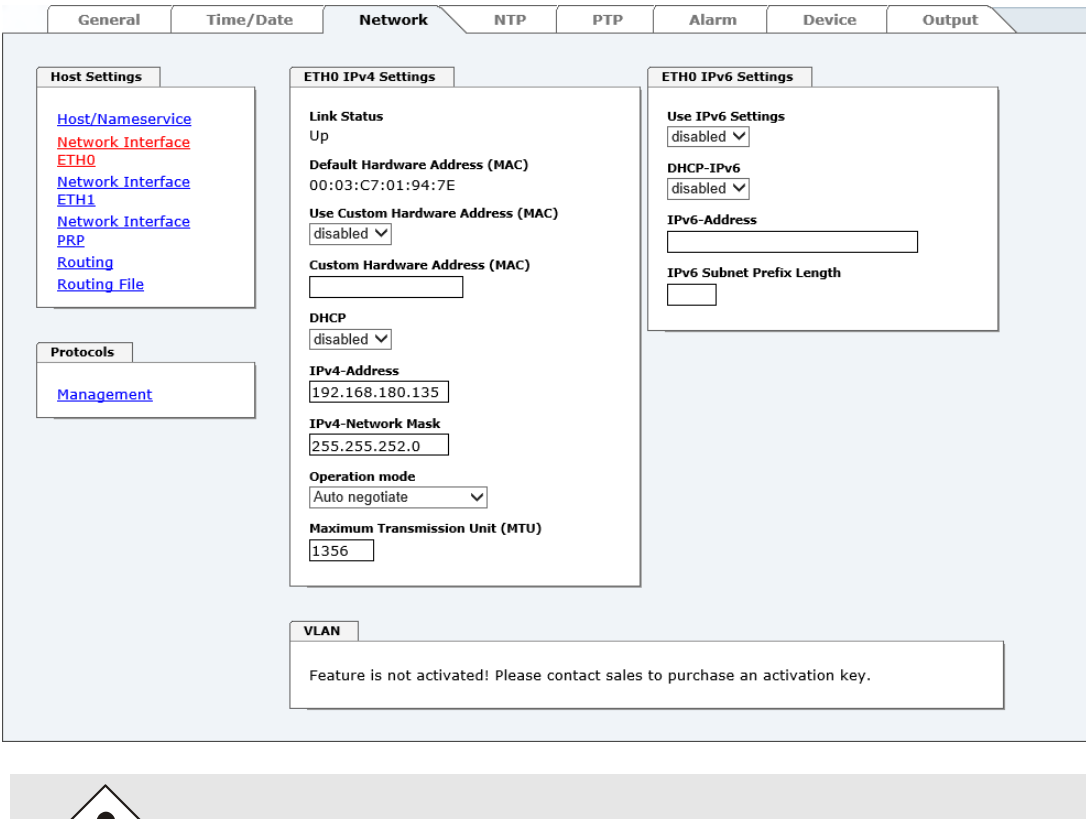

ETH1 must not be located in the same sub net as ETH0!

## **5.3.3.2.1 Default Hardware Address (MAC)**

The factory default MAC address can only be read and cannot be changed by the user. It is assigned only once by **hopf** Elektronik GmbH for each Ethernet interface.

For further information about the MAC address refer to *Chapter [1.3.4.1 MAC-Address for](#page-10-0)  [ETH0/ETH1](#page-10-0)* for Board 7279(RC).

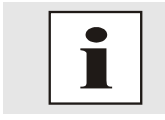

**hopf** Elektronik GmbH MAC addresses begin with 00:03:C7:xx:xx:xx.

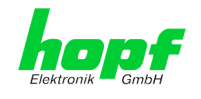

# **5.3.3.2.2 Customer Hardware Address (MAC)**

The MAC address assigned from  $hopf$  can be changed to any user-defined MAC address. The board identifies itself with the user-defined MAC address to the network. The default hardware address shown in WebGUI remains unchanged.

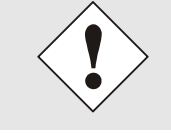

Double assignment of MAC addresses on the Ethernet referring to customers MAC addresses should be avoided.

If the MAC address is not known, please contact your network administrator.

The use of customers MAC address needs to be activated by the function **Use Custom Hardware Address (MAC**) with **enable** and subsequently save it with **Apply** and **Save**.

Afterwards the customers MAC address has to be entered in hexadecimal form with a colon to separate as described in the below example, e.g. **00:03:c7:55:55:02**

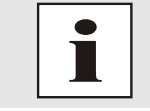

The MAC address assigned by **hopf** can be activated at any time by disabling this function.

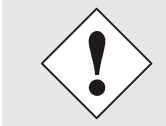

There are no MAC multicast addresses allowed!

Finally, the Board 7279(RC) has to be restarted via "Device - Reboot Device" (see *Chapter [5.3.7.4 Reboot Device](#page-76-0)*.

## **5.3.3.2.3 DHCP**

If DHCP should be used, activate this function with **enabled**.

## **5.3.3.2.4 IPv4 Address**

If DHCP is not used, the IPv4 address needs to be entered here. Contact your network administrator for details of the used IPv4 address if not known.

## **5.3.3.2.5 IPv4 Network Mask**

If DHCP is not used, the network mask needs to be entered here. Contact your network administrator for details of the used network mask if not known.

## **5.3.3.2.6 Operation Mode**

### **Operation mode**

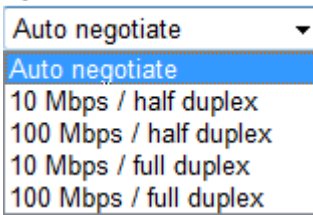

The network device usually adjusts the data stream and duplex mode to the device to which it is connected (e.g. HUB, SWITCH) automatically. If the network device requires a certain speed or duplex mode, this can be configured via the web interface. The value should only be changed in special cases. The automatic setting is normally used.

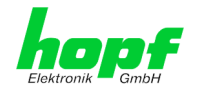

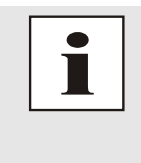

In individual cases an enabled "Auto negotiate" might lead to problems between the network components and the adjustment process fails.

In such cases it is recommended to set the network speed of Board 7279(RC) **and** the connected network components manually to the same value.

# **5.3.3.2.7 Maximum Transmission Unit (MTU)**

The Maximum Transmission Unit describes the maximum size of a data packet of a protocol of the network layer (layer 3 of OSI model), measured in octets which can be transferred into the frame of a net of the security layer (layer 2 of OSI model) without fragmentation.

Board 7279(RC) is going to be delivered with default setting 1356.

## **5.3.3.2.8 IPv6**

The Board 7279(RC) can also be operated in an IPv6 network.

To enable IPv6, **Use IPv6 Settings** must be set to **enable**.

IPv6 addresses are 128 bits long and they are recorded in eight 4-character hexadecimal blocks. For example: **2001:0db8:0000:08d3:1319:8a2e:0370:7344**

Leading zeroes in a 4-character hexadecimal block can be omitted. For the above example, this results in the notation: **2001:db8:0:8d3:1319:8a2e:370:7344**

In addition, **once** per IPv6 address a consecutive sequence of blocks containing all zeroes may be omitted. But this must be recorded with two consecutive colons. For the above example, this gives the notation: **2001:db8::8d3:1319:8a2e:370:7344**

Another example: **2001:0:0:0:1319:8a2e:0:7344** may be represented

- as **2001::1319:8a2e:0:7344**
- or **2001:0:0:0:1319:8a2e::7344**

## **5.3.3.2.9 DHCP-IPv6**

If DHCP should be used, this function is activated with **enabled**.

## **5.3.3.2.10 IPv6 Address**

If DHCP is not used, enter the IPv6 address here. If the IPv6 address to be used is unknown, it must be requested by the network administrator.

## **5.3.3.2.11 IPv6 Subnet Prefix Lengh**

If no DHCP is used, the length of the network address must be entered here. If the length of the network address is not known, it must be requested by the network administrator.

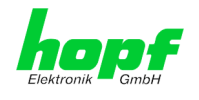

## **5.3.3.2.12 VLAN (Activation Key necessary)**

A VLAN (Virtual Local Area Network) is a logical sub-network within a network switch or a whole physical network. VLANs are used to separate the logical network infrastructure from the physical wiring, thus to virtualize the Local Area Network. The technology of VLAN is standardized by IEEE Standard 802.1q. Network applications like Board 7279(RC), implementing the standard IEEE 802.1q, are able to allocate individual network interfaces to specific VLANs. To transfer data packets of several VLANs via a single network interface the data packets are marked with a related VLAN ID. This method is called VLAN-Tagging. The network application at the other end of the line (e.g. network switch, router etc.) can allocate the data packet to the correct VLAN by checking the marking / tag.

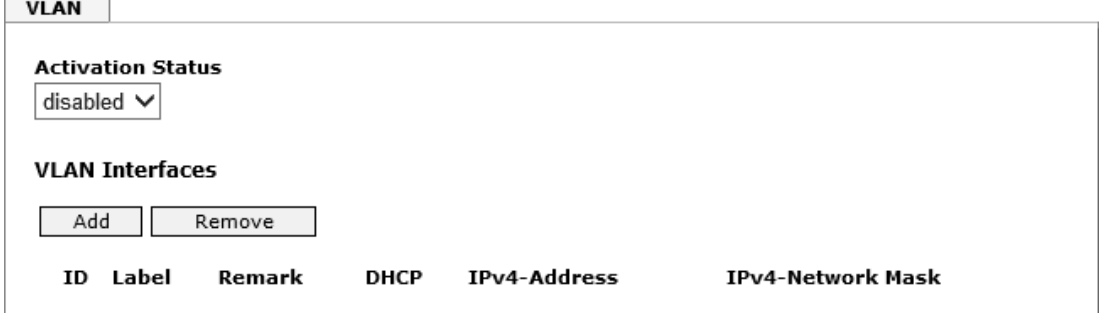

### **WebGUI with activated VLAN**

To be able to configure VLANs the activation status must be set to "enabled" first. Afterwards up to 32 different VLANs per network interface can be configured by clicking the button "Add".

An explicit VLAN ID must be configured for each VLAN interface.

The boxes "Label" and "Remark" can be filled out with a designation or a comment to easily keep the configured VLANs apart.

Determination of the IP-address for the configured VLAN interface can either be done automatically via DHCP or by filling out the boxes "IP-Address" and "Network Mask".

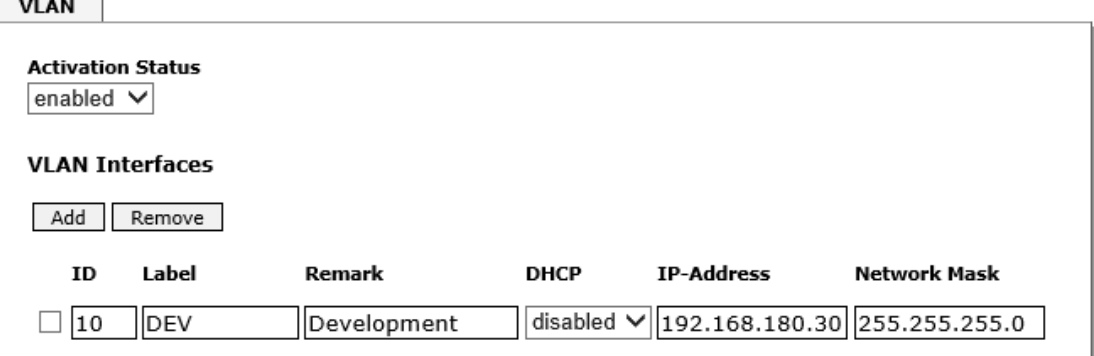

To ensure the correct function the network appliance must be connected with Board 7279(RC) via the network interface. Furthermore, it must be ensured that the network appliance is accurately configured with the same VLANs.

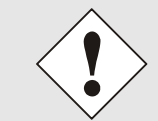

VLAN ID one (1) and two (2) are reserved and are therefore not permitted!

7279(RC) Network Time Client with 2 LAN Interfaces - V04.00 40 / 125

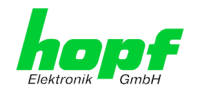

## **5.3.3.3 Network Interface Bonding/Teaming (Activation Key necessary)**

The function Network Interface Bonding/Teaming (also known as NIC Bonding, NIC Teaming, Link Bundling, EtherChannel) enables to bundle the physical network interfaces ETH0 and ETH1 to one logical network interface.

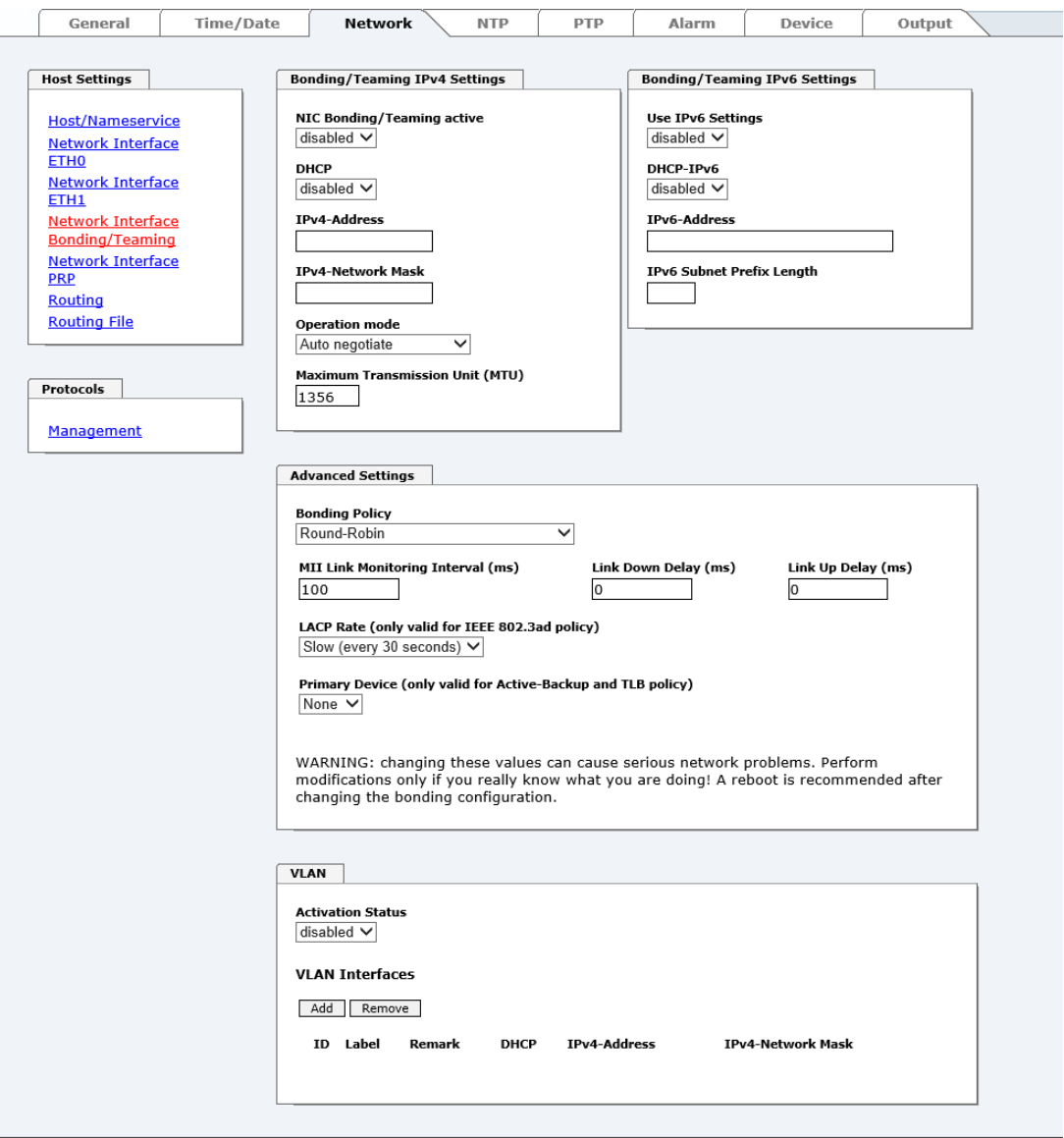

This function is used for the distribution of load as well as to increase fail-safety in computer networks.

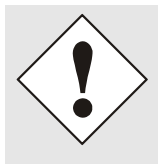

Making settings without profound knowledge of Bonding/Teaming can lead to serious network problems!

An incorrect configuration can lead to a loss of the network connection so that the Ethernet access to Board 7279(RC) is going to be refused. In this case settings must be set back to default!

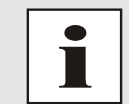

If function Bonding has been activated, parameters for ETH0 and ETH1 cannot be changed any more. The parameters are not displayed in the host setting menu as long as Bonding will be deactivated.

7279(RC) Network Time Client with 2 LAN Interfaces - V04.00 41 / 125

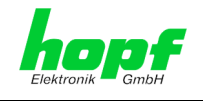

# **5.3.3.3.1 Basic Configuration**

Determination of the basic network configuration with activated function Bonding/Teaming.

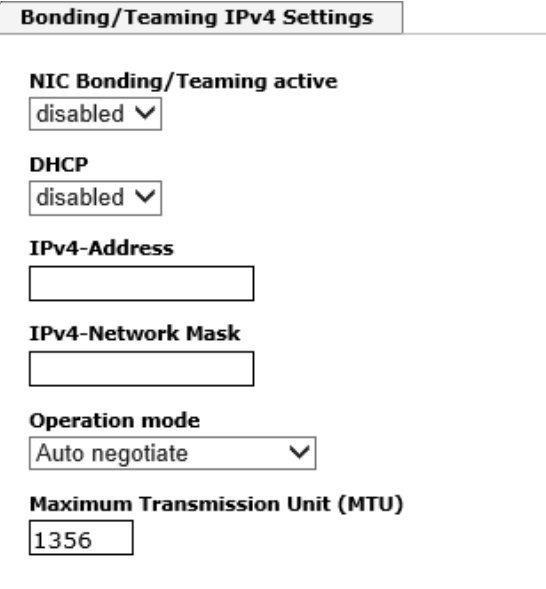

### **NIC Bonding/Teaming active**

Activation of function NIC Bonding/Teaming

### **DHCP**

Activation of DHCP of the "Bonding interface".

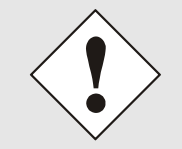

A change of the IPv4 address or activating of DHCP do have an immediate effect after confirming the settings – the connection to the web interface must be adapted and renewed.

## **IPv4 address**

Input of IPv4 address of the "Bonding interface".

If you do not know the IPv4 address, please contact your network administrator.

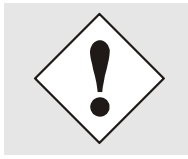

A change of the IPv4 address or activating of DHCP do have an immediate effect after confirming the settings – the connection to the web interface must be adapted and renewed.

### **IPv4 Network Mask**

Input of the IPv4 network mask of the "Bonding interface".

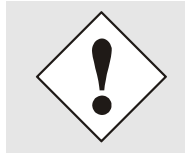

A change of the IPv4 address or activating of DHCP do have an immediate effect after confirming the settings – the connection to the web interface must be adapted and renewed.

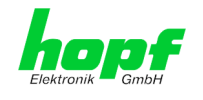

# **5.3.3.3.2 IPv6 Network Configuration**

Defining the IPv6 network configuration with the Bonding / Teaming function activated.

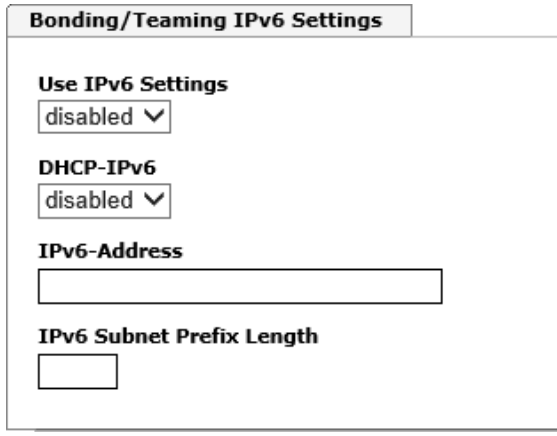

## **Use IPv6 Settings**

Activation of IPv6 function.

### **DHCP-IPv6**

Activation of IPv6 DHCP for the "bonding interface".

### **IPv6 address**

Input of the IPv6 address for the "bonding interface". If the IPv6 address is not known, it must be requested from the network administrator.

### **IPv6 Subnet Prefix Length**

Input of the IPv6 network length for the "bonding interface".

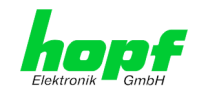

## **5.3.3.3.3 Advanced Settings**

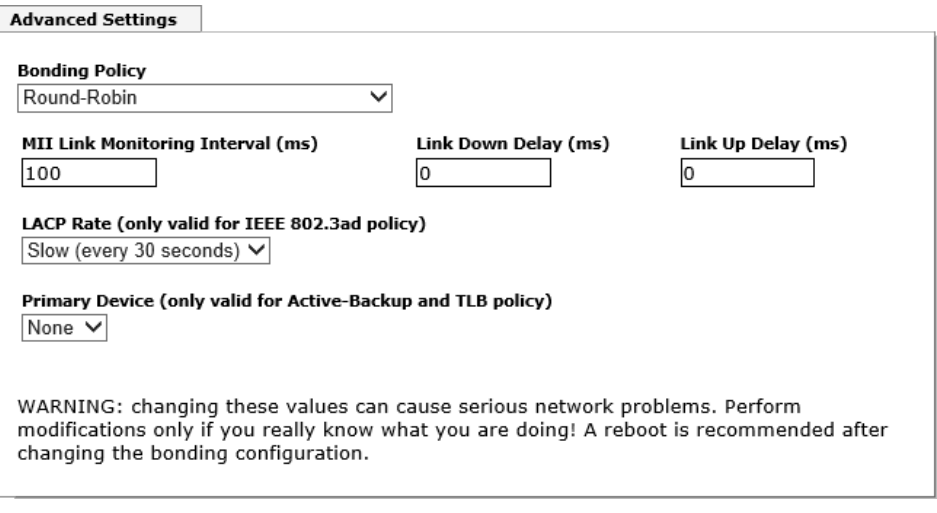

#### **Bonding Policy**

• **Round-Robin:**

In this case the network interfaces, starting with ETH0, are transmitting sequentially whereby a distribution of load and a higher tolerance for errors are achieved. In that mode the network interfaces must be connected to the same network switch.

• **Active Backup:**

Only one of two network interfaces is sending and receiving. If an error occurs, the other network interface assumes responsibility for the process. The network interfaces do not have to be connected to the same network switch. From the outside the MAC address of the association is only visible on one network interface to avoid a mix-up. This mode supports tolerance for errors.

#### • **Balance XOR:**

Source and target are permanently assigned with one another via the MAC address of the network interfaces ETH0 and ETH1. The network interfaces must be connected to the same network switch. This mode supports distribution of load and tolerance for errors.

• **Broadcast:**

In this mode the computer sends its data via all available network interfaces which enables the use of several network switches. This fact leads to a high tolerance for errors, but this mode does not enable distribution of load.

### • **IEEE 802.3ad Dynamic Link Aggregation:**

The network interfaces ETH0 and ETH1 are going to be bundled (Trunking) in this mode. It is mandatory that the network interfaces are configured with the same transmission rate and duplex setting. Bundling is made dynamically via the Link Aggregation Control Protocol (LACP). This mode supports distribution of load as well as tolerance for errors.

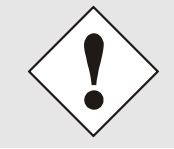

The network switch on which the network interfaces ETH0 and ETH1 of Board 7279(RC) are connected also needs to be configured correctly! A wrong configuration can lead to a loss of availability of Board!

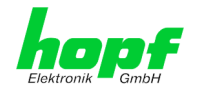

#### • **Adaptive Transmit Load Balancing (TLB):**

Outbound data traffic is split on both network interfaces ETH0 and ETH1 in accordance with the current load, depending on the interface speed adjusted. The network interfaces do not have to be connected on the same network switch. This mode supports distribution of load and tolerance for errors.

#### **MII link monitoring interval (ms)**

Indicates the interval in milliseconds for observing the MII-connection. A value of zero deactivates monitoring. The default value is 100ms.

#### **link down delay (ms)**

Determines the delay time in milliseconds to deactivate a connection after a link error is detected. This value needs to be a multiple of the MII link monitoring interval.

#### **link up delay (ms)**

Determines the delay time in milliseconds to enable a conjunction after a connection is detected. This value needs to be a multiple of the MII link monitoring interval.

### **LACP rate (only available for IEEE 802.3ad directive)**

Indicates the link partner's request frequency to transfer LACP packets in IEEE 802.3ad mode.

### **Primary Device (only valid for active backup and TLB directive)**

If this asset is configured and the network interface is active, the adjusted network interface is going to be used. Only if the network interface is inactive, mode is changed to the second network interface.

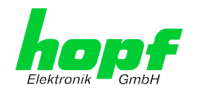

## **5.3.3.4 Network Interface PRP (Activation Key necessary)**

The PRP (Parallel Redundancy Protocol) functionality is specified in standard IEC 62439- 3:2011 and enables to bundle the physical network interfaces ETH0 and ETH1 to one logical network interface. Each network interface is connected to an independent LAN (Local Area Network). If one of the two LANs has got a failure, usage of PRP ensures that the network connection between the PRP terminal devices is going to be maintained via the second, independent LAN. PRP standard was developed for very high demanding and critical applications in the field of automation of substations.

The following illustration shows an example of a PRP network:

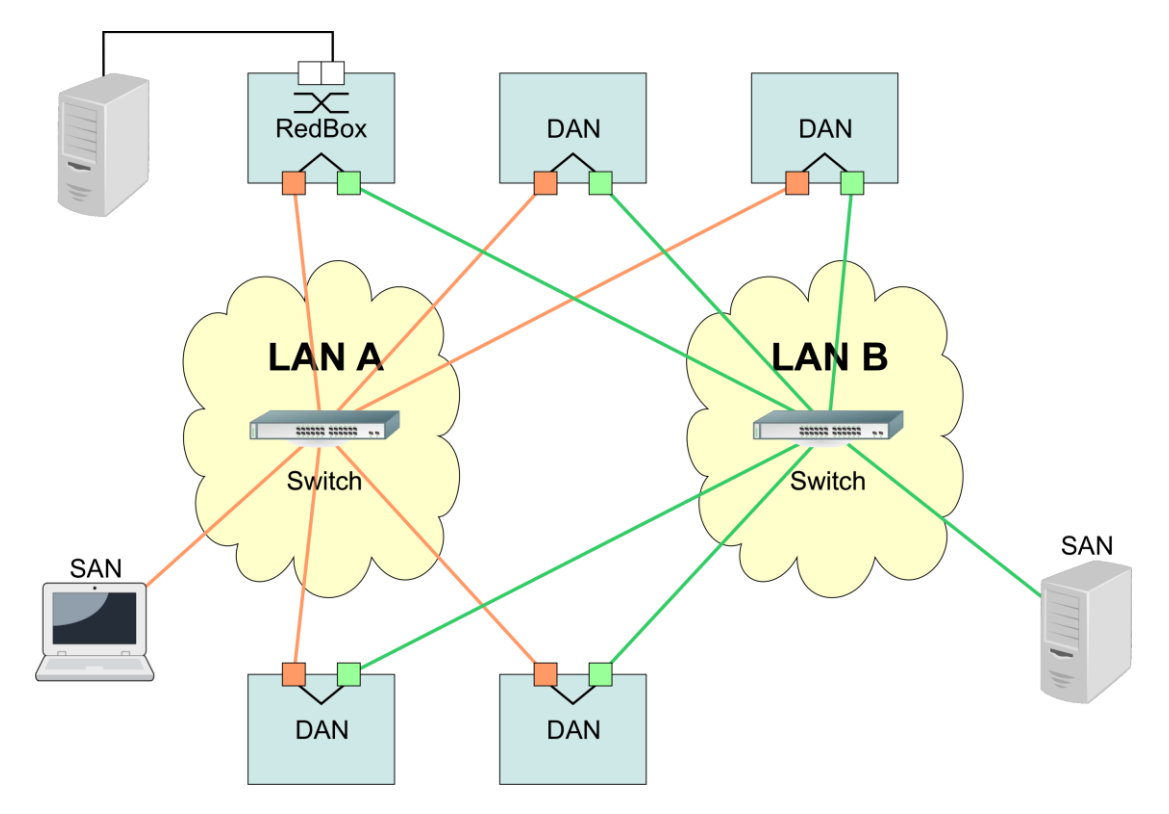

PRP-suitable applications are known as DAN (Dual Attached Node) and are going to be connected to the independent networks "LAN A" and "LAN B". The advantage of PRP is that costefficient and common network switches can be used which do not have to support the PRP standard. Applications which do not need to be redundantly available and which do not have to support PRP can be connected without problems in one of the two LANs - they are then called SAN (Single Attached Node). If it is necessary to redundantly connect non-PRP-supporting applications to the PRP network, a so-called RedBox (Redundancy Box) can be used.

Board 7279(RC) supports PRP as DAN and can therefore directly be integrated into a PRP network without using a RedBox.

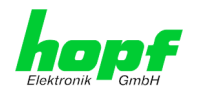

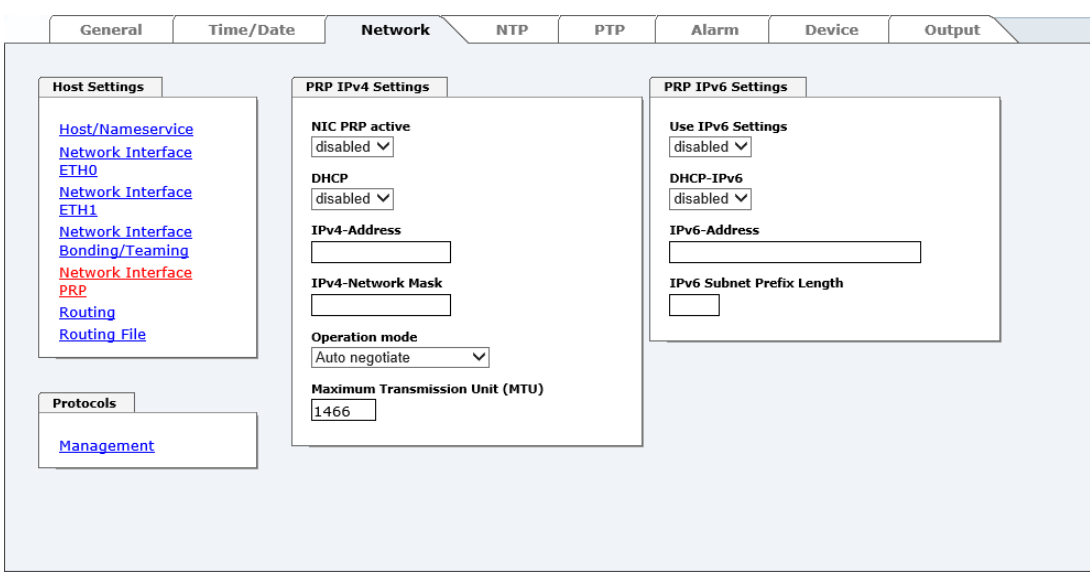

To use PRP the following settings must be carried out:

#### **NIC PRP active**

Activation of the PRP functionality

### **DHCP**

Activation of DHCP for the "PRP interface".

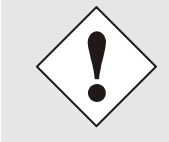

A change of the IPv4 address or activation of DHCP will have an immediate effect after applying the settings - the connection to the web interface must be adapted and renewed.

### **IPv4 address**

Input of the IPv4 address for the "PRP interface". If unknown the IPv4 address needs to be obtained by the network administrator.

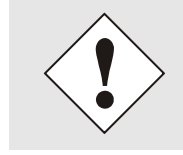

A change of the IPv4 address or activation of DHCP will have an immediate effect after applying the settings - the connection to the web interface must be adapted and renewed.

### **IPv4 Network Mask**

Input of the IPv4 network mask for the "PRP interface".

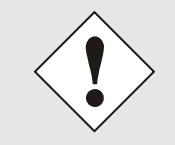

A change of the IPv4 address or activation of DHCP will have an immediate effect after applying the settings - the connection to the web interface must be adapted and renewed.

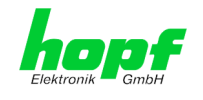

### **Maximum Transmission Unit (MTU)**

Input of the MTU to be used for the "PRP interface".

The network interface ETH0 of Board 7279(RC) needs to be connected to PRP network "LAN A", network interface ETH1 needs to be connected to PRP network "LAN B"!

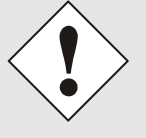

Changing of the MTU default setting with value 1466 should not be necessary by default.

If settings are done without profound knowledge of PRP, severe network problems can occur.

An incorrect configuration can lead to a loss of the network connection which refuses the Ethernet access to Board 7279(RC).

In that case the settings of Board 7279(RC) need to be set to "factory default"!

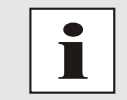

If the functionality PRP was activated, parameters for ETH0 and ETH1 can no longer be adapted. The parameters will not be displayed in the host settings menu as long as PRP is going to be deactivated.

## **5.3.3.4.1 IPv6-Netzwerkkonfiguration**

Defining the IPv6 network configuration for the PRP interface.

### **Use IPv6 Settings**

Activation of IPv6 function

### **DHCP IPv6**

Activation of IPv6 DHCP for the "PRP interface ".

### **IPv6 address**

Input of the IPv6 address for the "PRP interface". If the IPv6 address is not known, it must be requested from the network administrator.

### **IPv6 Subnet Prefix Length**

Input of the IPv6 network length for the "PRP interface".

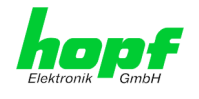

## <span id="page-48-0"></span>**5.3.3.5 Routing (Activation Key necessary)**

Additional static routes can be configured if the board is not only used in the local sub net and if connection cannot be established via the configured standard gateway.

The gateway / gateway host needs to be in the local sub-network range of the board in order to use the static routes.

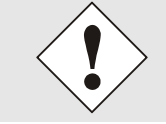

The parameterization of this feature is a critical process as an incorrect configuration may lead to considerable problems on the network!

### **WebGUI with Routing activated**

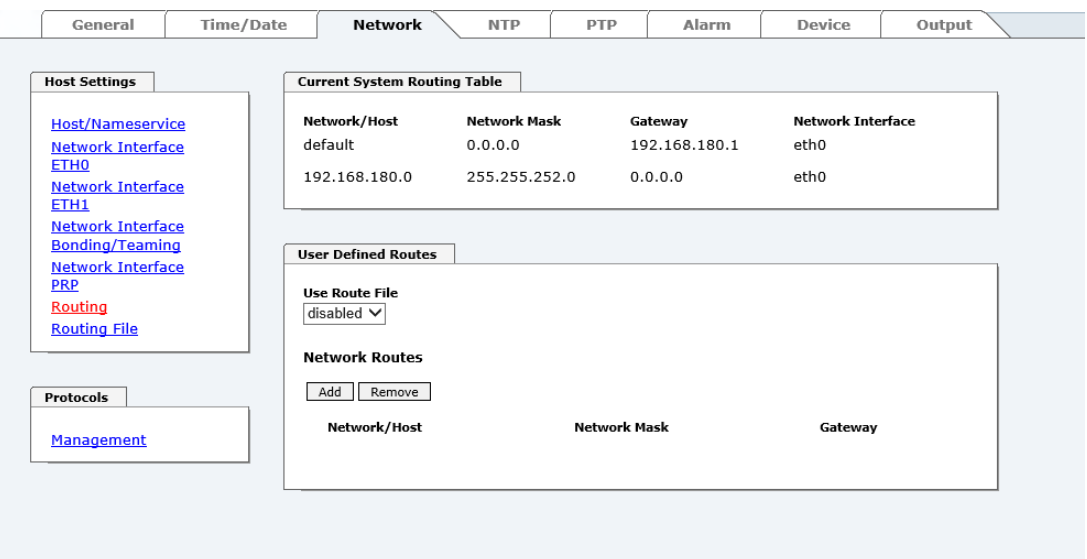

The image above shows every configured route of the base system routing table as well as the user's defined static routes.

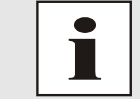

The board cannot be used as a router!

By selecting **Use Route File** you can set up whether the under **User Defined Routes** set routing configuration should be used, or if routing configuration should take place by using a routing file.

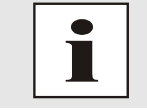

If IPv6 routes are required, the routes must be made using the settings in *Chapter [5.3.3.5 R](#page-48-0)outing [\(Activation Key necessary\)](#page-48-0)*

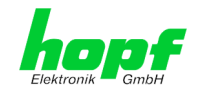

## **5.3.3.6 Routing File**

In order to activate this function, **Use Route File** must be set to **enabled** on the Routing Page (see *Chapter [5.3.3.5 R](#page-48-0)outing [\(Activation Key necessary\)](#page-48-0)*).

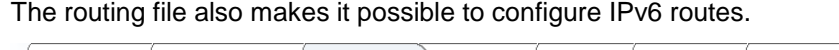

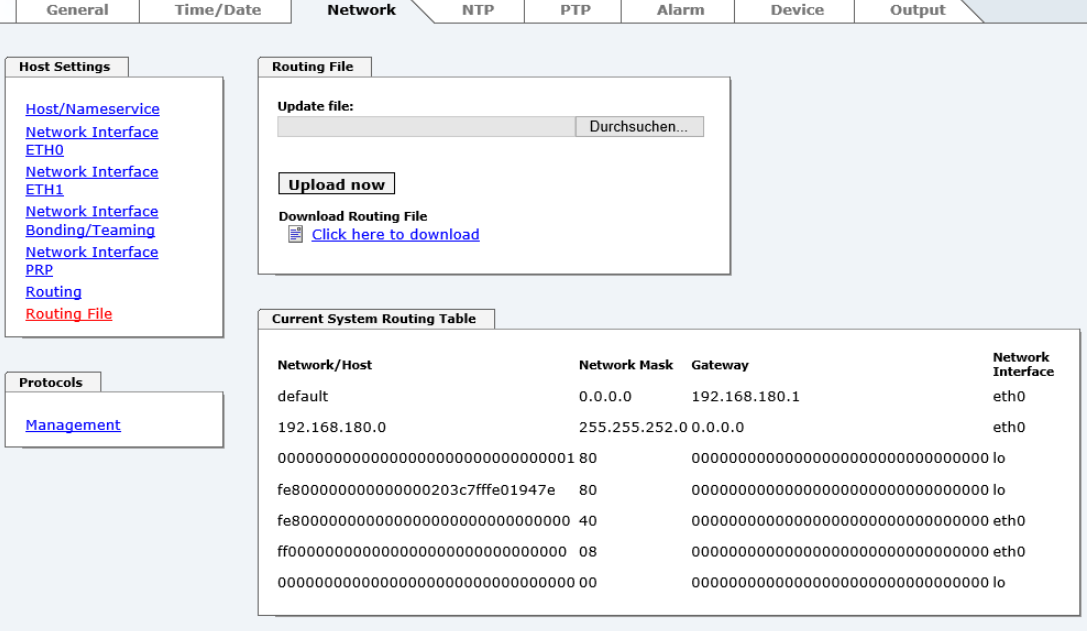

Via the selection window under **Update file** and the button **Upload now** a new routing file can be uploaded. While uploading the file is checked whether it is error-free; only then it is used.

If a routing file has already been uploaded, the uploaded routing file can be downloaded under **Download Routing File**.

### **Routing File Syntax**

Each line of the routing file must be either a valid routing line or a comment line.

A comment line starts with a hash sign (#) and can contain any text behind it.

A routing line has the format [destination address] [tab] [length of the destination mask in bits] [tab] [gateway address for the specified destination].

Should the host 192.168.20.11 be reached by using the gateway 192.168.0.2, then the routing file must look like this:

192.**168**.20.11 32 192.168.0.2

### **Example of a Routing File:**

```
# Host 192.168.20.11 via Gateway 192.168.0.2
192.168.20.11 32 192.168.0.2
#Net 192.168.180.0 Netmask 255.255.255.0 via Gateway 192.168.0.2
192.168.180.0 24 192.168.0.2
#Net 2001:0db8:0:f102:: Subnet Prefix Length 64 via Gateway 2001:0db8:0:f101::1
2001:0db8:0:f102:: 64
```
### **Current System Routing Table**

This table shows all active IPv4 and IPv6 routes that are active in the Board 7279(RC).

For IPv6 routes, the colons of the destination and gateway addresses are not displayed, and the **Network Mask** column displays the length in hexadecimal.

7279(RC) Network Time Client with 2 LAN Interfaces - V04.00 50 / 125

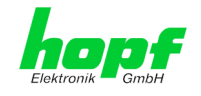

# **5.3.3.7 Management (Management-Protocols – HTTP, SNMP, SNMP-Traps, etc.)**

Protocols that are not required should be disabled for security reasons. A correctly configured board is always accessible via the web interface.

Changes to the availability of a protocol (enable/disable) take effect immediately.

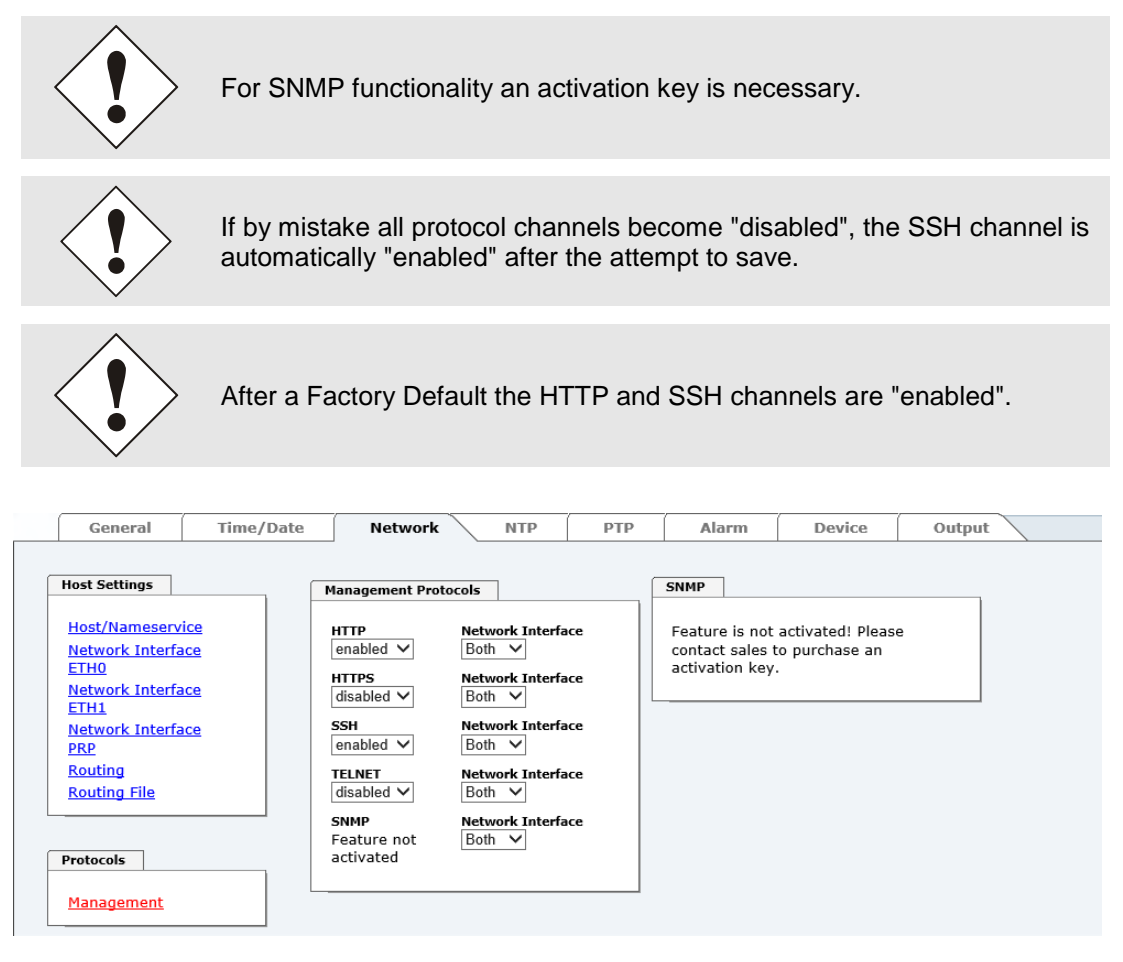

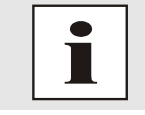

These service settings are valid globally! "Disabled" Services are not externally accessible and are not made externally available by the board!

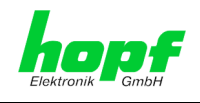

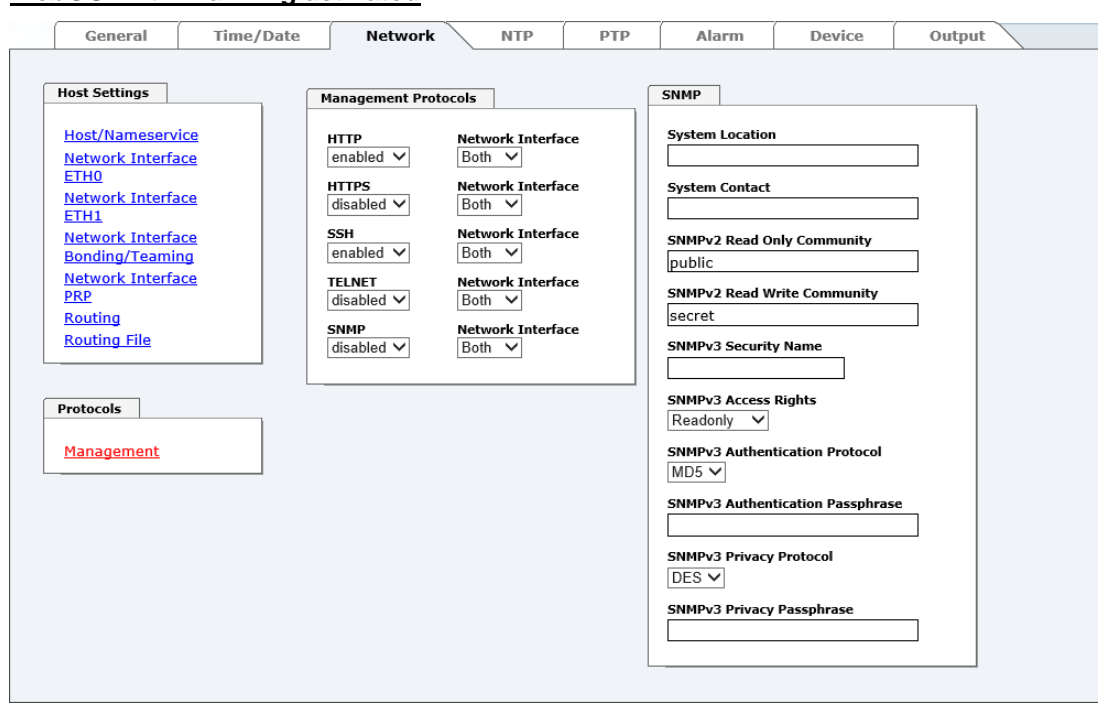

## **WebGUI with Alarming activated**

Using SNMP and SNMP- traps the protocol SNMP should be enabled.

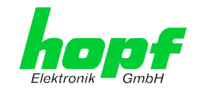

## **5.3.3.7.1 SNMPv2c / SNMPv3 (Activation Key required)**

Both protocols SNMPv2c and SNMPv3 are supported and can be configured and enabled independently from each other.

System Location and System Contact are global settings and are valid for both protocols (SNMPv2c / SNMPv3).

In order to disable SNMPv2c both fields **SNMP Read Only Community** and **SNMP Read Write Community** must remain empty.

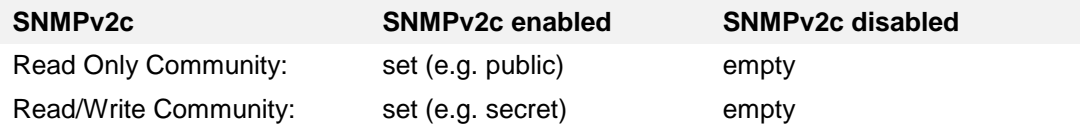

In order to enable SNMPv3 the following fields must be set:

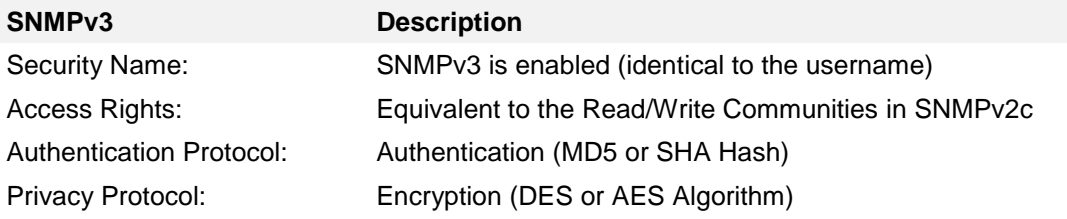

There are three security levels in SNMPv3 that can be adjusted by the removal of the passphrases:

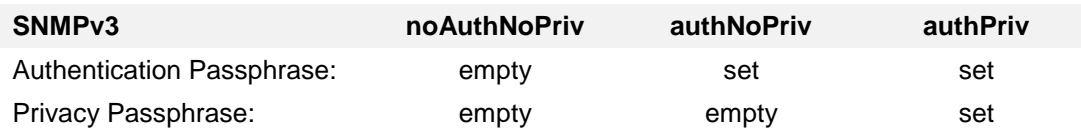

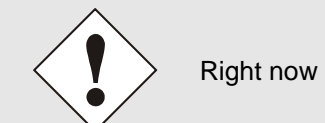

Right now only one user is supported.

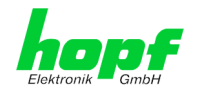

# **5.3.4 NTP Tab**

This tab shows information and adjustment possibilities of the NTP services of the Board 7279(RC).

If you are not familiar with the subject of NTP you can find a short description in the Glossary. More details are also available at [http://www.ntp.org/.](http://www.ntp.org/)

Depending on the receiving conditions and under unfavourable circumstances it may take several hours until long-term accuracy is obtained (normally 5-10 minutes). During this time the NTP algorithm adjusts the internal accuracy parameters.

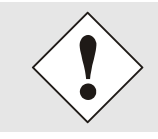

After all changes relating to NTP a restart of the NTP service must be performed (see *Chapter [5.3.4.6 Restart NTP](#page-59-0)*).

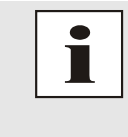

Via the NTP protocol SNTP Clients can also be synchronized. In contrast to NTP in SNTP Clients delay times are not evaluated on the network. For this reason the accuracy reached in SNTP Clients is lower than in NTP Clients.

## **5.3.4.1 System Info**

In the window "System Info" the current NTP values of the NTP service running on the Board 7279(RC) are indicated. In addition to the NTP calculated values for root delay, root dispersion, jitter, and stability the stratum value of the Board 7279(RC), the status to the leap second, and the current system peer are also found here.

The NTP version used adjusts the leap second correctly.

In case the used NTP Server (System PEER) works with Stratum 1 the NTP Client reaches max. Stratum 2.

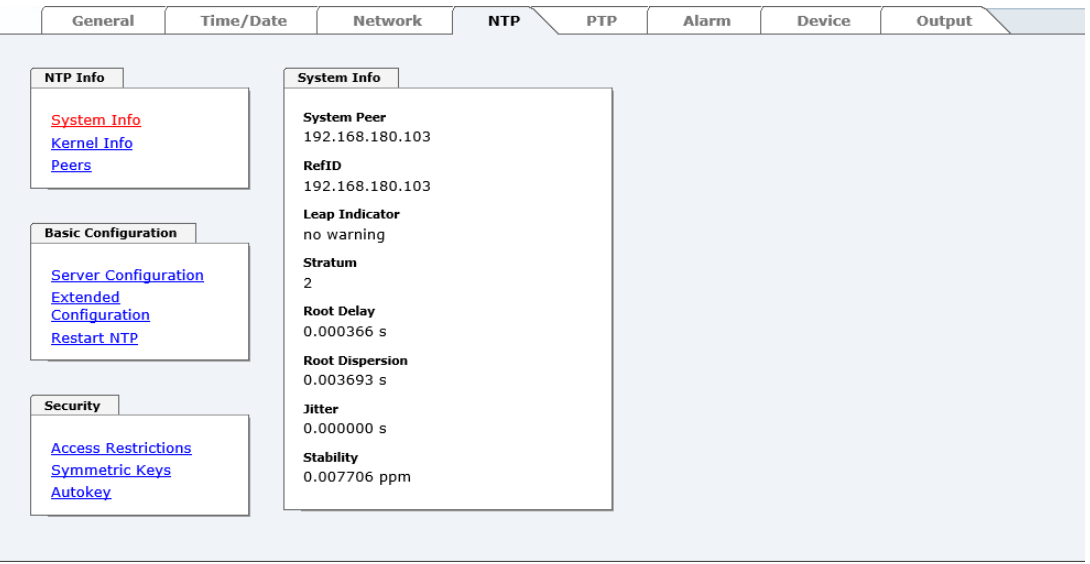

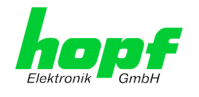

## **5.3.4.2 Kernel Info**

The "Kernel Info" overview shows the current error values. Both values are internally updated every second.

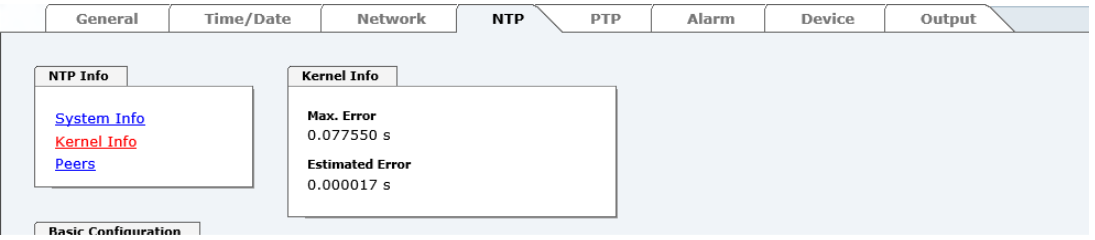

This screenshot shows a maximum kernel clock error of 77,550 msec (milliseconds). The estimated error value is 17 μs (microseconds).

The values indicated here are based on the calculation of the NTP service and have no significance for the accuracy of the Sync Source.

## **5.3.4.3 Peers**

The "Peers summary" is used to track the performance of the configured NTP server/driver and the NTP algorithm itself.

The information displayed is identical with the information available via NTPQ or NTPDC programs.

Each NTP server/driver that has been set up in the NTP server configuration is displayed in the peer information.

The connection status is displayed in the reachability column (not reachable, bad, medium, and reachable).

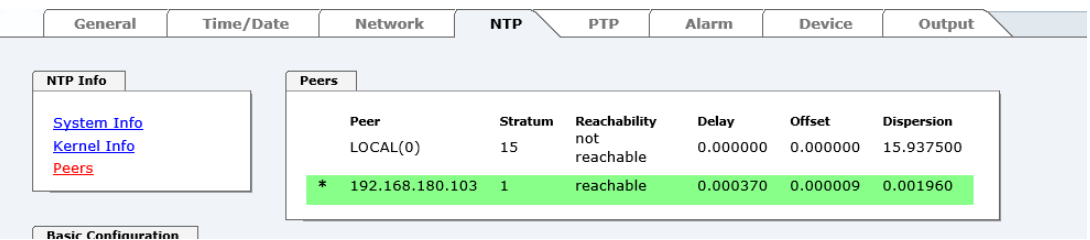

In the upper picture, the second line shows the external NTP server used for synchronization.

A short explanation and definition of the displayed values can be found in *Chapter [9.5 Accu](#page-114-0)[racy & NTP/PTP](#page-114-0) Basic* Principles.

The character in the first column on the left presents the current status of the NTP association in the NTP selection algorithm. A list and description of possible characters can be found in the Glossary (see *Chapter [9.2 Tally Codes \(NTP-specific\)](#page-110-0)*).

## **5.3.4.4 Server Configuration**

The basic settings for NTP base functionality are displayed when the "Server Configuration" link is selected.

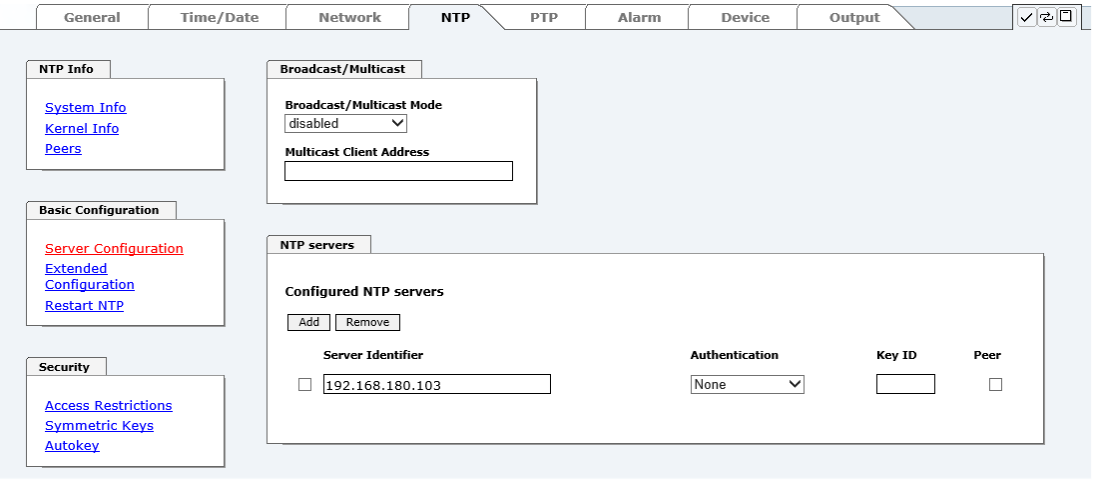

## **5.3.4.4.1 Broadcast / Multicast**

This section is used to configure the Board 7279(RC) as a broadcast or multicast server.

The broadcast mode in NTPv3 and NTPv4 is limited to clients on the same sub-network and Ethernets which support broadcast technology.

This technology does not generally extend beyond the first hop (network node - such as router or gateway).

The broadcast mode is provided for configurations which are designed to facilitate one or more servers and as many clients as possible in a sub-network. The server continuously generates broadcast messages at defined intervals, corresponding to 16 seconds (minpoll 4) for Board 7279(RC). Care should be taken to ensure that the correct broadcast address is used for the sub-network, usually xxx.xxx.xxx.255 (e.g. 192.168.1.255). If the broadcast address is not known, this can be requested from the network administrator.

This section can also be used to configure the Board 7279(RC) as a multicast server. The configuration of a multicast server is similar to that of a broadcast server. However, a multicast group address (class D) is used instead of the broadcast address.

An explanation of multicast technology goes beyond the scope of this document.

In principle, a host or router sends a message to an IPv4 multicast group address and expects all hosts and routers to receive this message. In doing so, there is no limit to the number of senders and receivers and a sender may also be a receiver and vice-versa. The IANA has assigned the multicast group address IPv4 224.0.1.1 to the NTP, however this should only be used if the multicast range can be safely limited in order to protect neighbouring networks. As a basic principle, administratively manageable IPv4 group addresses should be used as described in RFC-2365 or GLOP group addresses as described in RFC-2770.

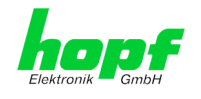

## **5.3.4.4.2 NTP SERVERS for Synchronisation**

#### **Server Name**

In this field the NTP Server, used for the synchronisation of Board 7279(RC), should be registered. Adding further NTP servers provides the option to implement a safety system for the time service. However, this influences the accuracy and stability of the board.

Detailed information on this subject can be found in the NTP documentation [\(http://www.ntp.org/\)](http://www.ntp.org/).

### **Authentication / Key ID**

Broadcast packets can be protected by authentication for security reasons.

If a security method is selected here**,** this must be configured ADDITIONALLY in the security settings of the NTP tab. A key must be defined if the "Symmetric Key" is selected.

## **5.3.4.5 Extended Configuration**

The synchronisation behaviour of Board 7279(RC) can be adjusted following the link " **Extended Configuration**". This function allows by reference to the associated system properties Board 7279(RC) to use NTP Server for synchronization and thus for the output of time information for the synchronization of connected devices and components with inaccurate NTP server. Reasons for inaccurate NTP server could be e.g. poor network performance, poor own accuracy or bad availability resulting in an insufficiently accurate synchronization of the module with the standard settings.

This function should be disabled by default.

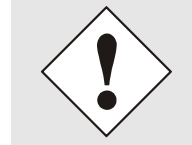

When using this function the specified accuracy of Board 7279(RC) and thus the accuracy of devices and components synchronized by the module may be worsened.

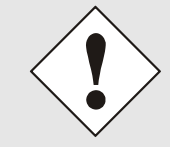

When using this function the specified data of NTP accuracy stated in the technical data of Board 7279(RC) are not valid anymore.

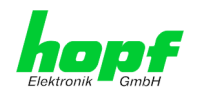

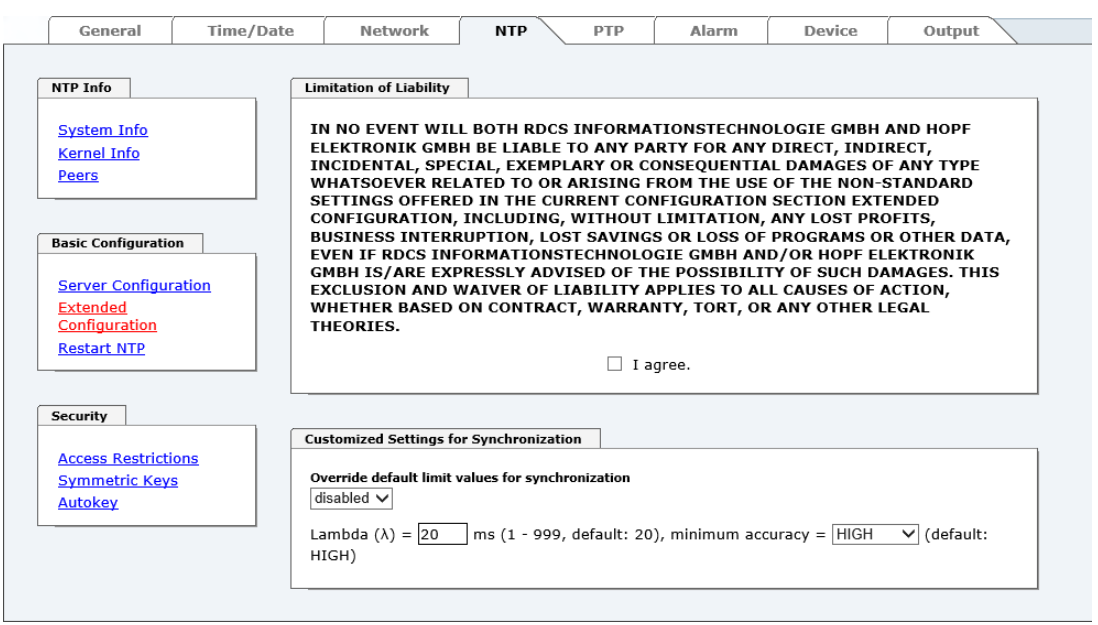

These functions are only unlocked with the declaration of consent "**I agree**" of the disclaimer "**Limitation of Liability**".

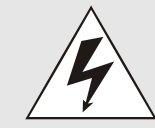

#### **Safety Guidelines**

These functions should only be used by qualified users. **hopf** is not liable for any damage caused by these.

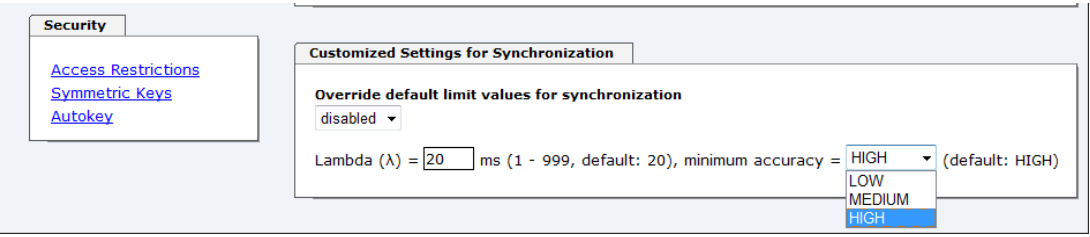

#### **Override default limit values for synchronization**

For standard operation this function is disabled and should only be used by qualified users.

#### **Lambda (λ)**

For observance of specified accuracy of Board 7279(RC), it uses only accurate NTP server for synchronisation which have an accuracy value for lambda better 20ms.

In case it is required that Board 7279(RC) should be synchronized on a more inaccurate NTP server the threshold accuracy value for lambda can be adjusted by this function.

The actually calculated lambda value is shown in the General tab.

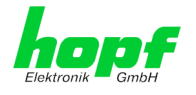

Therefore, the function "**Override default limit values for synchronisation**" needs to be activated and to configure the required accuracy value for lambda (1-999ms).

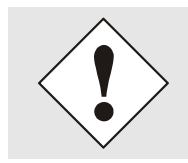

When using this function the specified accuracy of Board 7279(RC) and thus the accuracy of devices and components synchronized by the module may be worsened.

### **Minimum Accuracy**

Only with the accuracy status **accuracy = high** Board 7279(RC) synchronizes.

This function can be used for NTP server not being able to synchronize Board 7279(RC) with the required accuracy. It allows the adjustment of the accuracy value (**accuracy = high** / **medium** / **low**) and the accuracy of the connected devices and components for the synchronization.

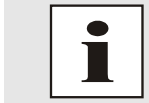

Modification of values does not cause an immediate effect when clicking on the apply symbol. In addition the NTP service **must** be restarted (see *Chapter [5.3.4.6 Restart NTP](#page-59-0)*).

## **5.3.4.5.1 Definition Accuracy (Low / Medium / High)**

#### **Calculation**

**LAMBDA = ((root delay / 2) + Rootdispersion) \* 1000**

 $LOW =$ 

LAMBDA **>** Accuracy-value **or** No system peer available **or** Stratum = 16 **or** Internal NTP clock = not sync **or** Clock hardware fault **=** ERROR

#### **MEDIUM** =

LAMBDA **<** Accuracy-value **and** System\_Peer\_Offset **>=** 0,001s **or** LAMBDA **<** Accuracy-value **and** Stability **>** 2,0

#### **HIGH** =

<span id="page-58-0"></span>LAMBDA **< Accuracy**-value **and** Stability **<** 0,2 **or** LAMBDA **<** Accuracy-value **and** Stability **<=** 2,0 **and** System\_Peer\_Offset **<** 0,001s

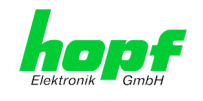

## <span id="page-59-0"></span>**5.3.4.6 Restart NTP**

The following screen appears after clicking on the Restart NTP function:

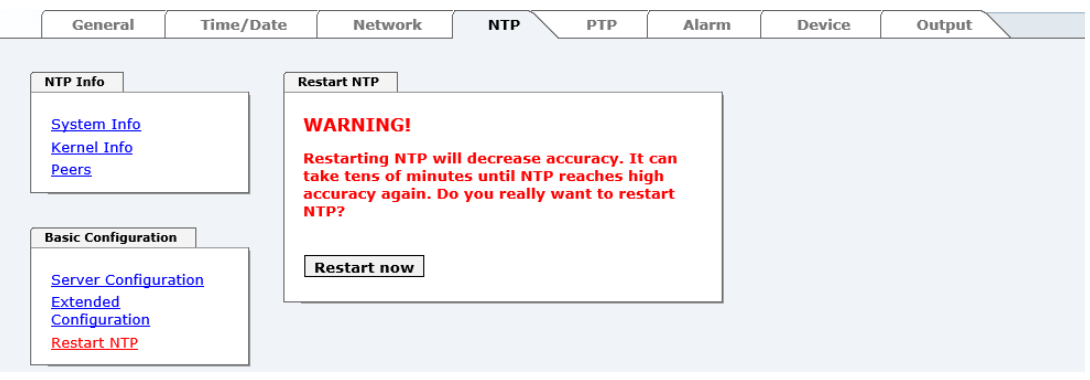

Restarting NTP Services is the only possibility of making NTP changes effective without having to restart the entire Board 7279(RC). As can be seen from the warning message, the currently reachable stability and accuracy are lost due to this restart.

After a restart of the NTP service it takes a few minutes until the NTP service on Board 7279(RC) is adjusted on an available NTP Server again.

## **5.3.4.7 Access Restrictions / Configuring the NTP Service Restrictions**

One of the extended configuration options for NTP is the "Access Restrictions" (NTP access restrictions).

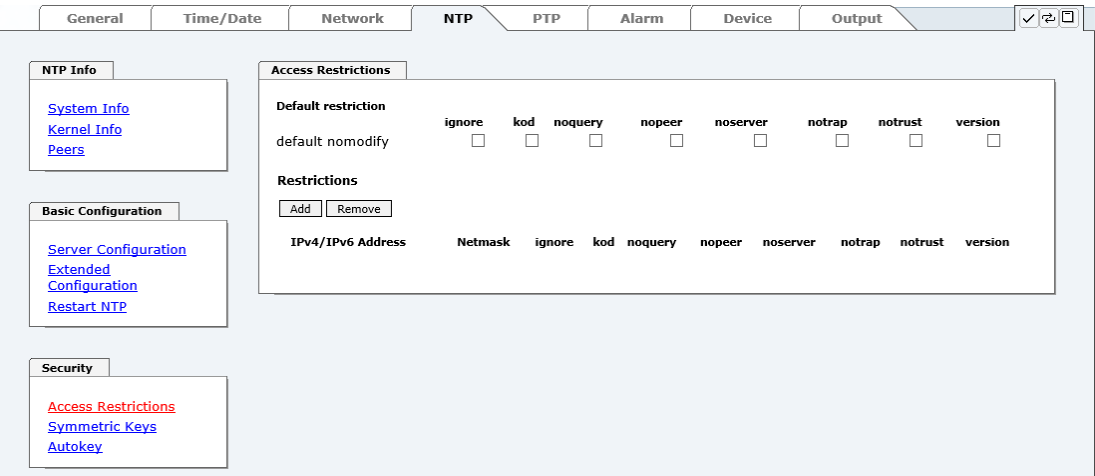

Restrictions are used in order to control access to the System's NTP service and these are regrettably the most misunderstood options of the NTP configuration.

If you are not familiar with these options, a detailed explanation can be found at [http://www.ntp.org/.](http://www.ntp.org/)

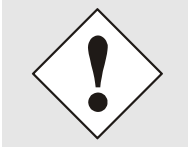

IP addresses should be used when configuring the restrictions – no Hostnames!

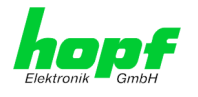

The following steps show how restrictions can be configured - should these not be required it is sufficient to retain the standard settings.

The standard restrictions tell the NTP service how to handle packets of hosts (including remote time servers) and sub-network which otherwise have no special restrictions.

The NTP configuration can simplify the selection of the correct standard restrictions while making the required security available.

Before beginning the configuration the points *[5.3.4.7.1](#page-60-0)* to *[5.3.4.7.4](#page-61-0)* must be checked by the user:

## <span id="page-60-0"></span>**5.3.4.7.1 NAT or Firewall**

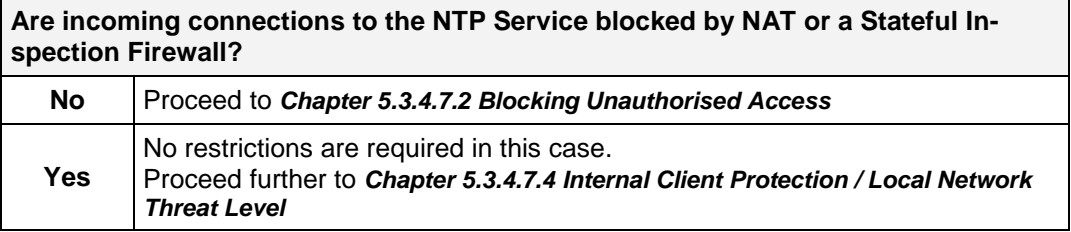

## <span id="page-60-1"></span>**5.3.4.7.2 Blocking Unauthorised Access**

<span id="page-60-2"></span>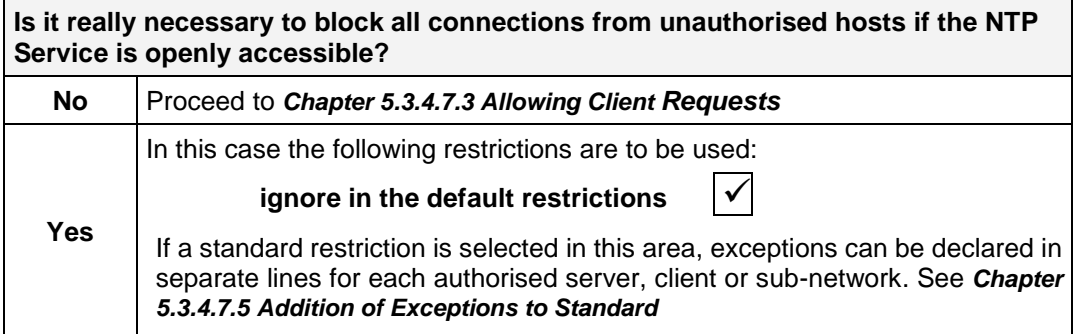

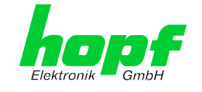

# **5.3.4.7.3 Allowing Client Requests**

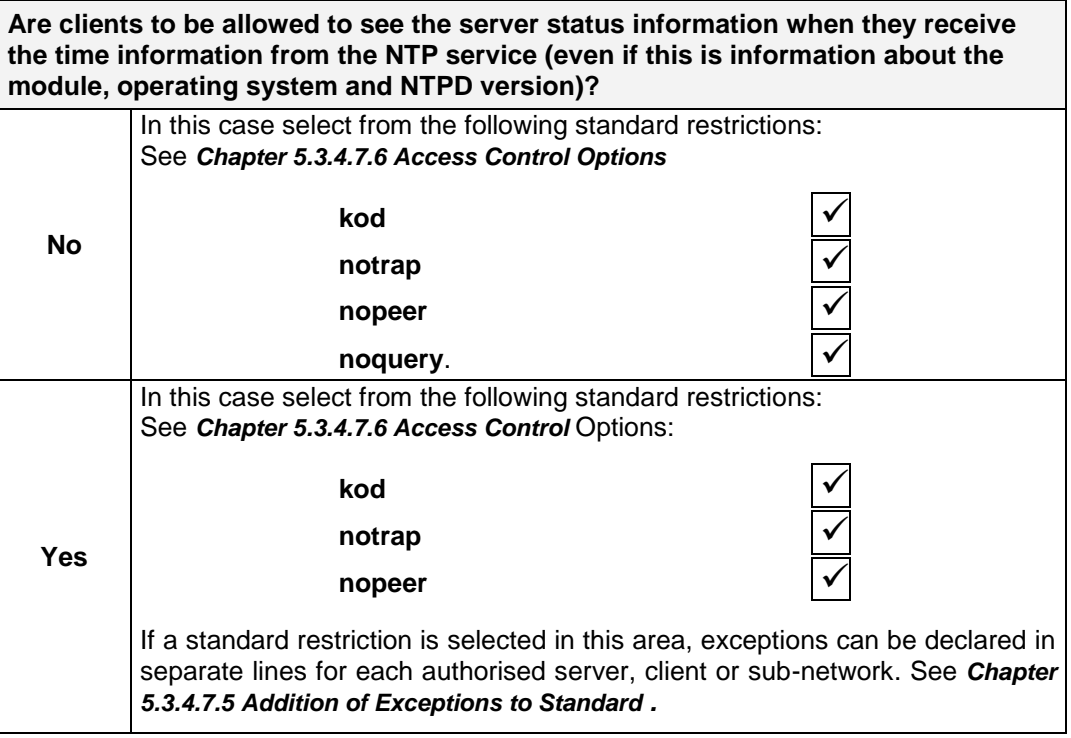

# <span id="page-61-0"></span>**5.3.4.7.4 Internal Client Protection / Local Network Threat Level**

<span id="page-61-1"></span>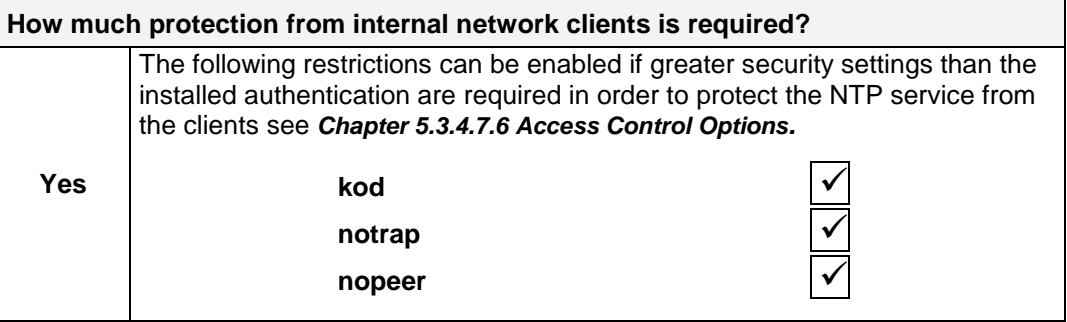

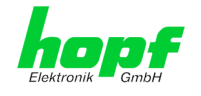

## **5.3.4.7.5 Addition of Exceptions to Standard Restrictions**

After the standard restrictions have been set once, certain exceptions may be necessary for special hosts/sub-networks in order to allow remote time servers and client hosts/sub-networks to contact the NTP service.

These standard restrictions are to be added in the form of restriction lines.

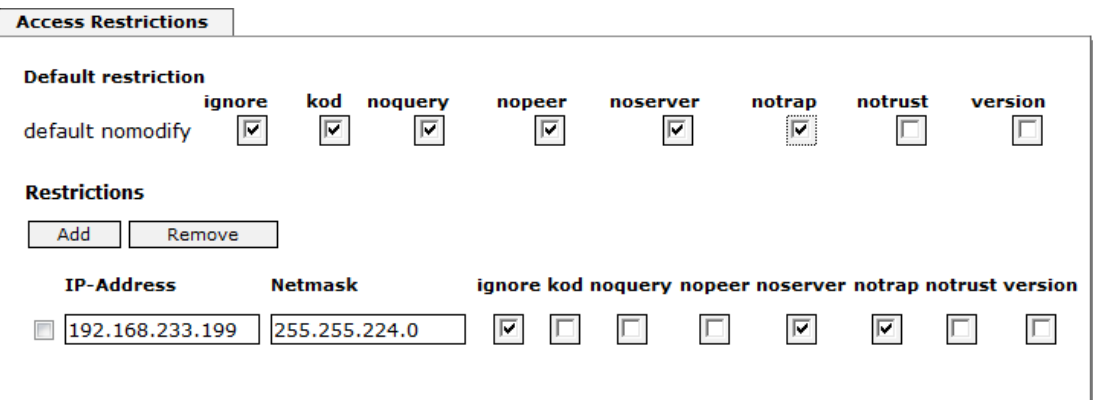

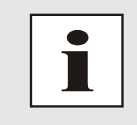

An unrestricted access of the Board 7279(RC) to its own NTP service is always allowed, irrespective of whether standard restrictions are ignored or not. This is necessary in order to be able to display NTP data on the web interface.

#### **Add restriction exception: (for each remote time server)**

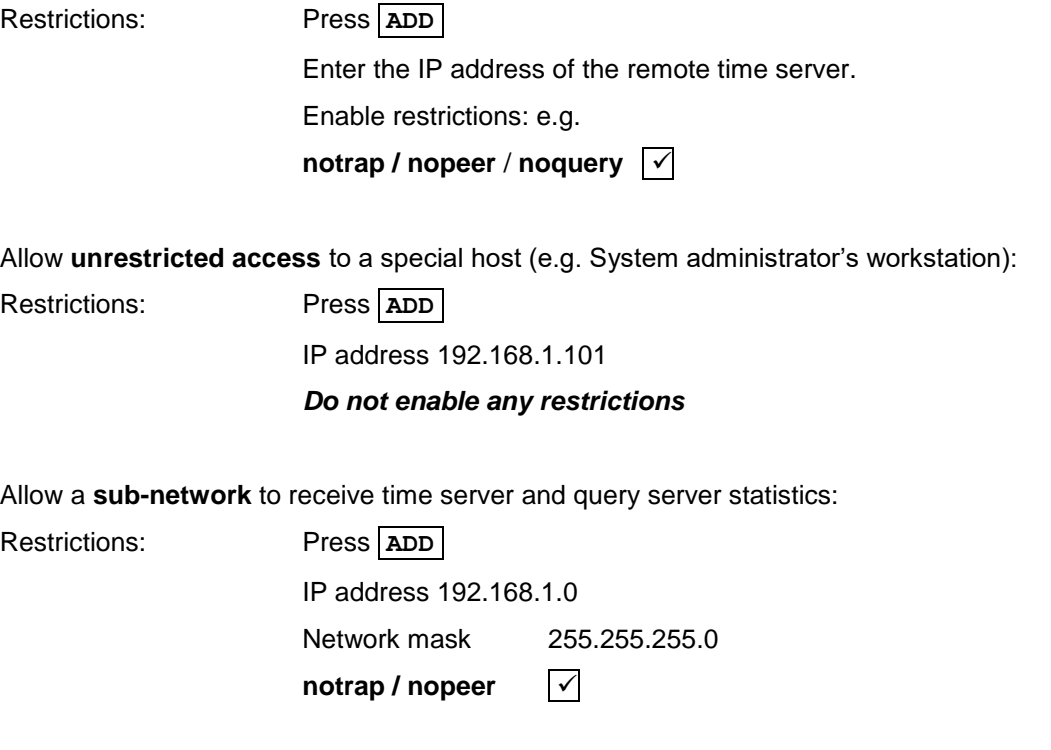

The occurrence of exceptions also works for IPv6 addresses. To do this, the IPv6 address must be added in the **IPv4/IPv6 address**, and the **Netmask** column must be set to the length of the IPv6 netmask.

<span id="page-62-0"></span>7279(RC) Network Time Client with 2 LAN Interfaces - V04.00 63 / 125

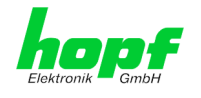

## **5.3.4.7.6 Access Control Options**

The official documentation concerning the current implementation of the restriction instructions can be found on the "Access Control Options" page at [http://www.ntp.org/.](http://www.ntp.org/)

Numerous access control options are used. The most important of these are described in detail here.

**nomodify** – "Do not allow this host/sub-network to modify the NTPD settings unless it has the correct key."

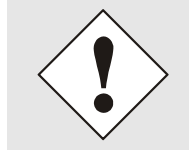

**Default Settings**:

Always active. Can't be modified by the user.

As standard, NTP requires authentication with a symmetric key in order to carry out modifications with NTPDC. If a symmetric key is not configured for the NTP service, or if this is kept in a safe place, it is not necessary to use the nomodify option unless the authentication procedure appears to be unsafe.

**noserver** – "Do not transmit time to this host/sub-network." This option is used if a host/sub-network is only allowed access to the NTP service in order to monitor or remotely configure the service.

**notrust** – "Ignore all NTP packets which are not encrypted."

This option tells the NTP service that all NTP packets which are not encrypted should be ignored (it should be noted that this is a change from ntp-4.1.x). The notrust option MUST NOT be used unless NTP Crypto (e.g. symmetric key or Autokey) has been correctly configured on both sides of the NTP connection (e.g. NTP service and remote time server, NTP service and client).

**noquery** – "Do not allow this host/sub-network to request the NTP service status." The ntpd status request function, provided by ntpd/ntpdc, declassifies certain information over the running ntpd Base System (e.g. operating system version, ntpd version) which under certain circumstances ought not to be made known to others. It must be decided whether it is more important to hide this information or to give clients the possibility of seeing synchronization information over ntpd.

**ignore –** "In this case ALL packets are refused, including ntpq and ntpdc requests".

**kod –** "A kiss-o'-death (KoD) packet is transmitted if this option is enabled in the case of an access error."

KoD packets are limited. They cannot be transmitted more frequently than once per second. Any KoD packet which occurs within one second from the last packet is removed.

**notrap** – "Denies support for the mode 6 control message trap service in order to synchronise hosts."

The trap service is a sub-system of the ntpq control message protocols. This service logs remote events in programmes.

**version –** "Denies packets which do not correspond to the current NTP version."

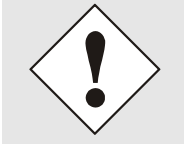

Changes in data do not take effect immediately after clicking on the "Apply" symbol. The NTP service MUST also be restarted (see *Chapter [5.3.4.6 Restart NTP](#page-58-0)* ).

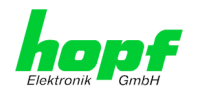

# **5.3.4.8 Symmetric Key**

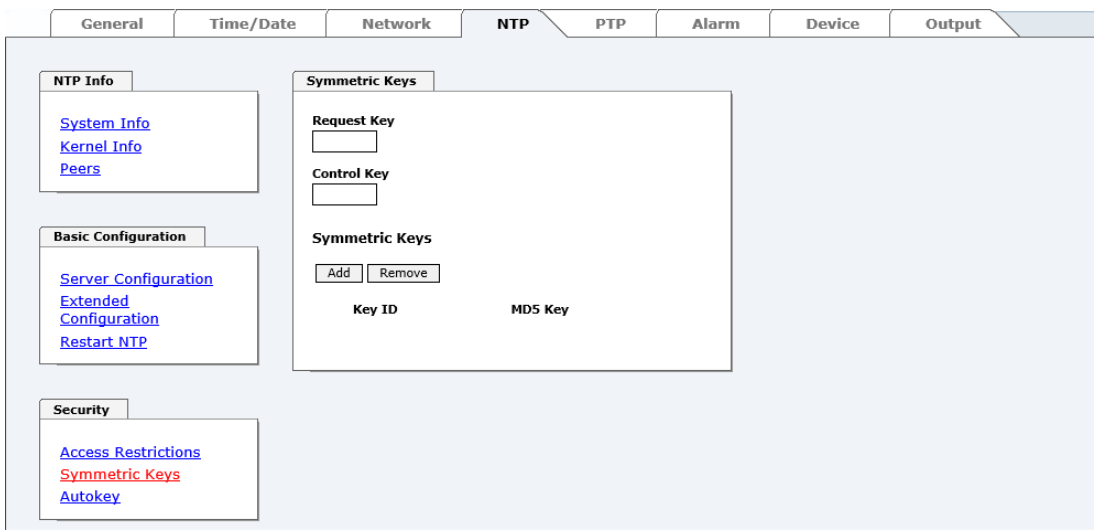

## **5.3.4.8.1 Why Authentication?**

Most NTP users do not require authentication as the protocol contains several filters (for bad time).

Despite this, however, the use of authentication is common. There are certain reasons for this:

- Time should only be used from safe sources
- An attacker broadcasts false time signals
- An attacker poses as another time server

## **5.3.4.8.2 How is Authentication used in the NTP Service?**

Client and server can execute an authentication whereby a code word is used on the client side and a restriction on the server side.

NTP uses keys to implement the authentication. These keys are used when data are exchanged between two machines.

In principle both sides must know this key. The key can generally be found in the "\*.\*/etc/ntp.keys" directory. It is unencrypted and hidden from public view. This means that the key has to be distributed on a safe route to all communication partners. The key can be downloaded for distribution under "Downloads / Configuration Files" on the DEVICE tab. It is necessary to be logged in as "Master" in order to access this.

The keyword key of a client's ntp.conf determines the key that is used to communicate with the designated server (e.g. the **hopf** NTP Time Server 8030NTS/GPS). The key must be reliable if time is to be synchronised. Authentication causes a delay. This delay is automatically taken into account and adjusted in the current versions.

## **5.3.4.8.3 How is a key created?**

A key is a sequence of up to 31 ASCII characters. Some characters with special significance cannot be used (alphanumeric characters and the following symbols can be used:**[ ] ( ) \* - \_ !**   $$ % 8 / = ?$ ).

A new line can be inserted by pressing the **ADD** key. The key which is stored in the key file is entered on this line. The key ID is used to identify the key and is in the range from 1 – 65534. This means that 65534 different keys can be defined.

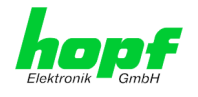

Duplicate key ID's are not allowed. Having now explained the principles of keys, it should be possible to use a key in practically the same way as a password.

The value of the request key field is used as the password for the ntpdc tool while the value of the control key field is used as the password for the ntpq tool.

More information is available at [http://www.ntp.org/.](http://www.ntp.org/)

### **5.3.4.8.4 How does authentication work?**

The basic authentication is a digital signature and no data encryption (if there are any differences between the two). The data packet and the key are used to create a non-reversible number which is attached to the packet.

The receiver (which has the same key) carries out the same calculation and compares the results. Authentication has been successful if the results agree.

## **5.3.4.9 Autokey / Public Key Cryptography**

NTPv4 offers a new Autokey scheme based on **public key cryptography**.

As a basic principle, **public key cryptography** is safer than **symmetric key cryptography** as protection is based on a private value which is generated by each host and is never visible.

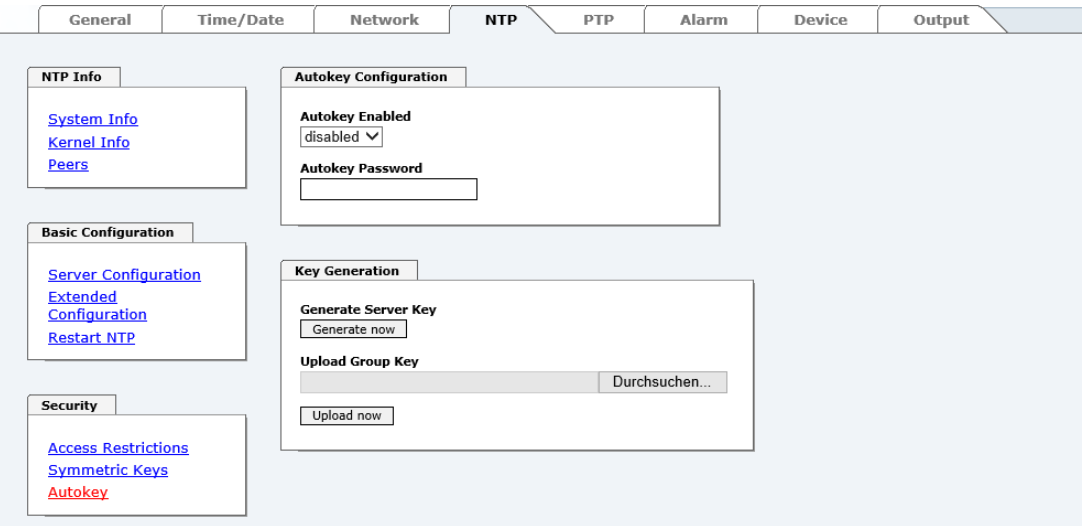

In order to enable Autokey v2 authentication, the "Autokey Enabled" option must be set to "enabled" and a password specified (may not be blank).

A new server key and certificate can be generated by pressing the "Generate now" button.

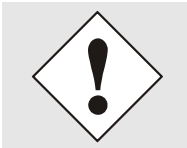

#### **Generate now**

This should be carried out regularly as these keys are only valid for one year.

If the Board 7279(RC) is to form part of an NTP trust group, a group key can be defined and uploaded with the "Upload now" button.

Detailed information about the NTP Autokey scheme can be found in the NTP documentation [\(http://www.ntp.org/\)](http://www.ntp.org/).

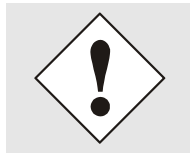

Changes in data do not take effect immediately after clicking on the "Apply" symbol. The NTP service MUST also be restarted (see *Chapter [5.3.4.6 Re](#page-58-0)[start NTP](#page-58-0)*).

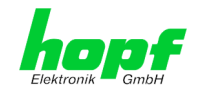

# **5.3.5 PTP Tab**

This Tab shows information and adjustment possibilities of the PTP service of the Board 7279(RC).

PTP functionality is provided by a PTP-Demon running on the embedded Linux of the Board 7279(RC).

Depending on the receiving conditions and under unfavourable circumstances it may take several hours until long-term accuracy is obtained (normally 5-10 minutes).

The PTP-Demon is implemented according to standard IEEE 1588-2008. More detailed description of the adjustable value in the PTP tab and their effects on the PTP-Demon can be found in this standard.

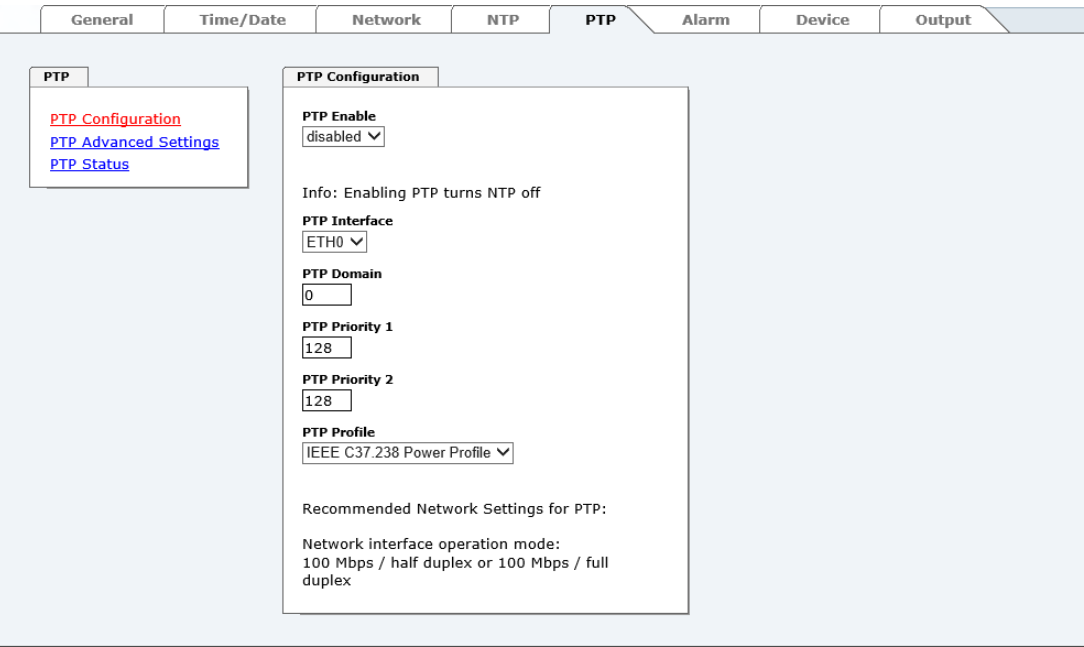

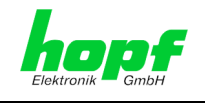

# **5.3.5.1 PTP Configuration**

The "PTP Configuration" window provides basic settings of the PTP service.

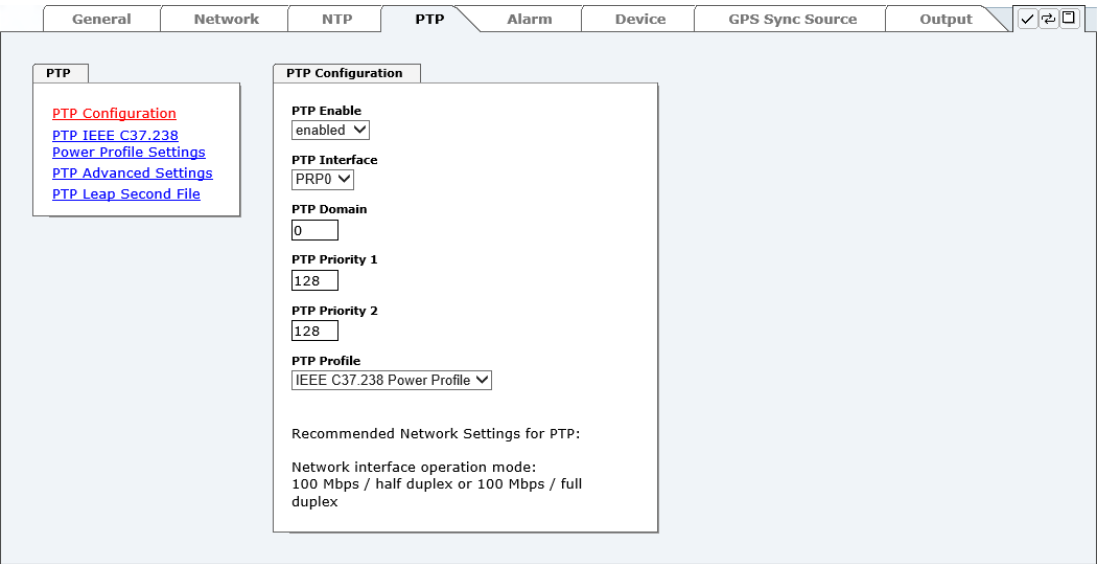

### **PTP Enable**

This option activates or deactivates the PTP service.

Remark: Changes in the "Network Interface …" settings in the "NETWORK" tab, can lead to the deactivation of "PTP Enable".

Note: Enabling PTP automatically disables NTP. Then NTP only can be reactivated by disabling PTP.

### **PTP Interface**

This option sets the network interface that is used by the PTP service.

The content of the drop down depends on the settings in the "NETWORK" tab.

If "NIC Bonding / Teaming active" is active, only "BOND0" can be chosen.

If "NIC PRP active" is active, only "PRP0" can be chosen.

If "NIC Bonding / Teaming active" and "NIC PRP active" are inactive, "ETH0" or "ETH1" can be chosen.

### **PTP Domain**

This option controls the PTP domain.

• Value-range: 0 to 255

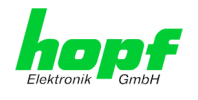

## **PTP Priority 1**

This option controls the PTP priority 1.

• Value-range: 0 to 255

### **PTP Priority 2**

This option controls the PTP priority 2.

• Value-range: 0 to 255

### **PTP Profile**

This option supports the selection of predefined profiles. Either "None" or "IEEE C37.238 Power Profile" can be selected.

If "IEEE C37.238 Power Profile" is selected, all settings in the "PTP Advanced Settings" window are set according to the standard IEEE C37.238 and all the settings in that window cannot be modified.

If "None" is selected, the settings in the "PTP Advanced Settings" window can be modified.

## **5.3.5.2 PTP IEEE C37.238 Power Profile Settings**

The "PTP IEEE C37.238 Power Profile Settings" window supplies settings for the IEEE C37.238 standard. They only affect the PTP service if the "IEEE C37.238 Power Profile" profile is selected in the "PTP Configuration" window.

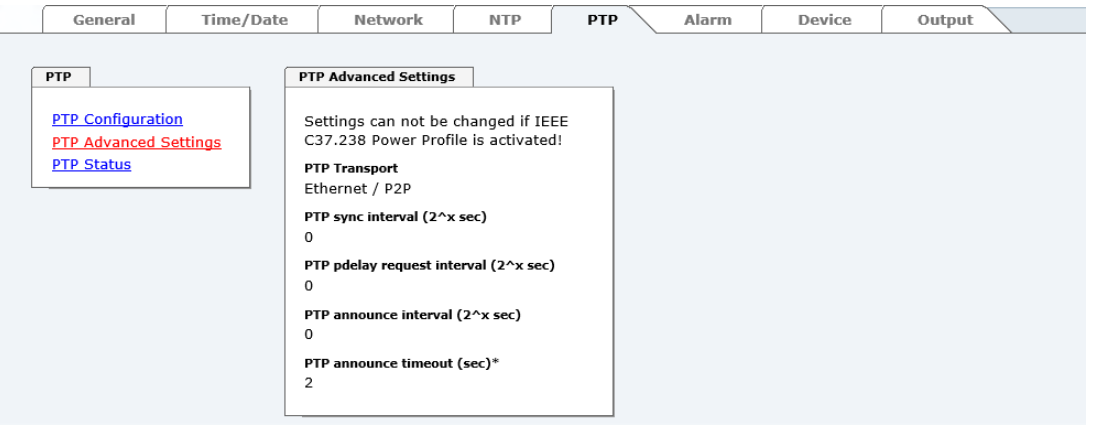

#### **PTP Transport**

This setting determines the network protocol that is used by the PTP service.

Possible choices: " Ethernet / P2P", "Ethernet / E2E" und "IPv4 / E2E "

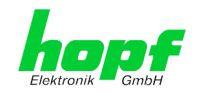

### **PTP sync interval (2^x sec)**

This setting determines the sending interval of SYNC messages of the PTP service.

The sending interval is calculated in the following way:

- x … selected value in the WebGUI
- Sending interval =  $2^x$
- Value-range: -7 to 6

The sending interval can be chosen between 0.0078125 seconds up to 64 seconds.

### **PTP pdelay request interval (2^ sec)**

This setting determines the sending interval of Path Delay or Delay messages of the PTP service.

The sending interval is calculated in the following way:

- x … selected value in the WebGUI
- Sending interval =  $2^x$
- Value-range: -7 to 6

The sending interval can be chosen between 0.0078125 seconds up to 64 seconds.

### **PTP announce interval (2^x sec)**

This setting determines the sending interval of Announce messages of the PTP service.

The sending interval is calculated in the following way:

- x … selected value in the WebGUI
- Sending interval =  $2^x$
- Value-range: -4 to 6

The sending interval can be chosen between 0. 0625 seconds up to 64 seconds.

### **PTP announce timeout**

This setting determines how many seconds the PTP service stays in the LISTENING state.

• Value-range: 2 to 255

The value entered corresponds to the seconds that the PTP service spends in the LISTENING state.

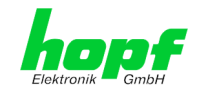

## **5.3.5.3 PTP Status**

The status of the PTP service can be queried in this window.

To query status information, select the appropriate value from the **PTP Status Query Type** drop-down box and then press the **Get PTP Status** button.

The displayed information is identical to the retrievable information by means of the PTP program PMC.

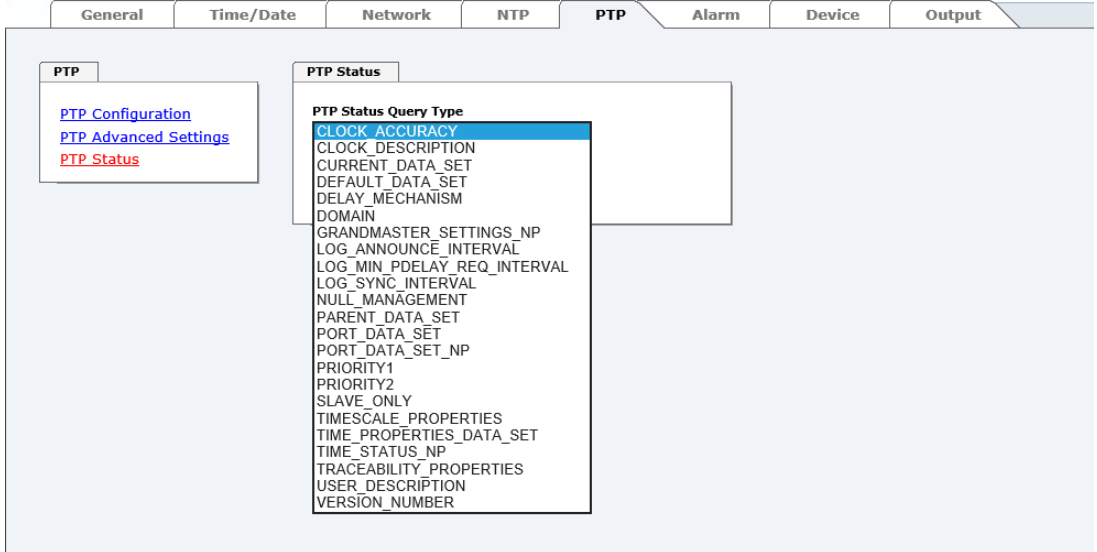

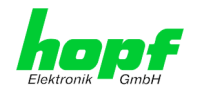

# **5.3.6 ALARM Tab**

All the links within the tabs on the left-hand side lead to corresponding detailed setting options.

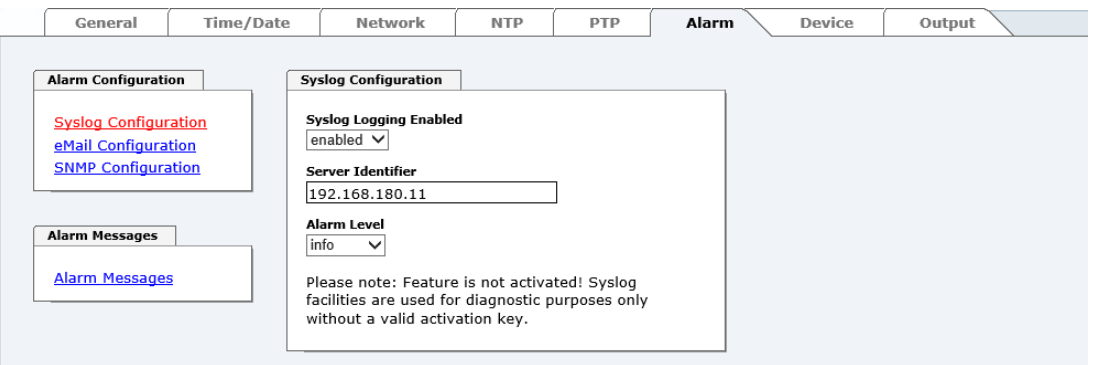

# **5.3.6.1 Syslog Configuration (Activation Key necessary)**

It is necessary to enter the name or IPv4 or IPv6 address of a Syslog server in order to store every configured alarm situation which occurs on the Board in a Syslog. If everything is configured correctly and enabled (dependent on the Syslog level), every message is transmitted to the Syslog server and stored in the Syslog file there.

#### **Syslog uses Port 514.**

Co-logging on the Board itself is not possible as the flash memory is not of sufficient size.

It should be noted that the standard Syslog mechanism is used for this functionality. This is not the same as the Windows System Event mechanism!

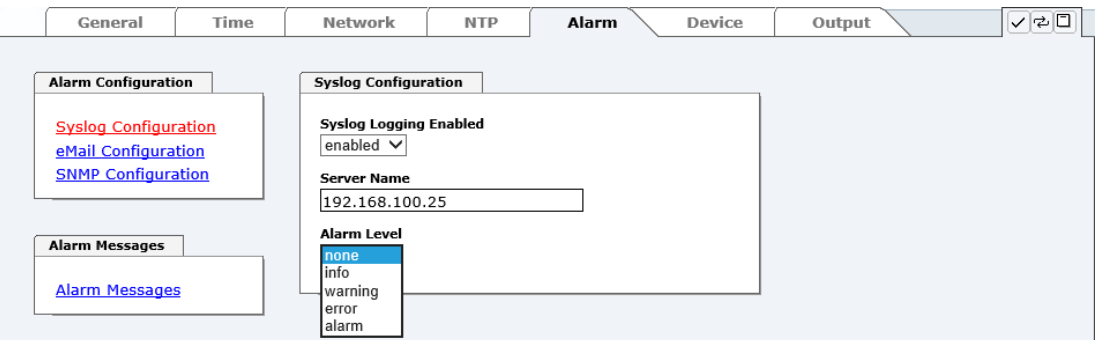

The alarm level designates the priority level of the messages to be transmitted and the level from which transmission has to take place (see *Chapter [5.3.6.4 Alarm Messages](#page-74-0) (Activation [Key necessary\)](#page-74-0)*).

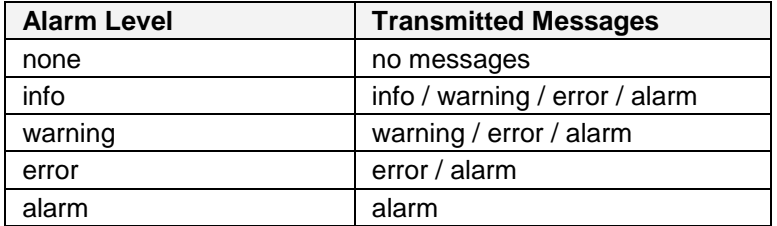

7279(RC) Network Time Client with 2 LAN Interfaces - V04.00 72 / 125
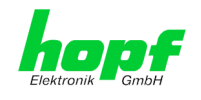

# **5.3.6.2 E-mail Configuration (Activation Key necessary)**

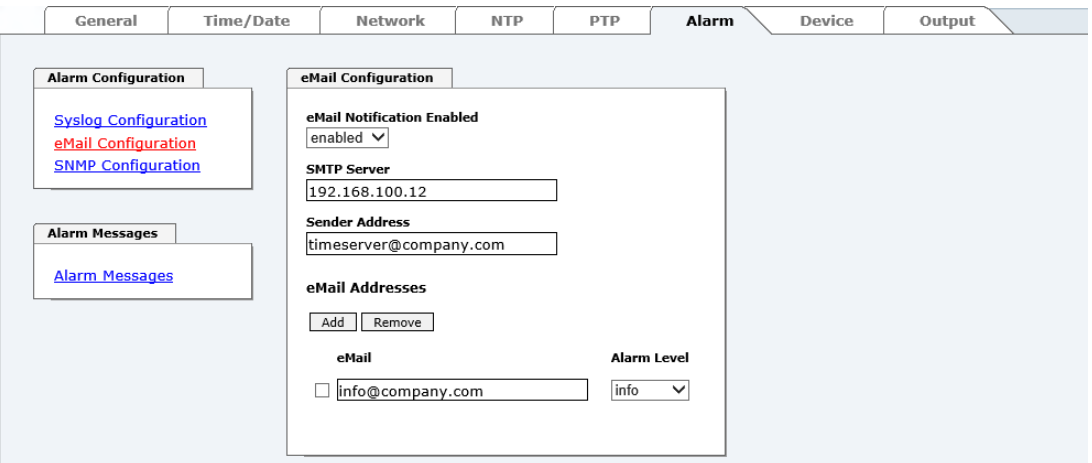

E-mail notification is one of the important features of this device which offers technical personnel the opportunity to monitor and/or control the IT environment.

It is possible to configure various, independent E-mail addresses which each have different alarm levels.

Depending on the configured level, an E-mail is sent to the respective receiver after an error has occurred.

A valid E-mail server (SMTP server) must be entered for the purpose of correct configuration.

Some E-mail servers only accept messages if the sender address entered is valid (spam protection). This can be inserted in the "Sender Address" field.

The Alarm Level designates the priority level of the messages to be sent and the level from which they are to be sent (see *Chapter [5.3.6.4 A](#page-74-0)larm Messages [\(Activation Key neces](#page-74-0)[sary\)](#page-74-0)*).

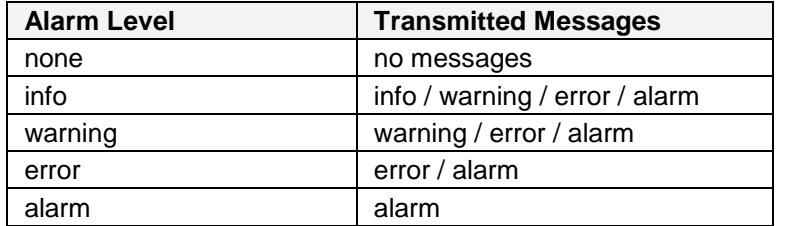

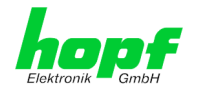

# **5.3.6.3 SNMP Configuration / TRAP Configuration (Activation Key necessary)**

It is possible to use an SNMP agent (with MIB) or to configure SNMP traps in order to monitor the Board over SNMP.

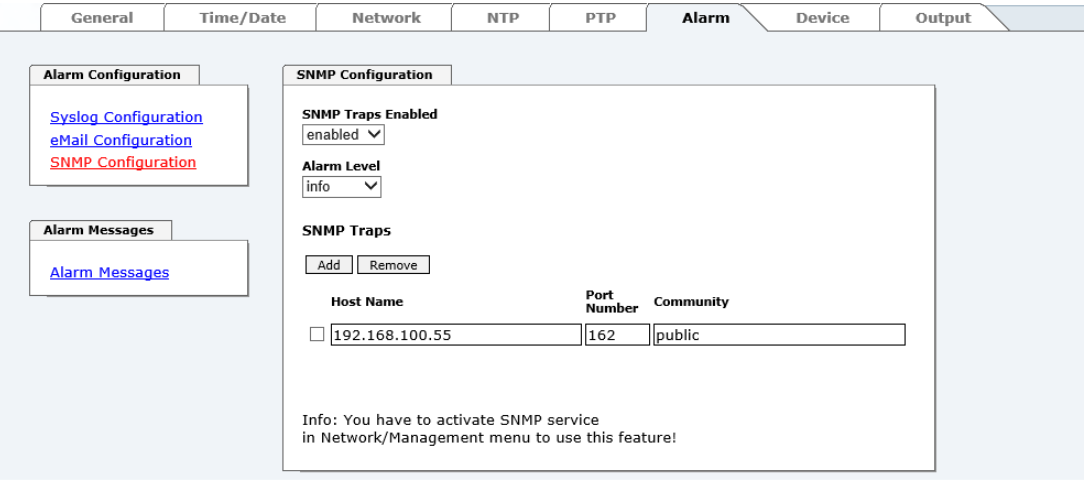

SNMP traps are sent to the configured hosts over the network. It should be noted that these are based on UDP and therefore it is not certain that they will reach the configured host!

Several hosts can be configured. However, all have the same alarm level.

The private hopf enterprise MIB is also available over the web (see *Chapter [5.3.7.11 Down](#page-83-0)[loading SNMP MIB / Configuration Files](#page-83-0)*).

The "Alarm Level" designates the priority level of the messages to be sent and the level from which they are to be sent (see *Chapter [5.3.6.4 A](#page-74-0)larm Messages [\(Activation Key neces](#page-74-0)[sary\)](#page-74-0)*).

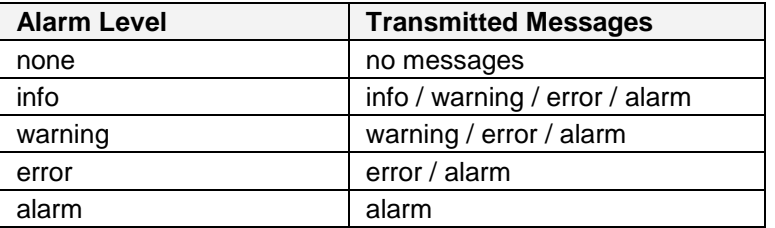

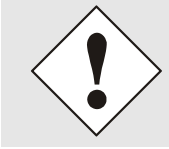

SNMP protocol must be enabled in order to use SNMP (see *Chapter [5.3.3.7 Management \(Management-Protocols –](#page-50-0) HTTP, SNMP, SNMP-[Traps, etc.\)](#page-50-0)*).

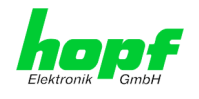

# <span id="page-74-0"></span>**5.3.6.4 Alarm Messages (Activation Key necessary)**

Every message shown in the image can be configured with the displayed alarm levels. If level NONE is selected this means that this message is completely ignored.

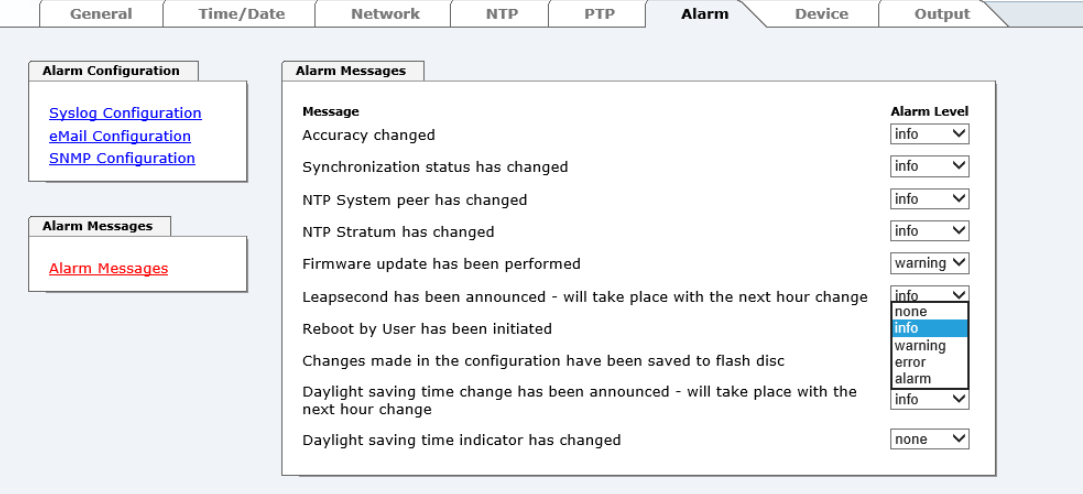

A corresponding action is carried out if an event occurs, depending on the messages, their configured levels and the configured notification levels of the E-mails.

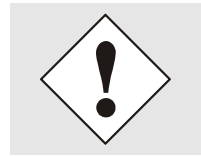

Modified settings are failsafe stored after **Apply** and **Save** only.

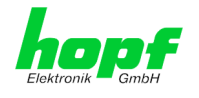

# **5.3.7 DEVICE Tab**

All the links within the tabs on the left-hand side lead to corresponding detailed setting options.

This tab provides the basic information about the module hardware and software/firmware. Password administration and the update services for the device are also made accessible via this website. The complete download zone is also a component of this site.

## **5.3.7.1 Device Information**

All information is available exclusively in write-protected and read-only form. Information about the Board type, serial number and current software versions is provided to the user for service and enquiry purposes.

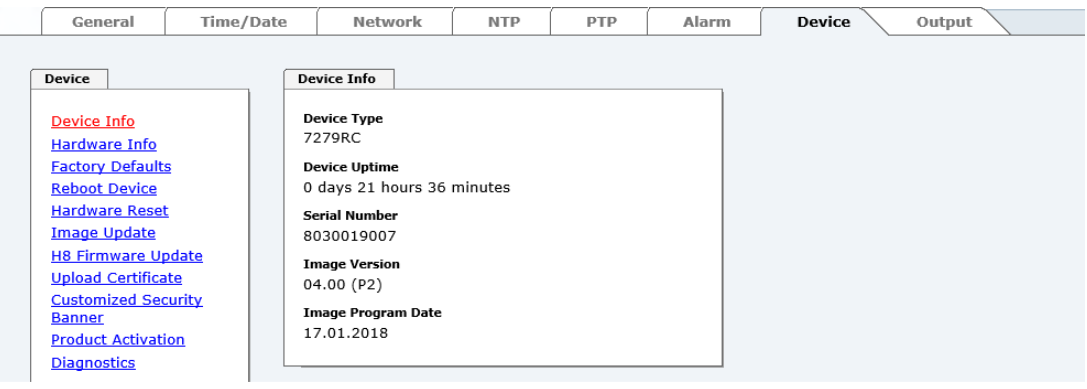

## **5.3.7.2 Hardware Information**

Read-only access is provided here in the same way as for device information.

The user requires this information in the case of service requests, e.g. MACH version, hardware status etc.

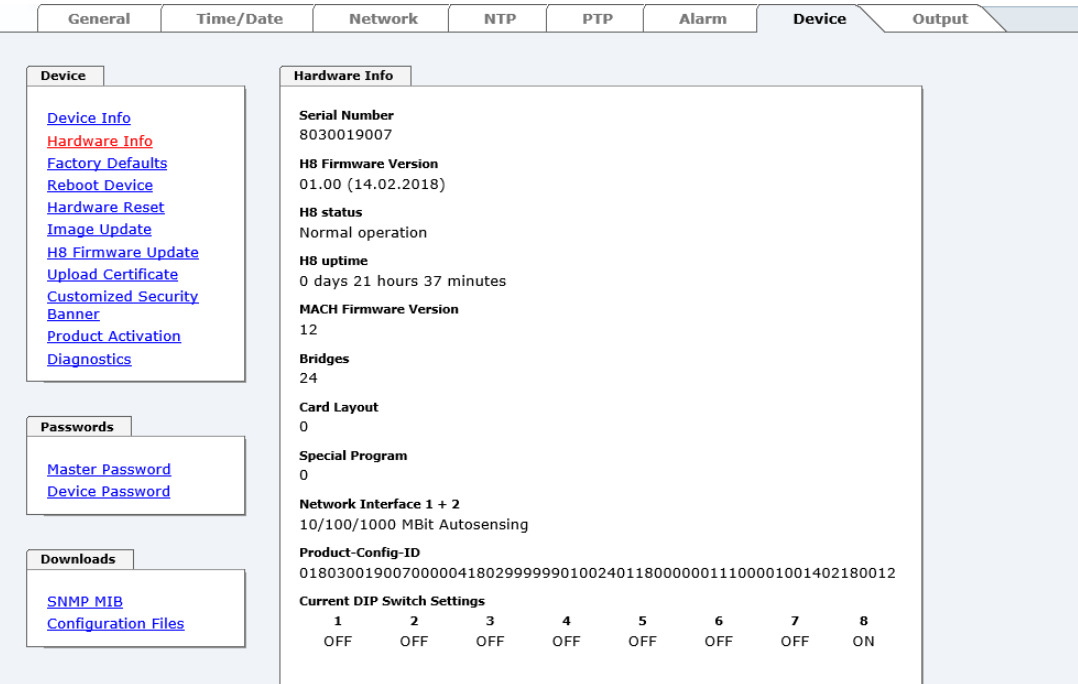

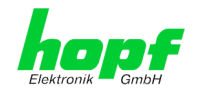

# **5.3.7.3 Restoring Factory-Settings (Factory Defaults)**

In some cases it might be wished to restore all settings of the Board 7279(RC) to their factorysettings (factory defaults).

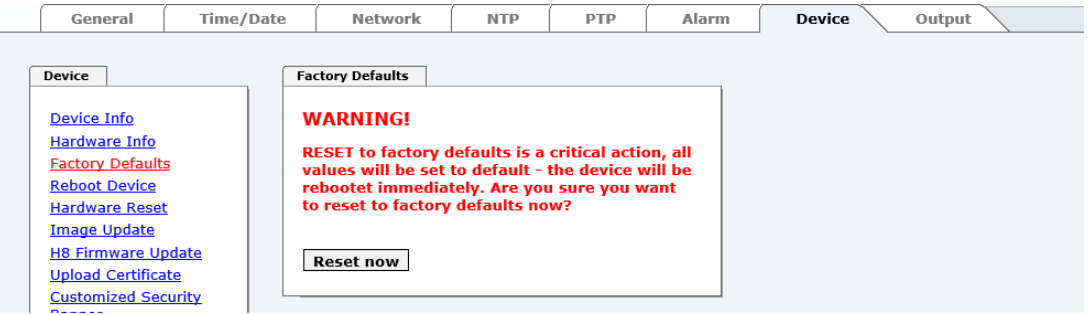

This function enables the restoring of all settings from the flash memory to their factory default values. This also affects passwords (see *Chapter [8 Factory Defaults](#page-107-0)*).

The registration is conducted as Master user according to the manual, *Chapter [5.2.1 LOGIN](#page-23-0)  [and LOGOUT as User](#page-23-0)*.

By pressing "**Reset now**" factory default values are set.

There is NO chance to restore the deleted configuration once this process is triggered.

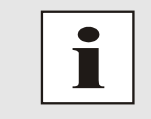

After a **Factory Default** a complete verification and a possibly new configuration of the Board 7279(RC) are required. Especially the default MASTER and DEVICE passwords and the settings for system synchronization should be reset.

# **5.3.7.4 Reboot Device**

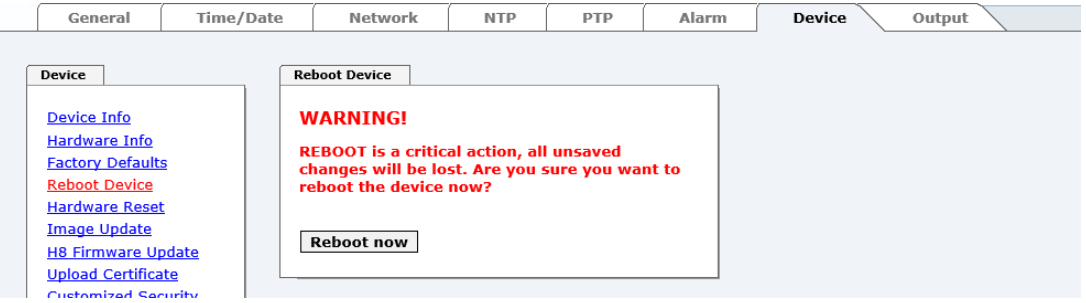

All settings not saved with "**Save**" are lost on reset (see *Chapter [5.2.3 Enter or Changing](#page-25-0)  [Data](#page-25-0)*).

In broad terms, the **NTP service** implemented on the Board is restarted. This leads to a renewed alignment phase with the loss of the stability and accuracy reached up to this point.

Please log in as a "Master" user in accordance with the description in *Chapter [5.2.1 LOGIN](#page-23-0)  [and LOGOUT as User](#page-23-0)*.

Press the "**Reset now**" button and wait until the restart has been completed.

This procedure can take up to one minute. The website is not automatically updated.

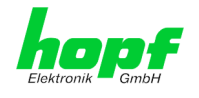

## **5.3.7.5 Image Update & H8 Firmware Update**

Patches and error recovery are provided for the individual boards by means of updates.

Both the embedded image and the H8 firmware can only be downloaded to the Board via the web interface (login as "Master" user required). See also *Chapter [3.4 Firmware Update](#page-13-0)*.

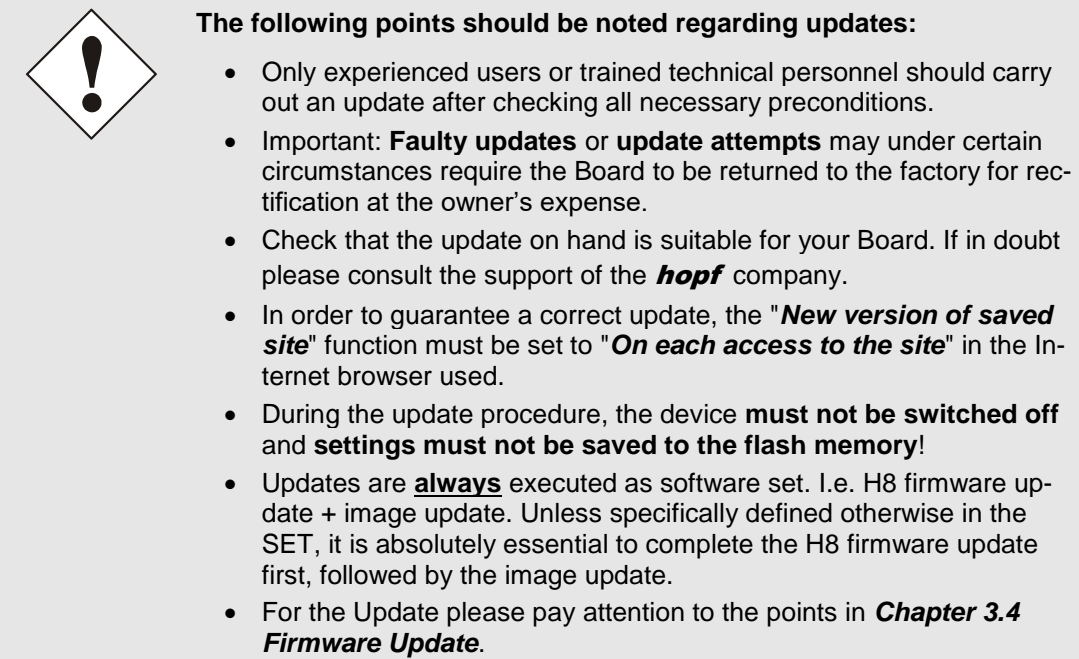

In order to carry out an update, enter the name and the folder in which the update / firmware image is located in the text field or open the file selection dialogue by pressing the "Browse" button.

Correct firmware and image designations are (e.g.):

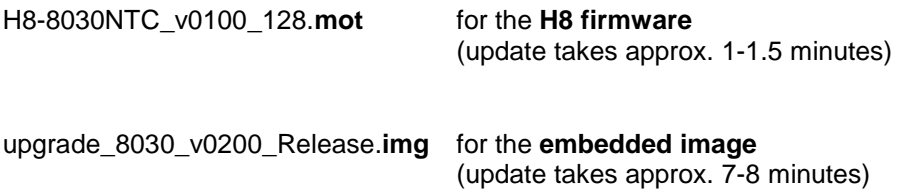

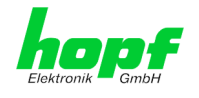

The update process is started by pressing the "**Update now**" button. The update is installed if the transfer and checksum test are successful. A success page is displayed and shows the number of bytes that have been transferred and installed.

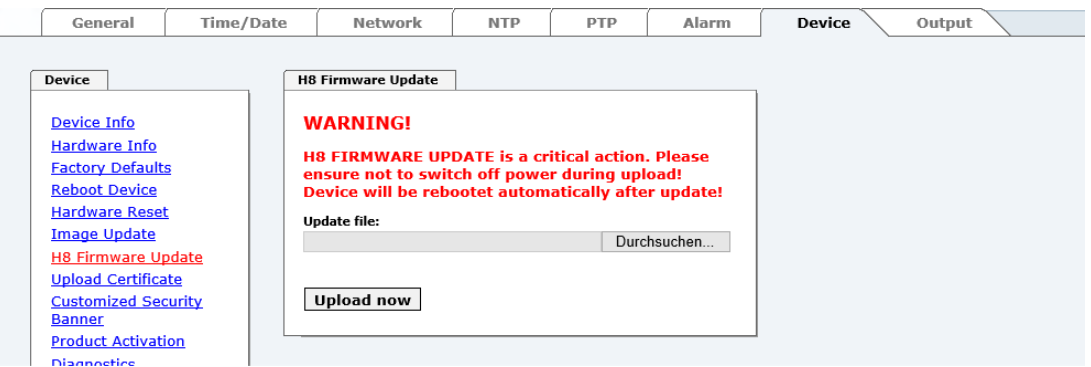

A restart of the Board with the new Firmware is done automatically after the H8-Firmware update.

The procedure for the **Image update** differs only in how the board is restarted.

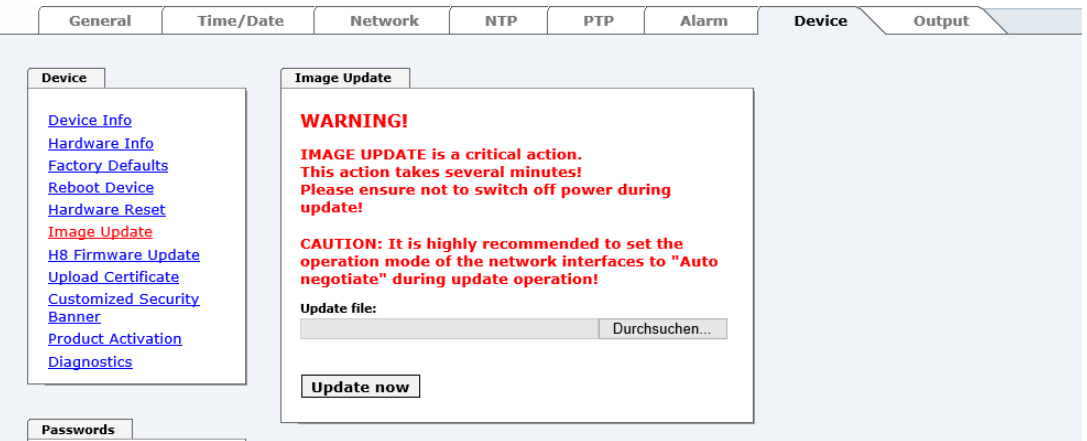

After the image-update the WebGUI displays a window to confirm the restart (reboot) of the board.

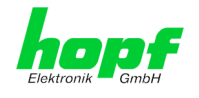

# **5.3.7.6 Upload Certificate (SSL-Server-Certificate)**

It is possible to encrypt the https connections to the 7052RC card with a user-supplied SSL server certificate.

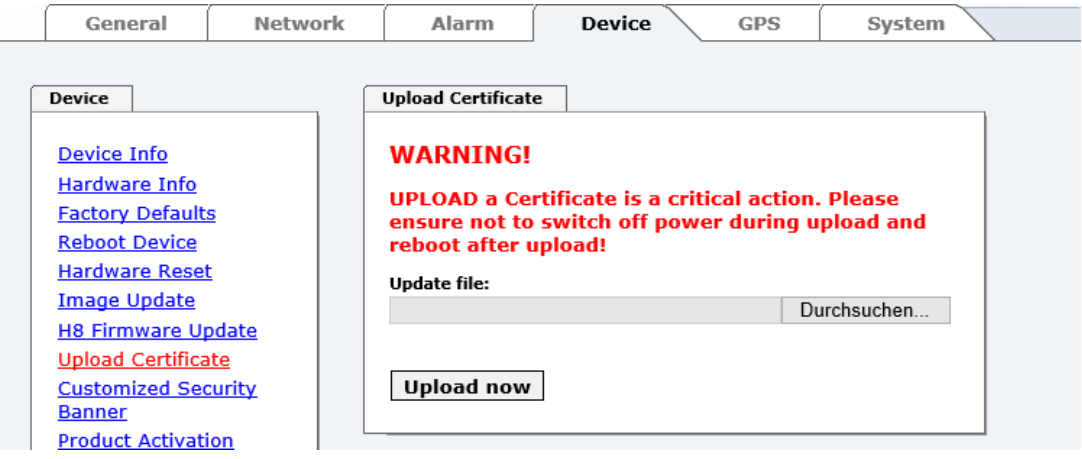

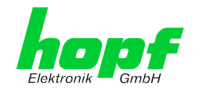

# **5.3.7.7 Customized Security Banner**

Special security information displayed in the General tab can be entered here by the user.

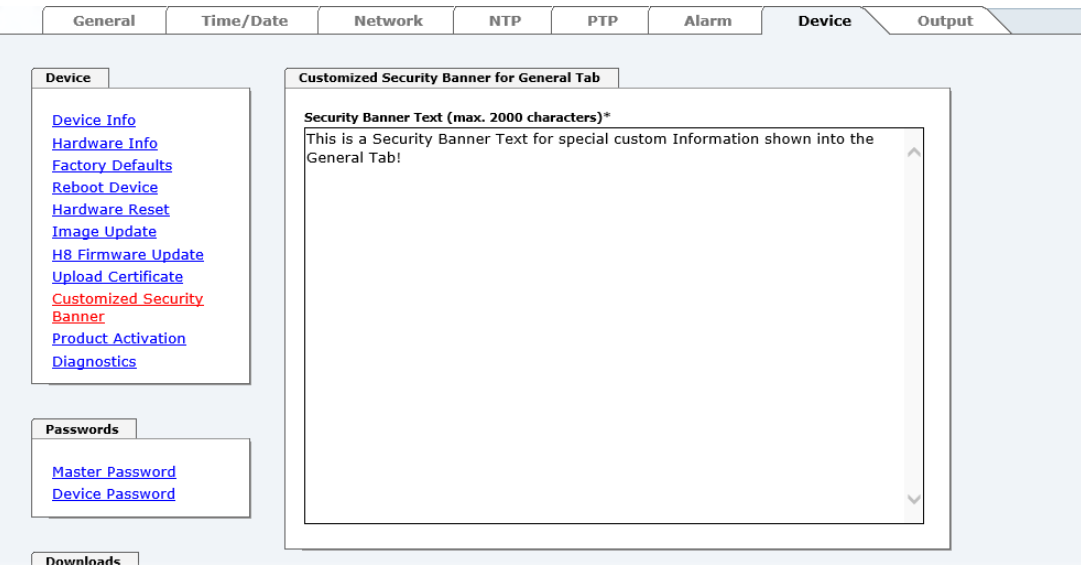

The security information can be written as 'unformatted' text as well as in HTML format. There are 2000 characters available to write failsafe into the device.

When saving the text, only the following characters are accepted (all other characters are discarded and therefore not displayed on the General page!):

- Capital letters (A…Z)
- Lowercase letters (a...z)
- Numbers (0...9)
- The following special characters: space (" "), exclamation mark ("**!**"), Comma ("**,**"), dot ("**.**"), Colon ("**:**"), question mark ("**?**")

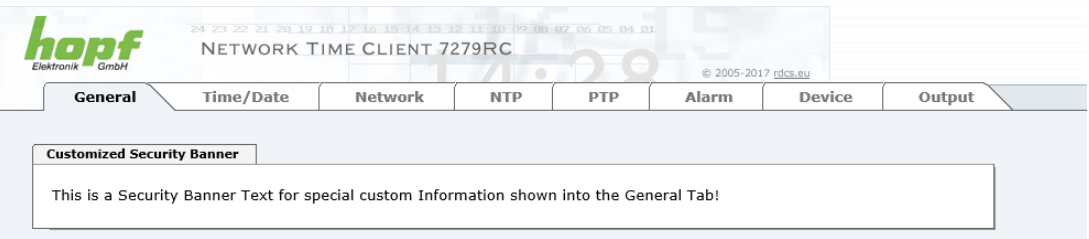

After a successful storage the "Customized Security Banner" with the saved security information is displayed in the General-Tab.

To delete the "Customized Security Banner" the inserted text must be deleted and saved again.

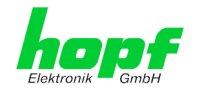

# **5.3.7.8 Product Activation**

For the activation of optional functions, e.g "Network Interface Bonding/Teaming", a special activation key is required for which an order with the **hopf** Elektronik GmbH can be placed. Each activation key is related to a special board with an appropriate serial number and cannot be used for several boards.

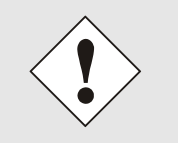

For a subsequent order of an activation key the serial number of the device needs to be provided. The serial number can be found under the tab DEVICE – Device info (serial number 8030…).

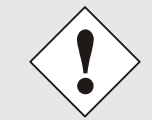

The settings for activation keys (e.g. an entered activation key) are neither deleted nor restored via the function FACTORY DEFAULTS.

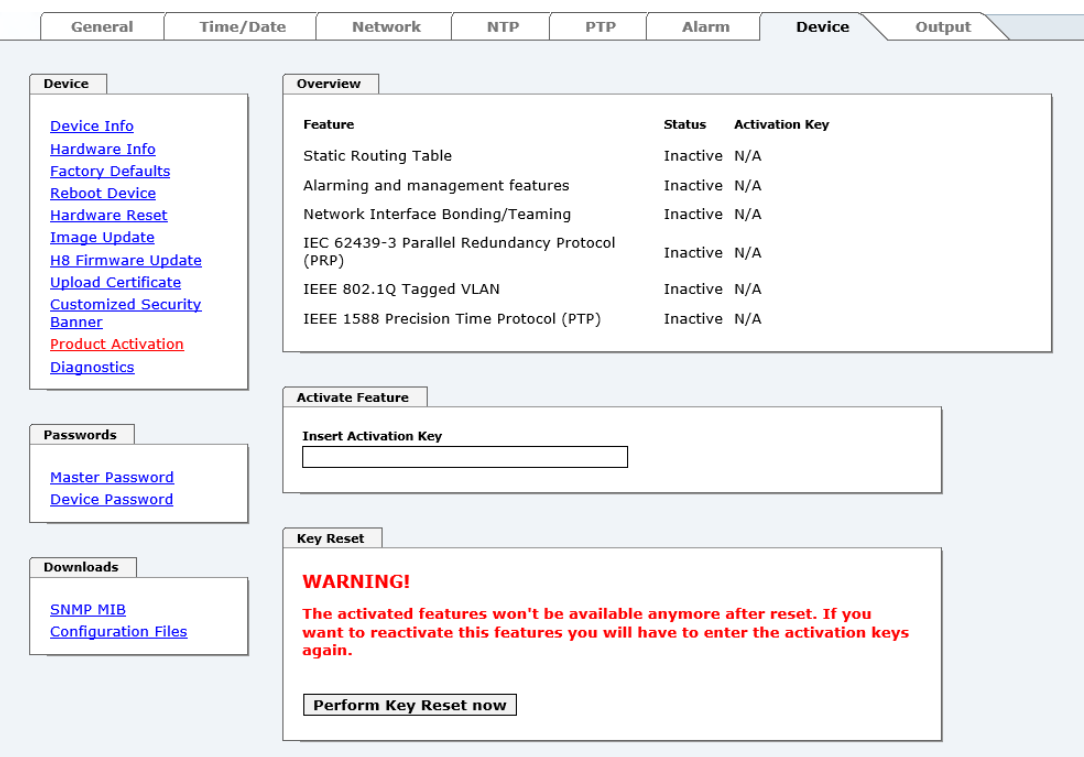

#### **Overview**

Full listing of all optional functions with the current activation status and stored activation key

#### **Activate Feature**

Input field to enter a new activation key. After entering the feature is activated by pressing the  $\boxdot$  Apply button.

If the activation was successful the new feature is listed in the overview with status "Active" and can be used immediately.

#### **Key Reset**

Clears all activation keys and sets all optional features to status "Inactive". All other non-optional features are still available after performing the key reset. If an optional feature is enabled again, the last stored configuration for this feature is restored.

7279(RC) Network Time Client with 2 LAN Interfaces - V04.00 82 / 125

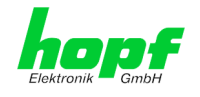

## **5.3.7.9 Diagnostics Function**

If "status messages" is enabled the output is processed as SYSLOG message. This function should only be used/enabled in case a problem arises and after consulting the **hopf** support.

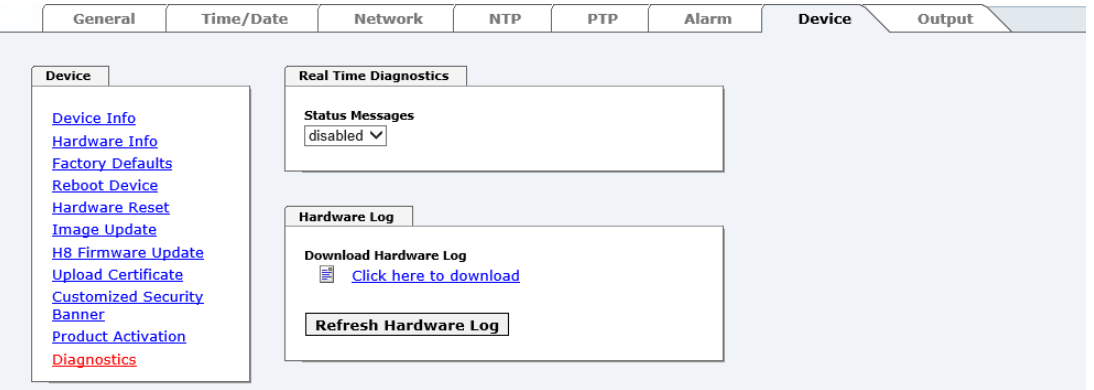

## <span id="page-82-0"></span>**5.3.7.10 Passwords Master / Device**

Differentiation is made between capital letters and lower-case characters in passwords. In principle, all alphanumeric characters and the following symbols are allowed in passwords:

 $[ ] () * - ]$  \$ % &  $/ = ?$ 

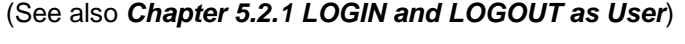

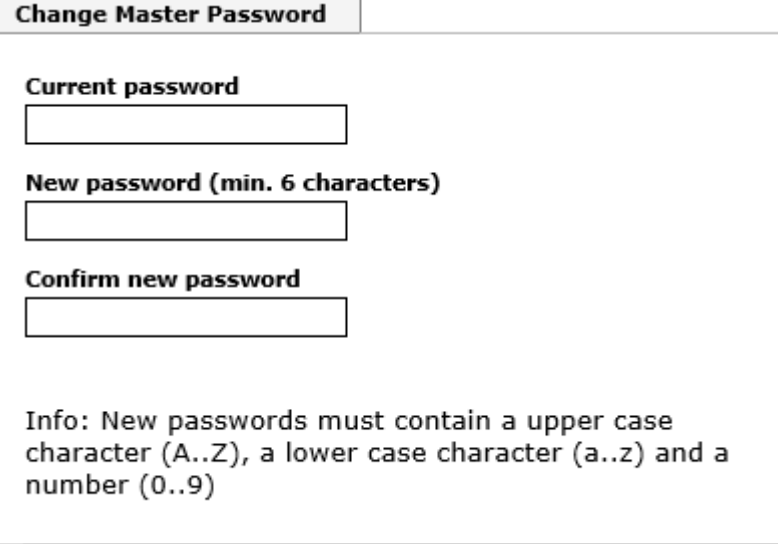

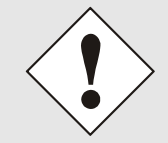

A new password must contain at least one capital letter and lowercase letter, a number, and six characters.

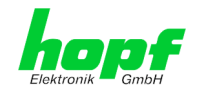

# <span id="page-83-0"></span>**5.3.7.11 Downloading SNMP MIB / Configuration Files**

The "private *hopf* enterprise MIB" is available via the WebGUI in this area.

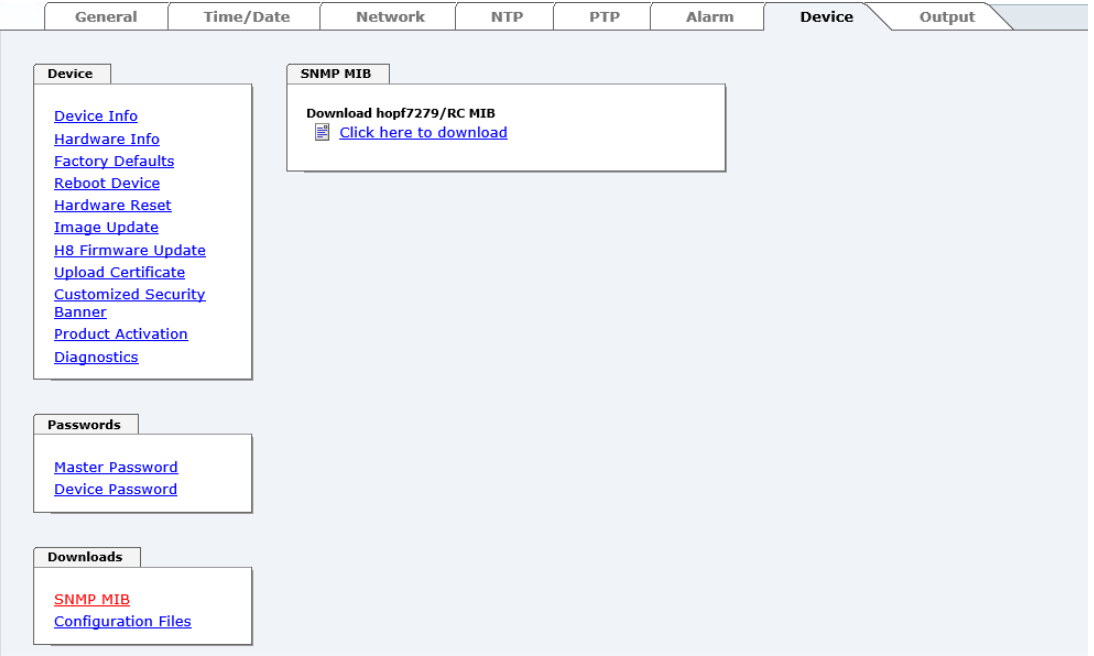

In order to be able to download certain configuration files via the web interface it is necessary to be logged on as a "Master" user.

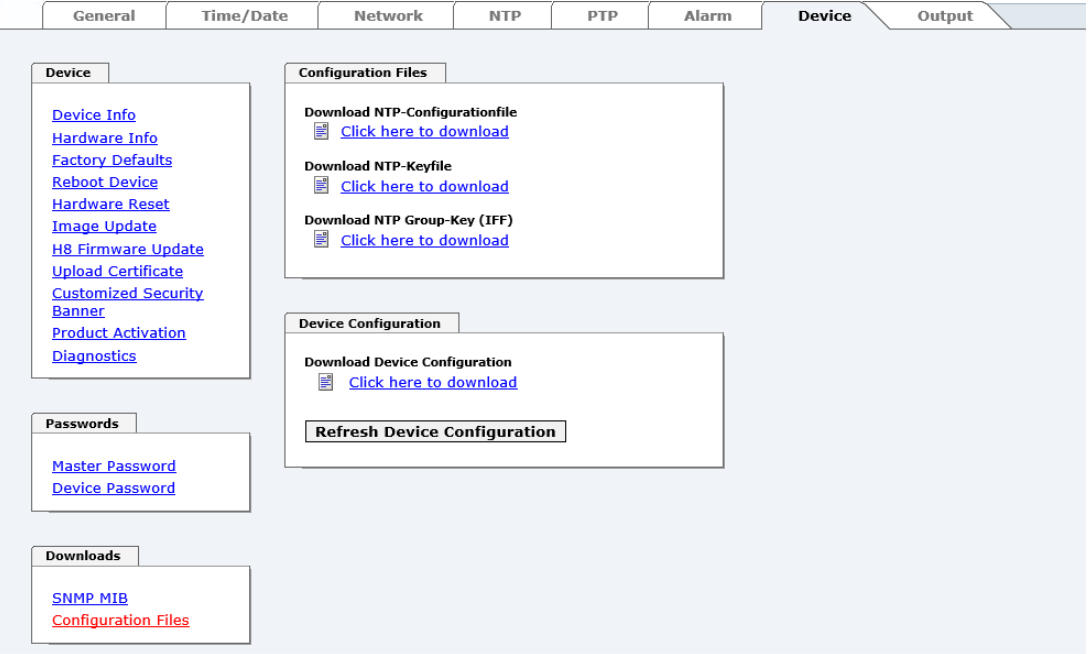

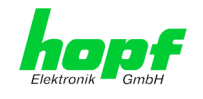

# **5.3.8 OUTPUT Tab**

This Chapter describes the additional output functions of the Board 7279(RC).

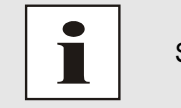

Subsequent activation of the Output functionality is **not** possible on site.

# **5.3.8.1 DCF77**

The signal generation for the output of a DCF77 pulse (1Hz) may be configured in this panel.

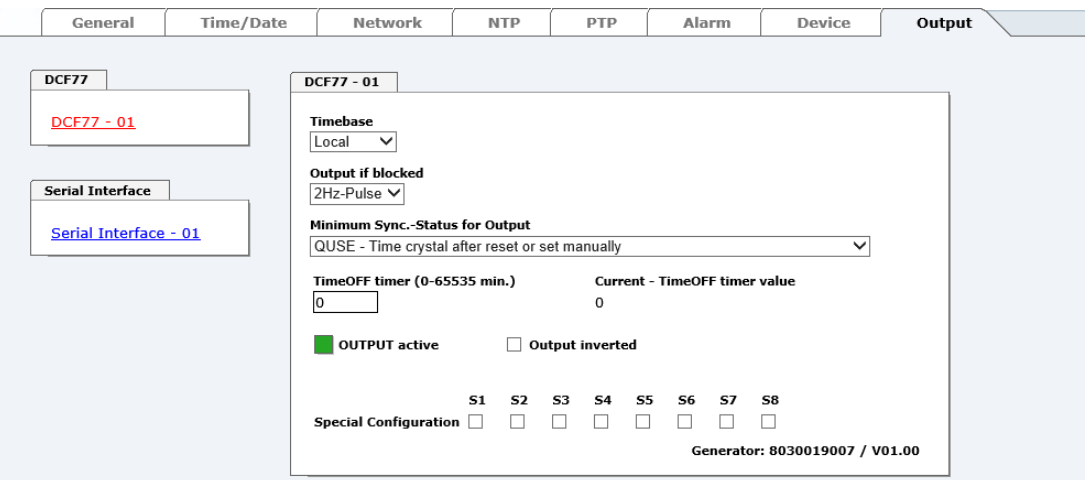

# **5.3.8.1.1 Timebase**

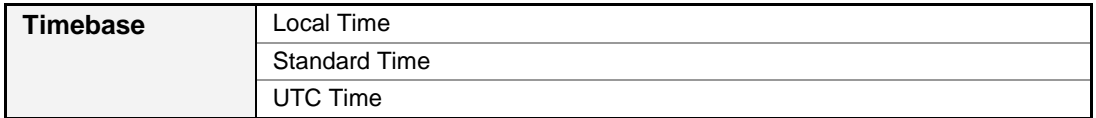

In general, the local time is set as the base. This time leaps forward/back 1 hour every daylightsaving time changeover. The standard or UTC time must be selected as the base if automatic daylight-saving time changeover shall be suppressed.

When setting standard time (winter time), the time offset to local summer time is minus 1 hour. Standard time runs continuously (without time leap) throughout the whole year.

When setting UTC, the world time (formerly GMT) is used as the time base. This time base also runs continuously (without time leap) throughout the whole year.

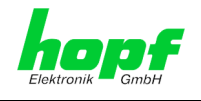

# **5.3.8.1.2 Output if blocked**

Using this menu item the interference reaction of the DCF77 pulse can be controlled unless the system status is lower than the reference value.

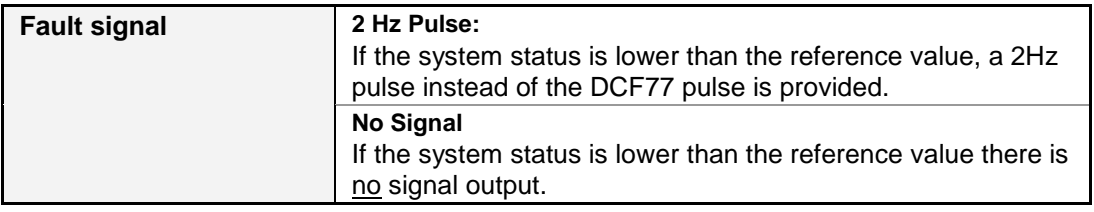

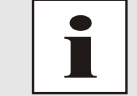

Transmission of a 2Hz pulse in the event of a fault allows the connected devices to monitor for line breakage.

# **5.3.8.1.3 Minimum Sync.-Status for Output**

The signal output can be adjusted only to be generated when the Sync Module has reached a minimum synchronization status. As soon as this minimum synchronization status drops below this value during operation, the signal output stops unless the TimeOFF Timer has been set greater than 0. In this case the output is done for the duration of the TimeOFF Timer despite the minimum synchronization status for the output falls below the set value.

#### **Range of Sync.-Status**

The synchronization status is represented from the bottom of the following table up with increasing quality.

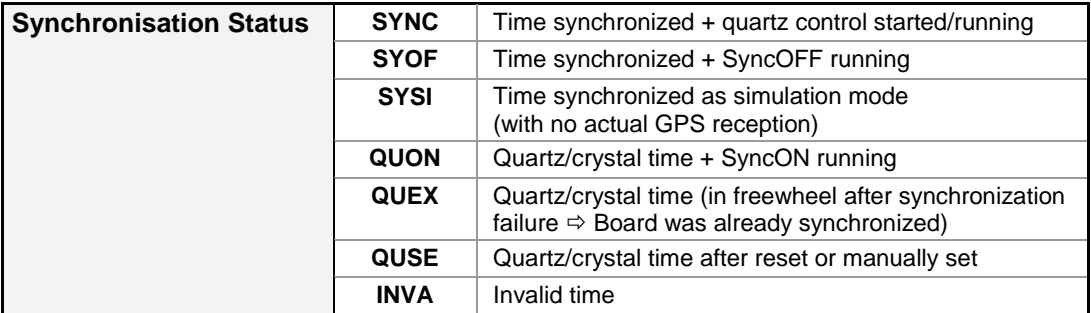

## **Value range TimeOFF timer = 0 to 65635min.**

## **5.3.8.1.4 Status of the Signal Output**

The status of the output is stated via a display element with the following color and text indications:

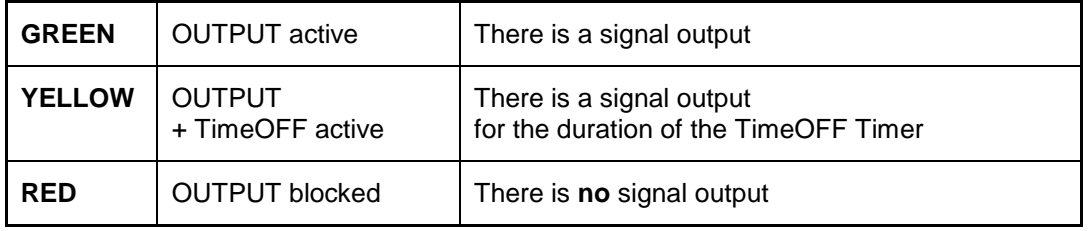

7279(RC) Network Time Client with 2 LAN Interfaces - V04.00 86 / 125

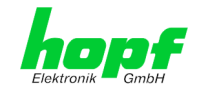

## **5.3.8.1.5 Output inverted**

All outputs stated in the system manuals of the according devices are related to the DEFAULT setting: Output not inverted.

If nevertheless the inverting of the output signal has to be configured the "Output inverted" checkbox has to be enabled.

## **5.3.8.1.6 Special Configuration**

If used, the correct settings are described in the additional system manual of the customerspecific device.

Otherwise for S1-S8 the DEFAULT-setting (all checkboxes disabled) should not be changed due to compatibility reasons.

## **5.3.8.2 Serial Interface**

The serial data string generation may be configured in this panel.

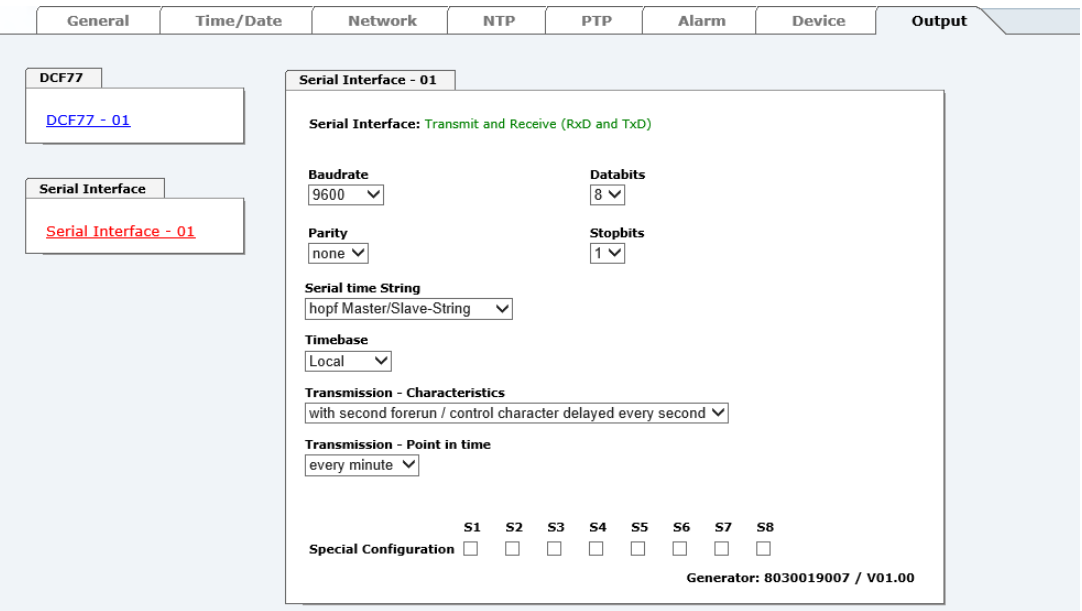

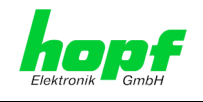

# **5.3.8.2.1 Serial Interface**

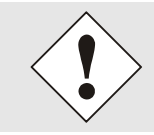

Data strings are available by selection to change automatically the serial parameter.

# **Baud Rate**

- 9600 baud
- 1200 baud
- 4800 baud
- 9600 baud
- 19200 baud
- 38400 baud
- 57600 baud
- 115000 baud

#### **Databits**

Possible settings are:

- 8 for 8 databits
- 7 for 7 databits

#### **Parity**

Possible settings are:

- No Parity
- Even Parity
- Odd Parity

#### **Stopbits**

Possible settings are:

- 1 for 1 stopbit
- 2 for 2 stopbits

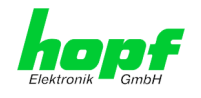

# **5.3.8.2.2 Timebase**

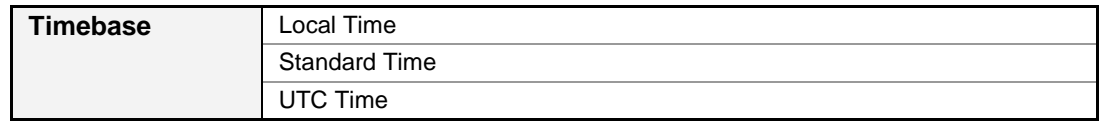

In general, the local time is set as the base. This time leaps forward/back 1 hour every daylightsaving time changeover. The standard or UTC time must be selected as the base if automatic daylight-saving time changeover shall be suppressed.

When setting standard time (winter time), the time offset to local summer time is minus 1 hour. Standard time runs continuously (without time leap) throughout the whole year.

When setting UTC, the world time (formerly GMT) is used as the time base. This time base also runs continuously (without time leap) throughout the whole year.

## **5.3.8.2.3 Output scheme**

The output scheme for the transmission must be selected here:

- Without second forerun / immediate control character
- With second forerun / immediate control character
- With second forerun / control character every second
- With second forerun / control character delayed every second

# **5.3.8.2.4 Transmission Time**

- **Every Second**
- **Every Minute**
- **Every Hour**
- Remote

## **5.3.8.2.5 Special Configuration**

If used, the correct settings are described in the additional system manual of the customerspecific device.

Otherwise for S1-S8 the DEFAULT-setting (all checkboxes disabled) should not be changed due to compatibility reasons.

## **5.3.8.2.6 Serial time String**

The string output for the transmission must be selected here:

- hopf Binary String
- **hopf** Master/Slave-String
- **hopf** Standard String (6021)
- Trimble Time String (TSIP)
- SINEC H1 Extended
- SAT 1703 Time String
- ABB Melody (CR/LF)
- ABB Melody (LF/CR)
- ABB Freelance

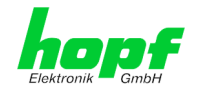

## **5.3.8.2.6.1** hopf **Binary String**

The **hopf** Binary String can be used to synchronize slave systems with the time data of the master system.

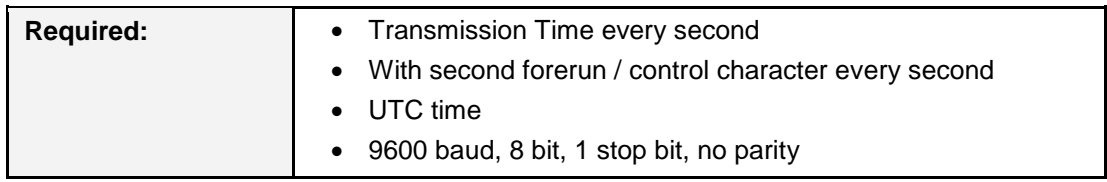

#### **Example:**

```
(STX):TIME:80;0233D88F08;07E0;003C;F4108014*6B(CR)(LF) (ETX)
```
### **5.3.8.2.6.2** hopf **Master/Slave-String**

The **hopf** Master/Slave-String can be used to synchronize slave systems with the time data of the master system.

The **hopf** Master/Slave-String transmits:

- the full time information (hour, minute, second)
- the date (day, month, year [2 digits])
- the difference time local to UTC (hour, minute)
- the day of the week
- status information (announcement of DST changeover, announcement of a leap second and the status of reception of the **hopf** Master/Slave-String source)

#### **5.3.8.2.6.2.1 Specified Settings**

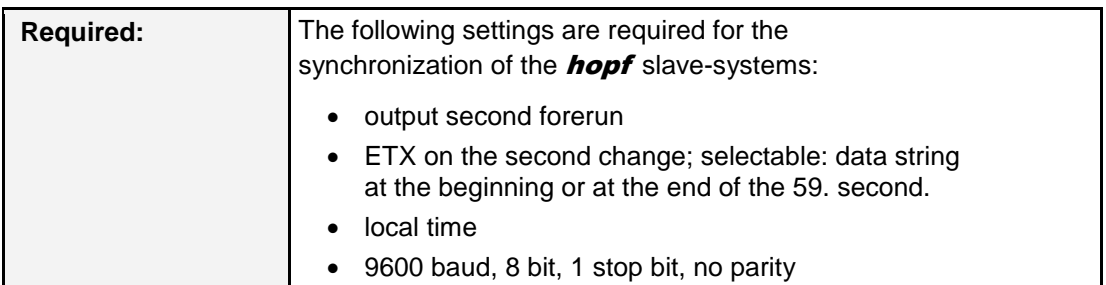

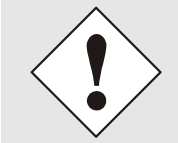

Received data on the serial interface that are not specified in the pertinent data string might disturb and interrupt the cyclic string output. The receiving synchronization interface should be set to "transmitting on request" for Sub-Master (Slave) Systems.

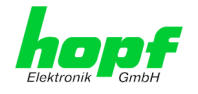

#### **5.3.8.2.6.2.2 Structure**

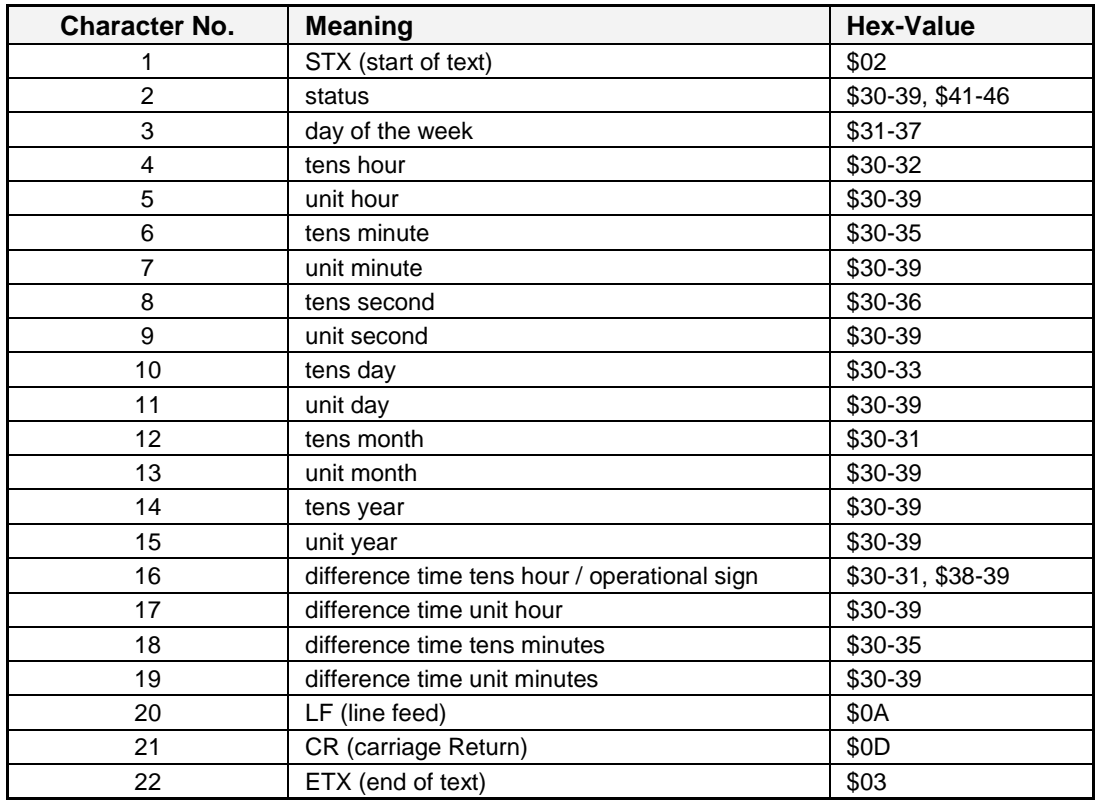

The difference time (time zone offset) is transmitted in hours and minutes following the year. The transmission is done in BCD. The difference time may be up to  $\pm$  14.00h.

The operational sign is shown as the highest bit in the hours.

logic **1** = local time before UTC logic **0** = local time after UTC

#### **Example:**

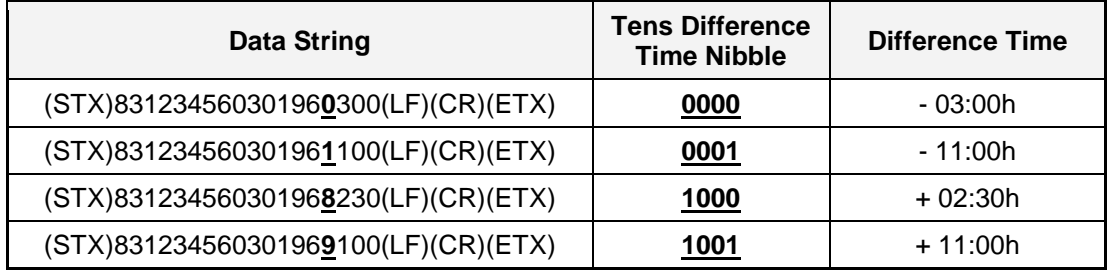

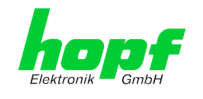

#### **5.3.8.2.6.2.3 Status**

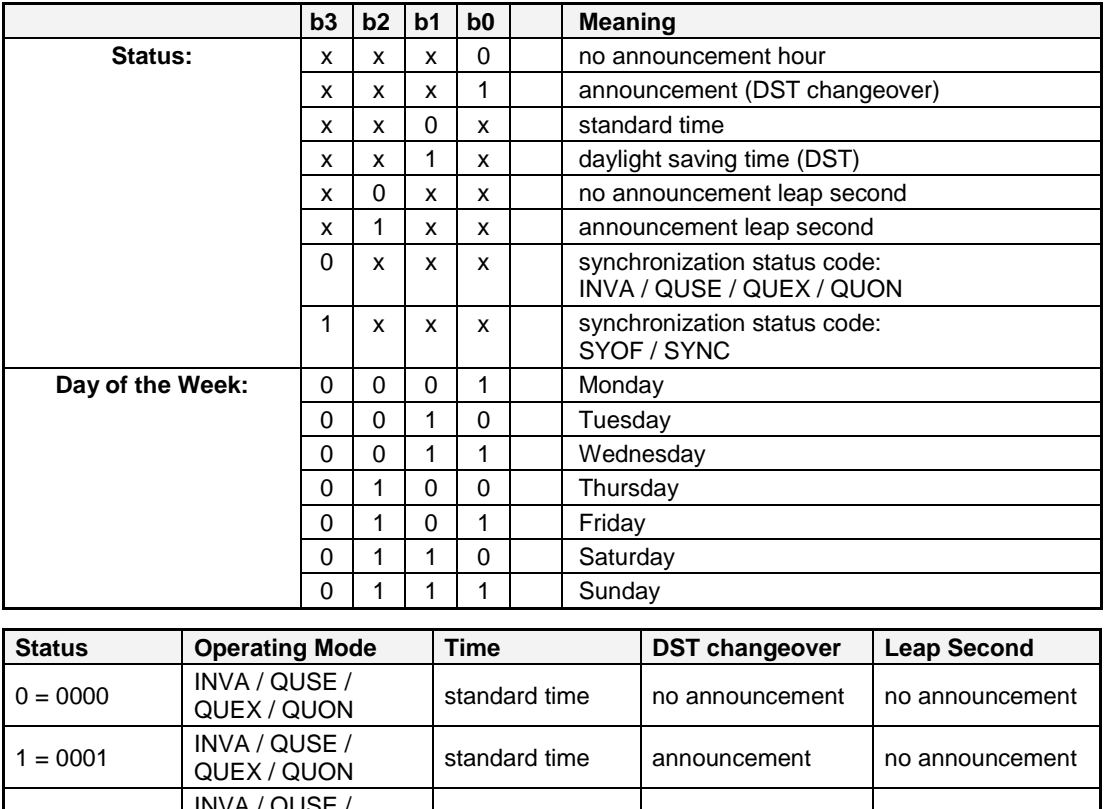

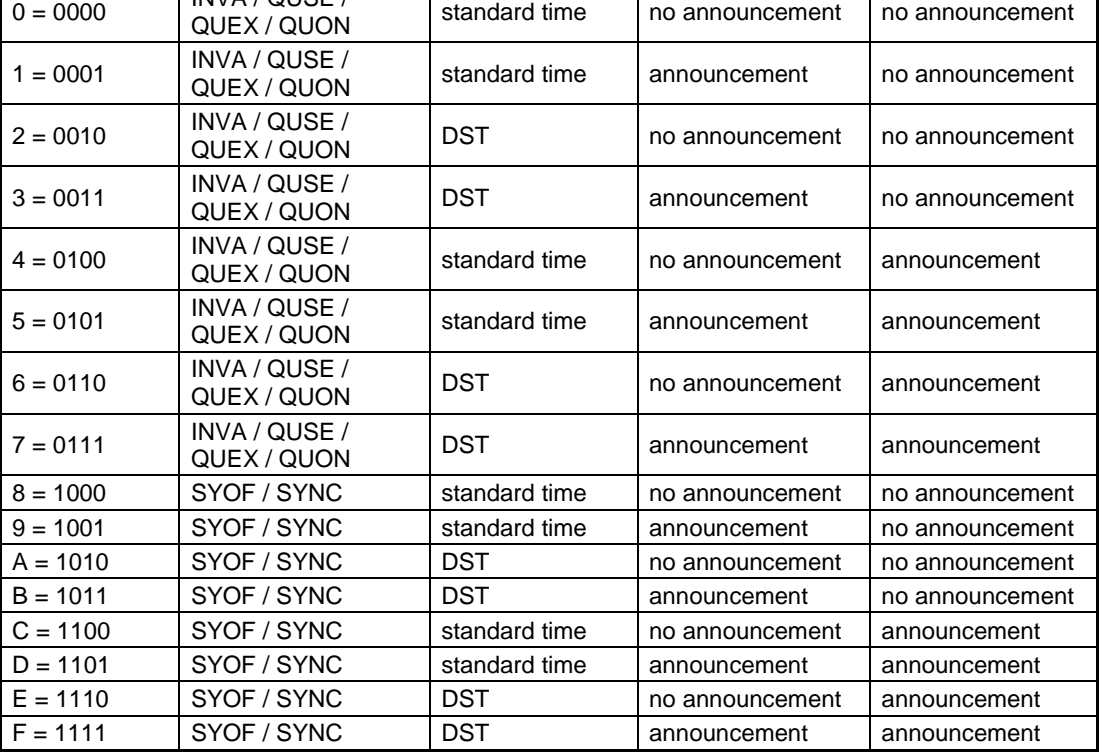

DST = daylight saving time

#### **5.3.8.2.6.2.4 Example**

#### **(STX)841234561807028230(LF)(CR)(ETX)**

- It is Thursday 18.07.2002 12:34:56 o'clock
- synchronization status code: SYNC
- no announcement of a changeover
- The difference time to UTC is +2.30 h

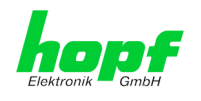

## **5.3.8.2.6.3** hopf **Standard String (6021)**

Below the **hopf** Standard String is described.

#### **5.3.8.2.6.3.1 Specified Settings**

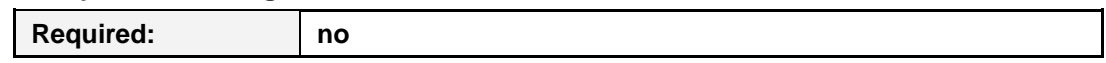

#### **5.3.8.2.6.3.2 Structure**

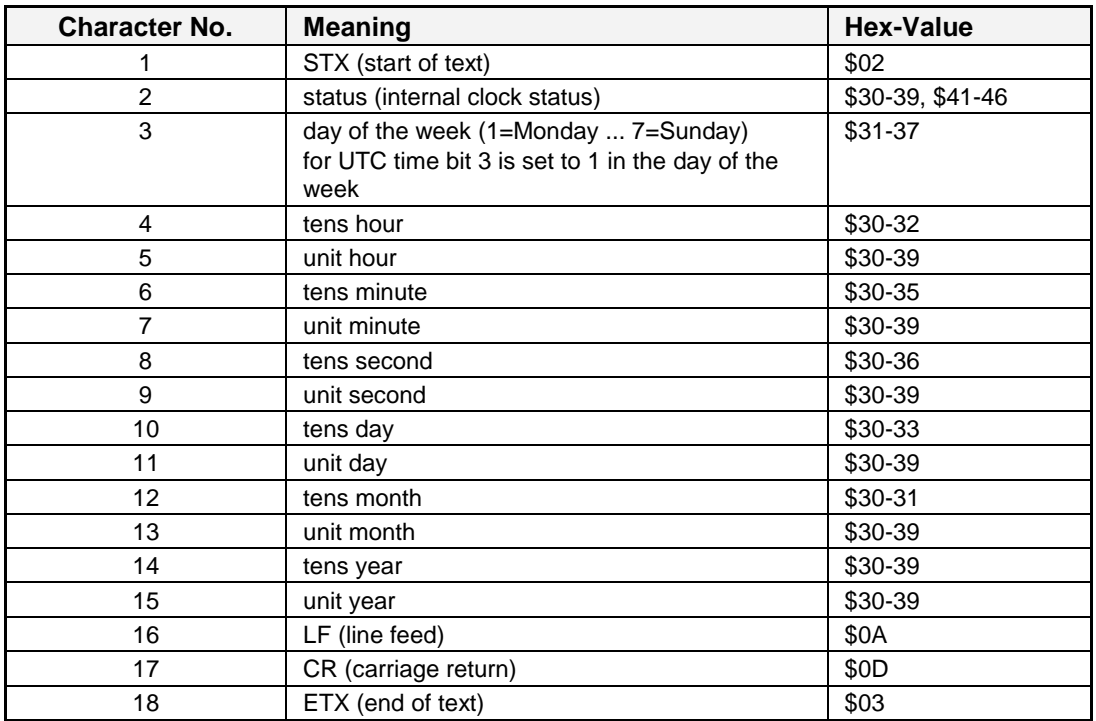

#### **5.3.8.2.6.3.3 Status**

The second and the third ASCII-character contain the status and the day of the week. The status is decoded binary.

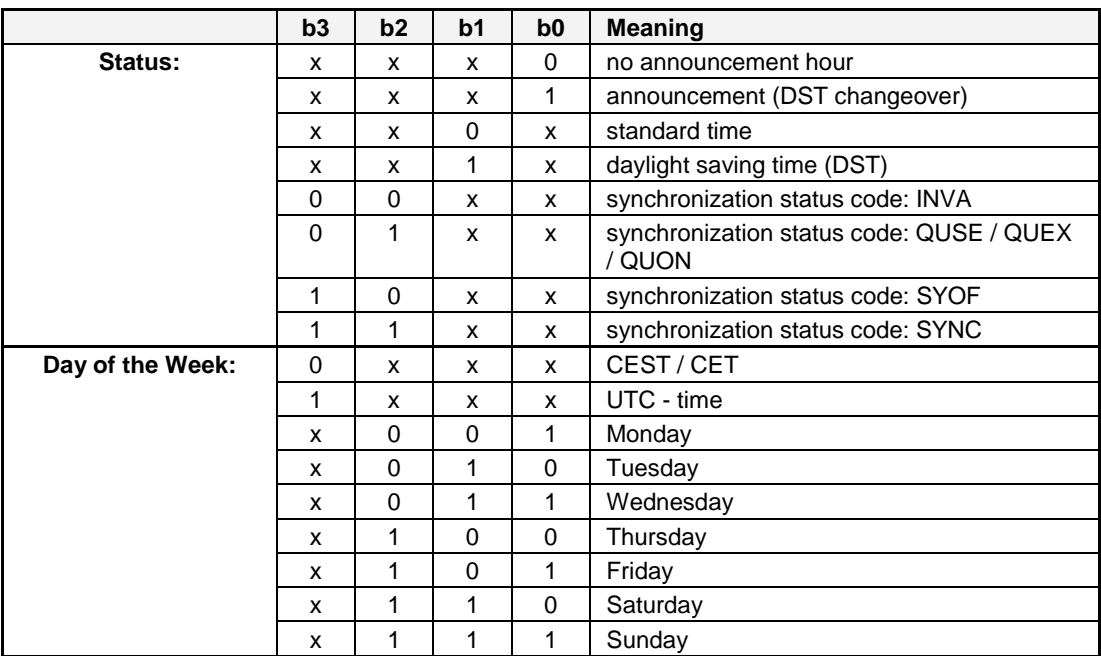

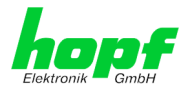

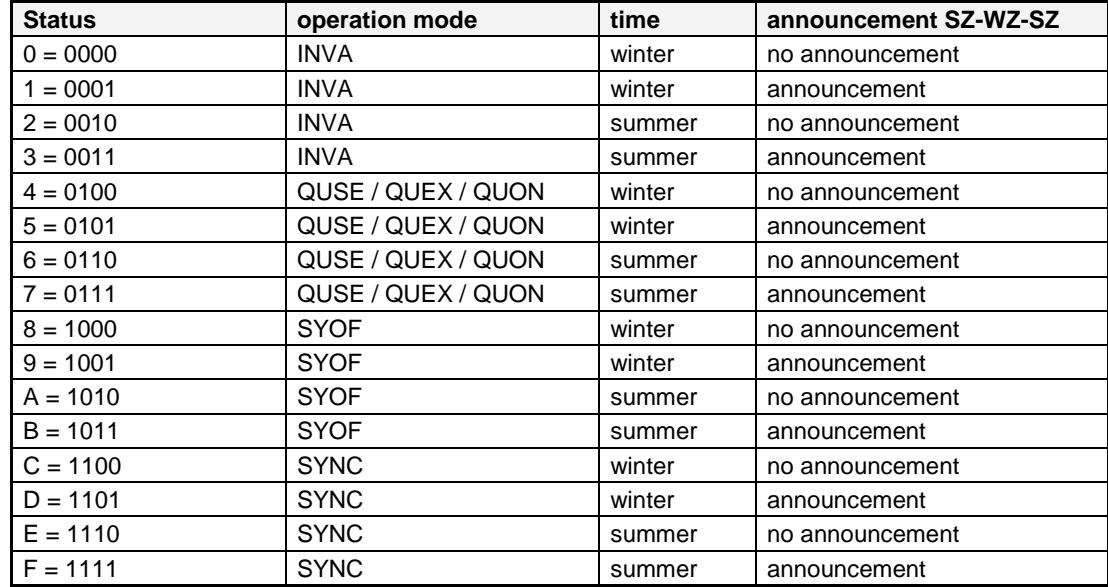

#### **5.3.8.2.6.3.4 Example**

### **(STX)E4123456180702(LF)(CR)(ETX)**

- It is Thursday 18.07.2002 12:34:56 o'clock.
- synchronization status code: SYNC
- daylight saving time
- no announcement of a changeover
- ( ) ASCII-control characters e.g. (STX)

## **5.3.8.2.6.4 Trimble Time String (TSIP)**

The Trimble Time String (TSIP) can be used to synchronize slave systems with the time data of the master system.

#### **Example in Hex description (not ASCII):**

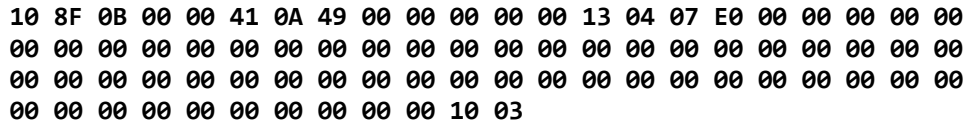

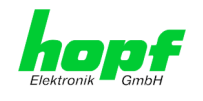

## **5.3.8.2.6.5 SINEC H1 Extended**

Below the data string SINEC H1 Extended is described.

#### **String request**

The data string SINEC H1 Extended can also be sent by request. The time of output shall be configured to "send only by request" and the string will be requested with the ASCII character **"?"**.

### **5.3.8.2.6.5.1 Specified Settings**

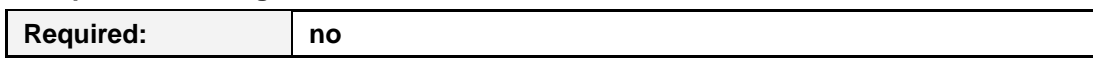

#### **5.3.8.2.6.5.2 Structure**

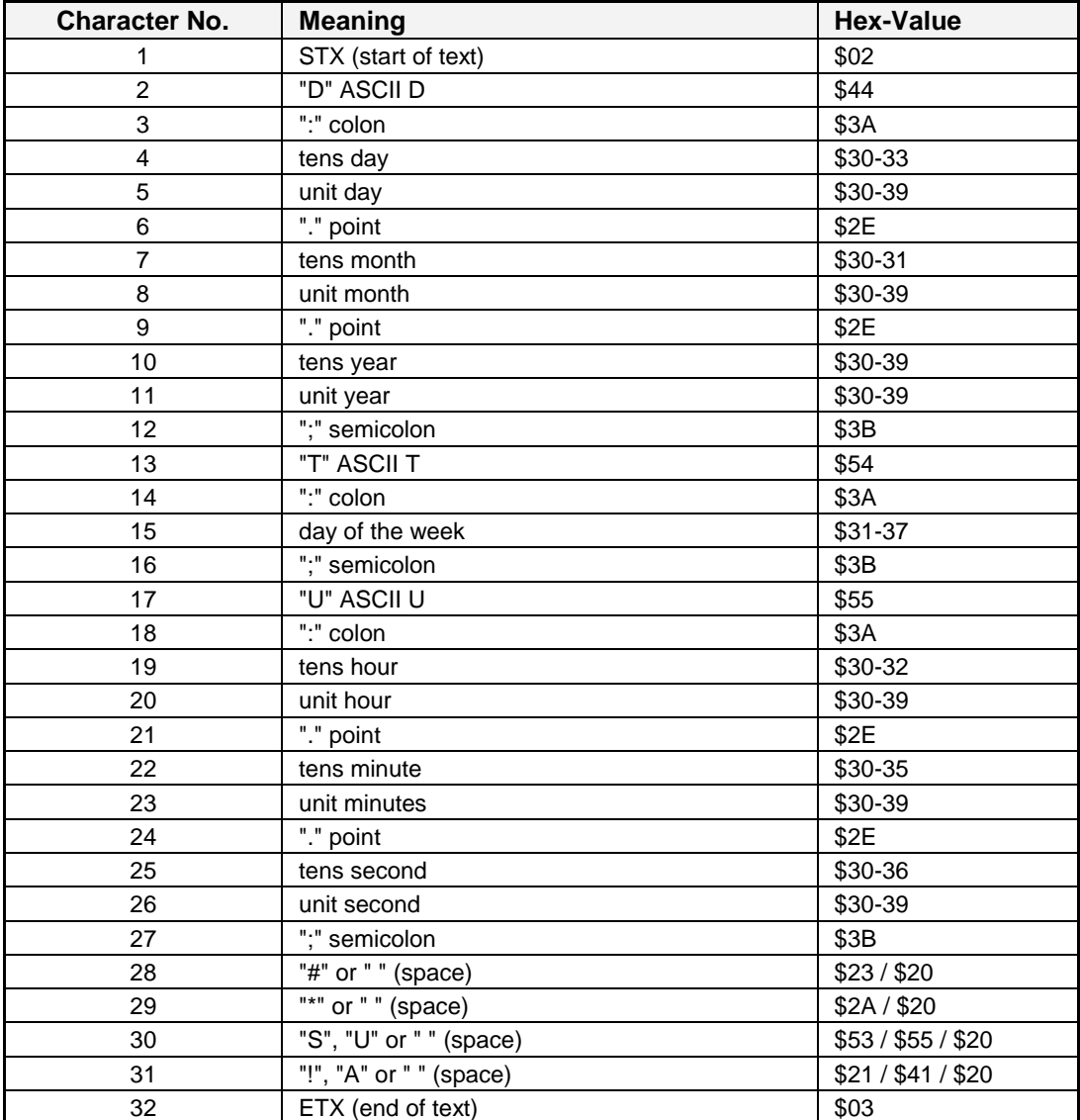

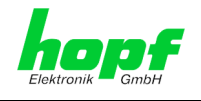

#### **5.3.8.2.6.5.3 Status**

The characters 28-31 in the data string SINEC H1 Extended tell the synchronization status of the device.

The characters mean the following:

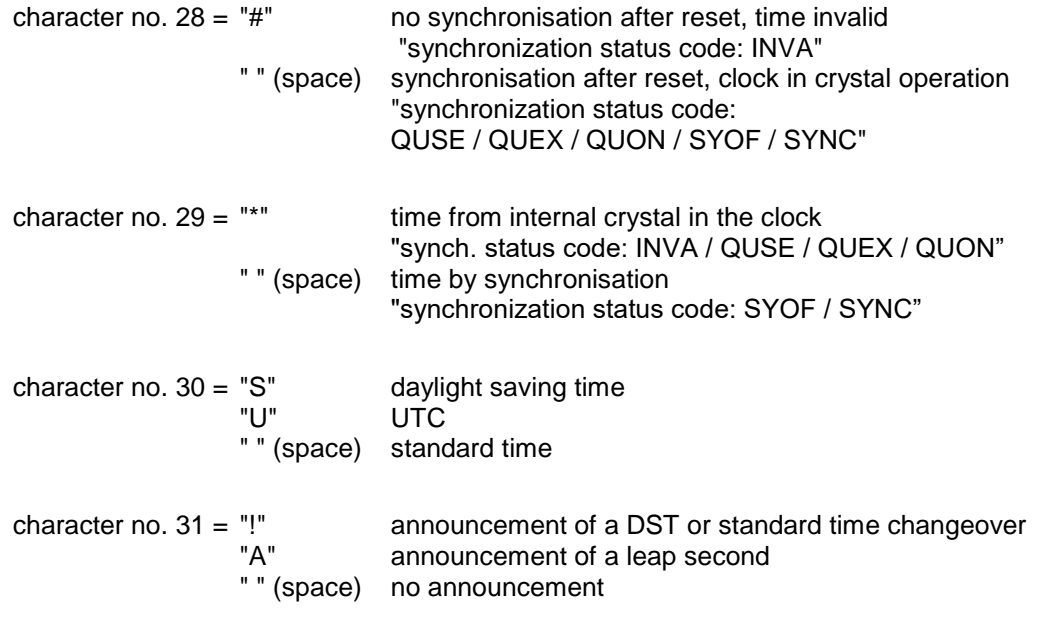

#### **5.3.8.2.6.5.4 Example**

**(STX)D:18.07.02;T:4;U:12.34.56; \_ \_ \_ \_ (ETX) ( \_ ) = Space**

- It is Thursday 18.07.02 12:34:56 o'clock
- The clock is synchronous (synchronization status code: SYNC)
- standard time (winter time)
- no announcement of a changeover

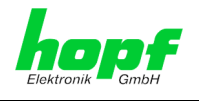

## **5.3.8.2.6.6 SAT 1703 Time String**

All modes can be transmitted with the SAT 1703 Time String (e.g. with forerun or end character at second change).

The SAT 1703 Time String can also be sent on request. The point of transmission shall be set to "transmission on request". The String may be requested with ASCII-character **"?"**.

### **5.3.8.2.6.6.1 Specified Settings**

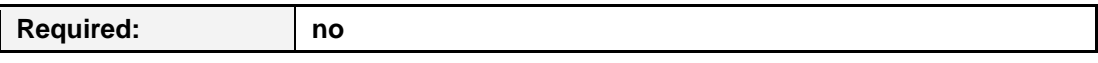

## **5.3.8.2.6.6.2 Structure**

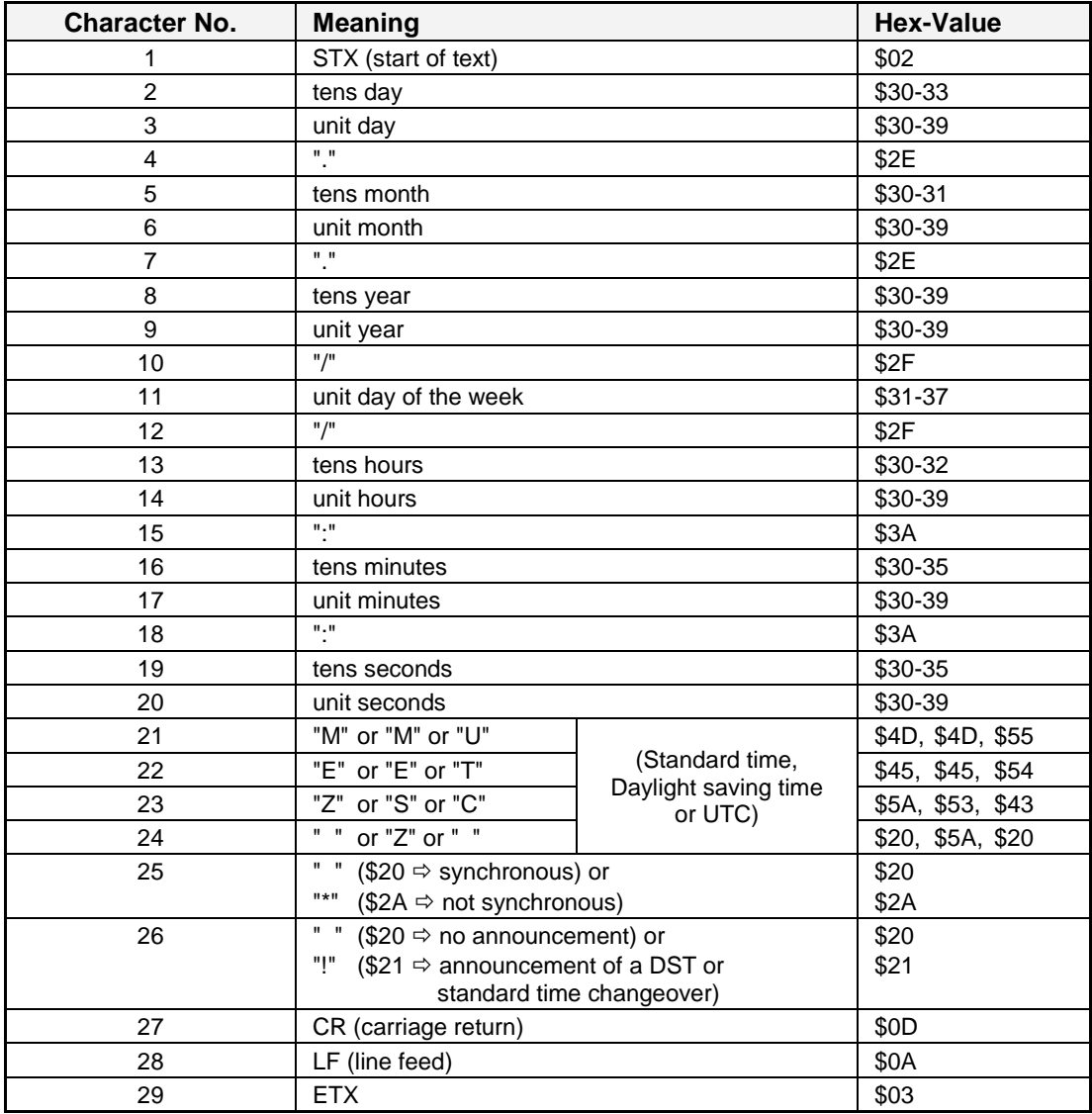

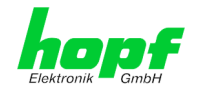

#### **5.3.8.2.6.6.3 Status**

The characters 21-26 in the SAT 1703 Time String indicate the synchronisation status.

The characters mean the following:

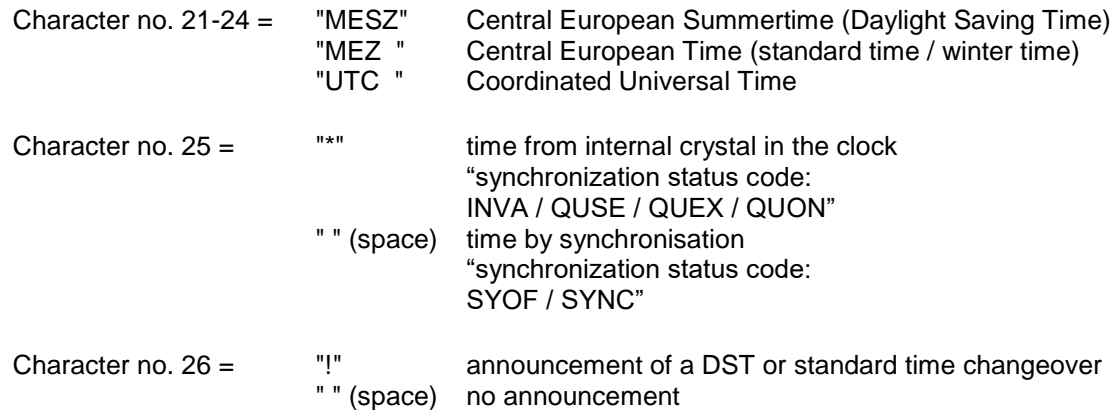

#### **5.3.8.2.6.6.4 Example**

**(STX)18.07.02/4/02:34:45UTC\_ \_ \_(CR)(LF)(ETX)**

- It is Thursday 18.07.02 02:34:45 o'clock UTC
- The clock is synchronous (synchronization status code: SYNC)

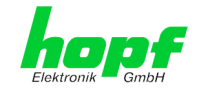

# **5.3.8.2.6.7 ABB Melody (CR/LF)**

Below the ABB Melody DataString is described.

#### **5.3.8.2.6.7.1 Specified Settings**

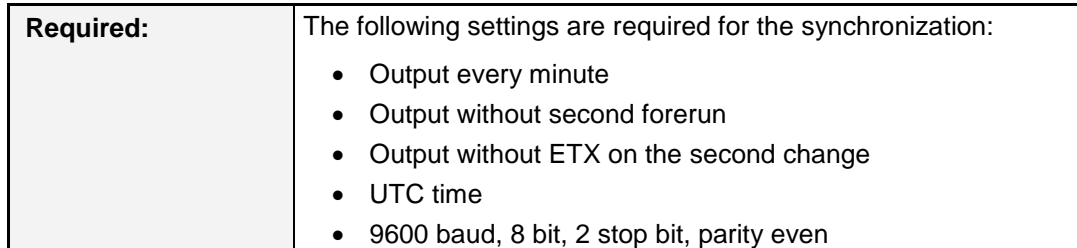

## **5.3.8.2.6.7.2 Structure**

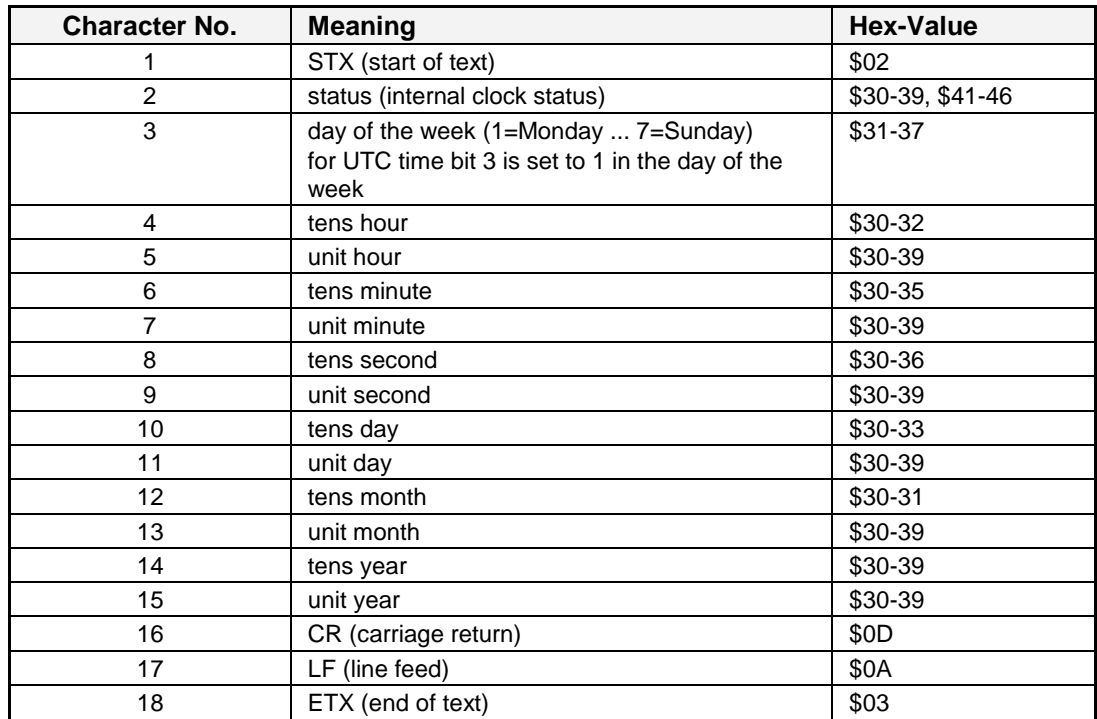

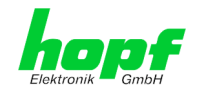

#### **5.3.8.2.6.7.3 Status**

The second and the third ASCII-character contain the status and the day of the week. The status is decoded binary.

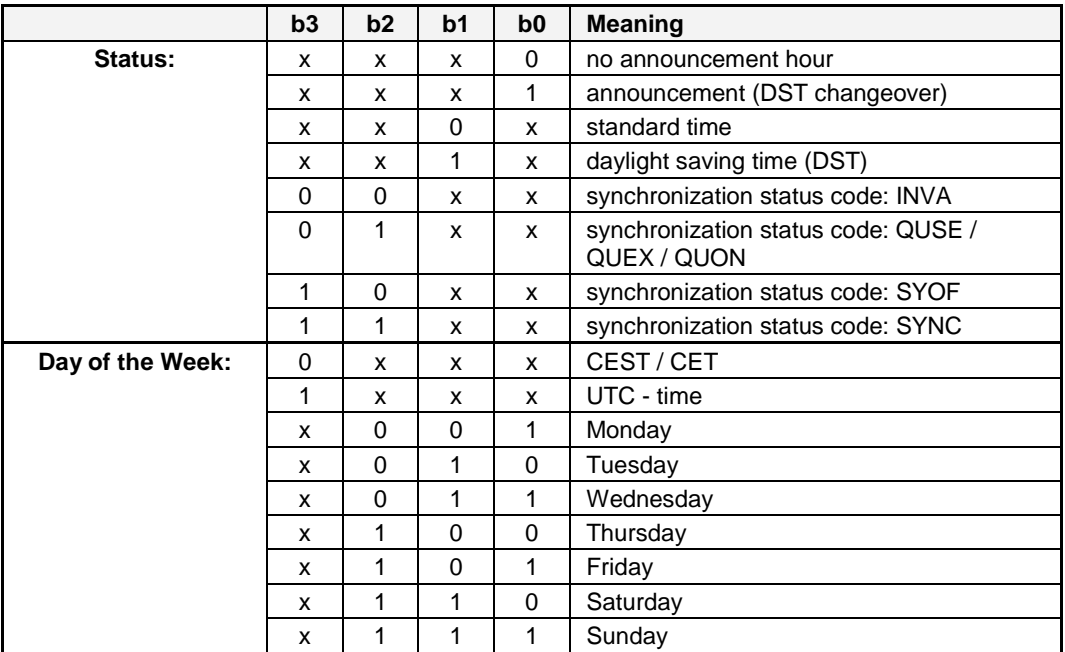

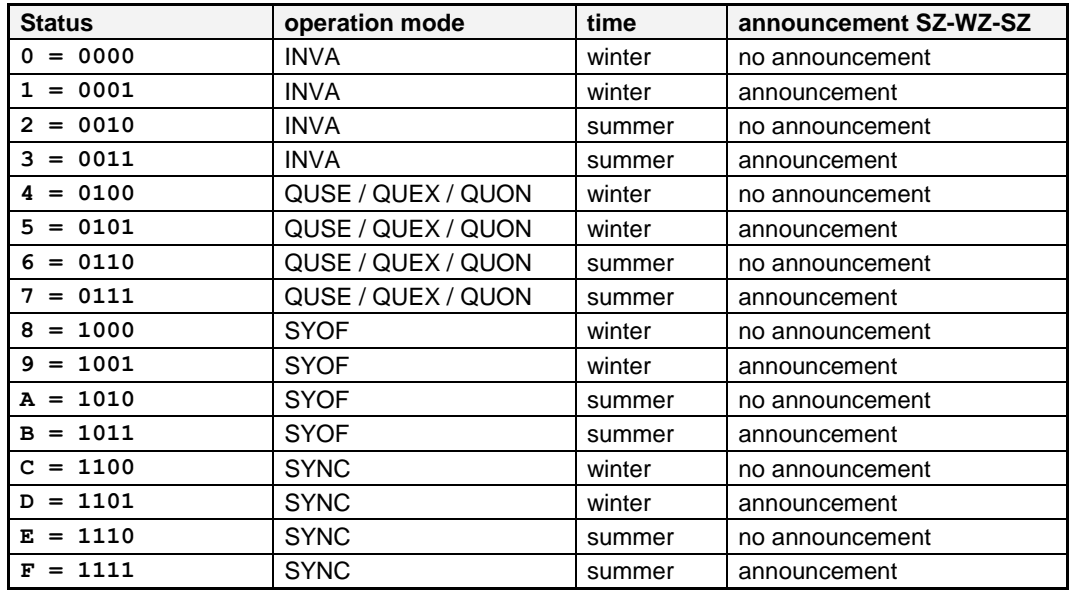

## **5.3.8.2.6.7.4 Example**

#### **(STX)CC123456210416(CR)(LF)(ETX)**

- It is Thursday 21.04.2016 12:34:56 o'clock.
- synchronization status code: SYNC
- UTC
- no announcement of a changeover
- ( ) ASCII-control characters e.g. (STX)

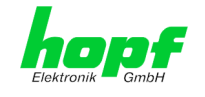

# **5.3.8.2.6.8 ABB Melody (LF/CR)**

Below the ABB Melody DataString is described.

#### **5.3.8.2.6.8.1 Specified Settings**

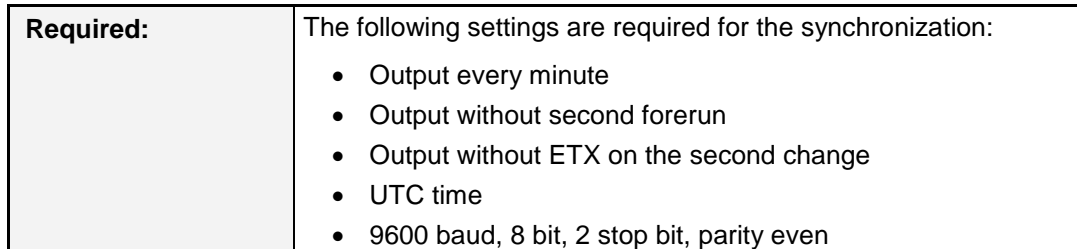

### **5.3.8.2.6.8.2 Structure**

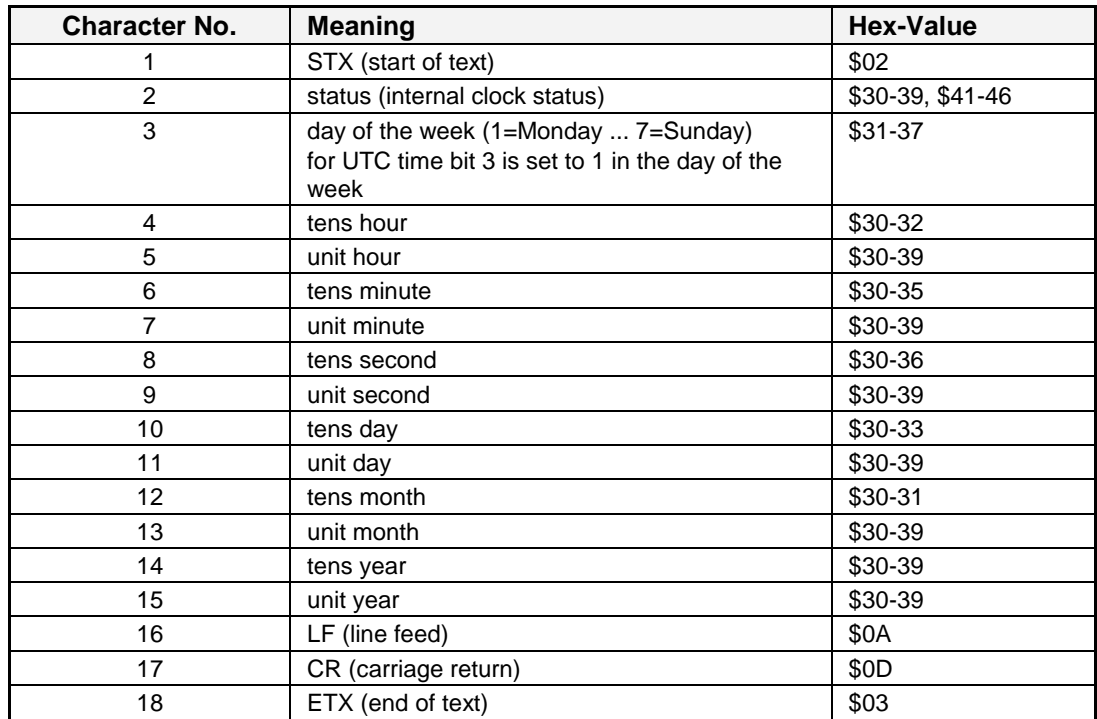

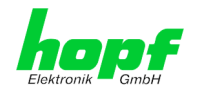

#### **5.3.8.2.6.8.3 Status**

The second and the third ASCII-character contain the status and the day of the week. The status is decoded binary.

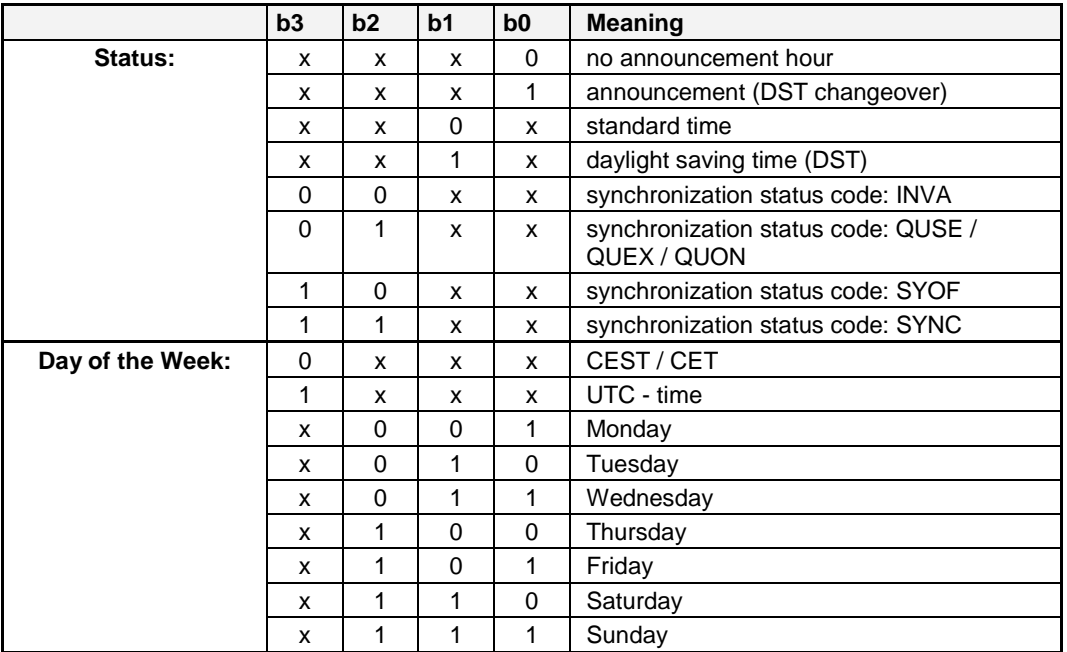

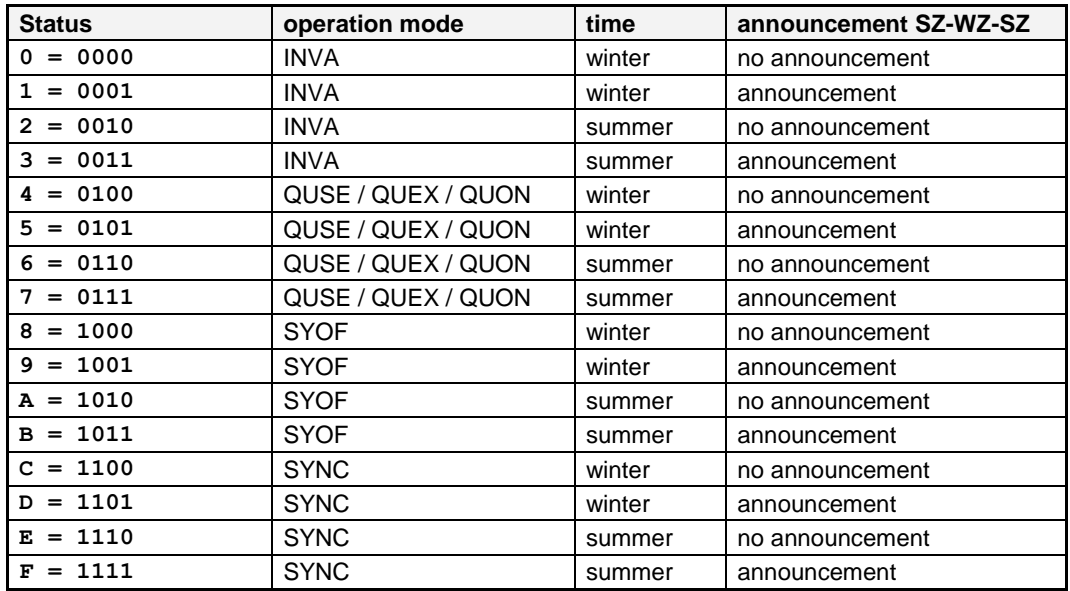

#### **5.3.8.2.6.8.4 Example**

#### **(STX)CD123456220416(LF)(CR)(ETX)**

- It is Friday 22.04.2016 12:34:56 o'clock.
- synchronization status code: SYNC
- UTC
- no announcement of a changeover
- ( ) ASCII-control characters e.g. (STX)

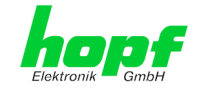

## **5.3.8.2.6.9 ABB Freelance**

Below the ABB Freelance DataString is described.

#### **5.3.8.2.6.9.1 Specified Settings**

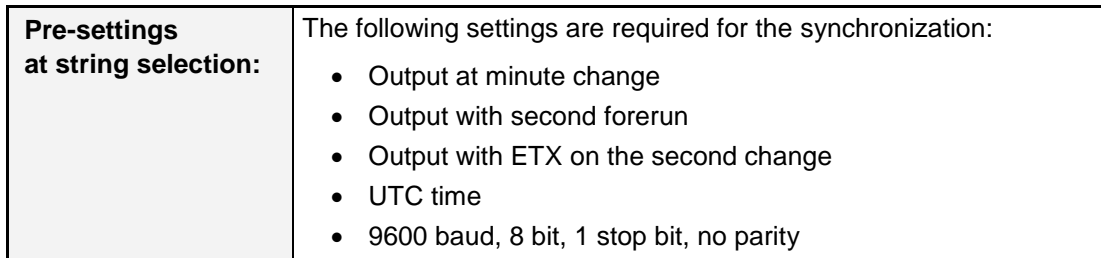

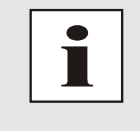

These settings are activated when the freelance string is selected newly, that is: beforehand, another string must have been activated! While the Freelance string is active, the settings can be changed. The changed settings will be kept if a reset is released.

#### **5.3.8.2.6.9.2 Structure**

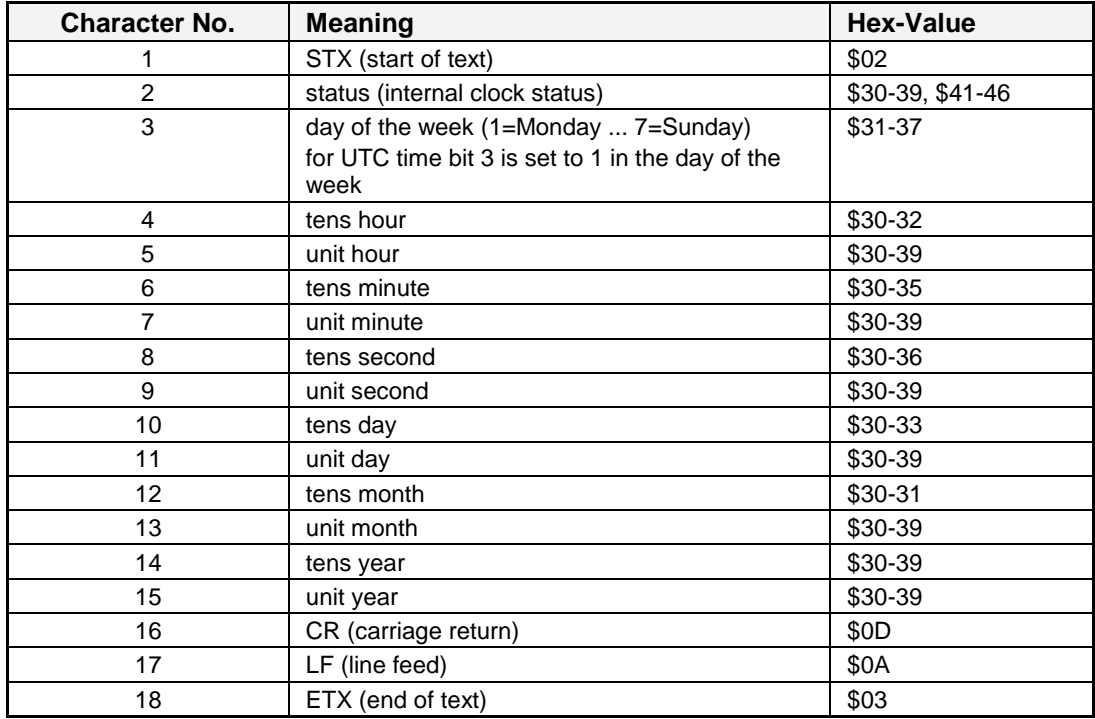

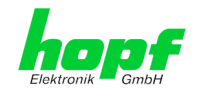

#### **5.3.8.2.6.9.3 Status**

The second and the third ASCII-character contain the status and the day of the week. The status is decoded binary.

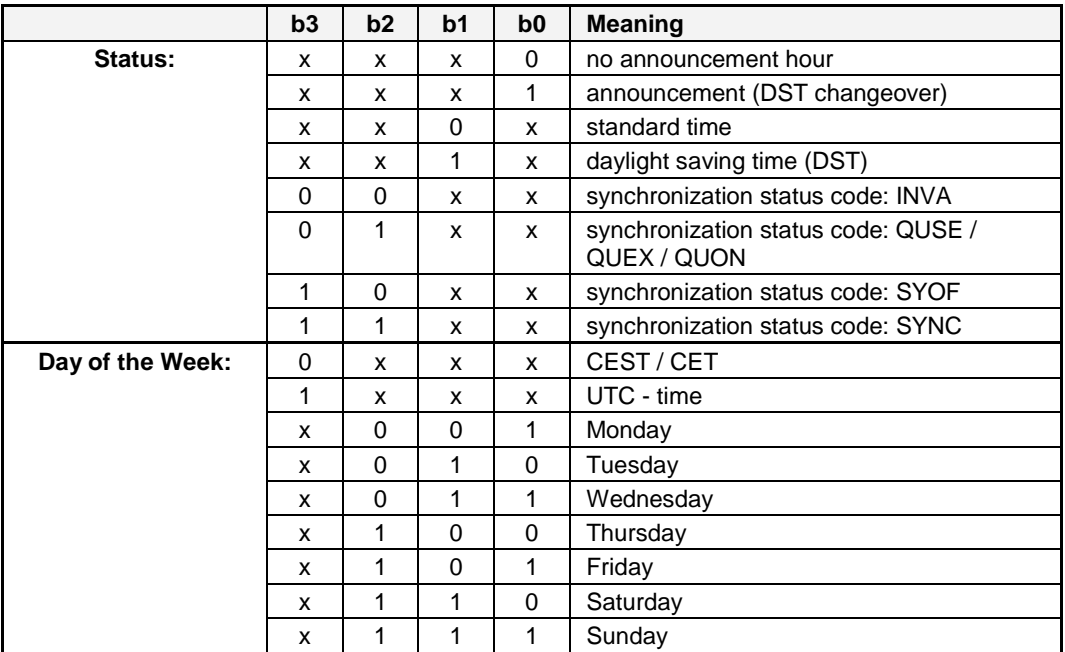

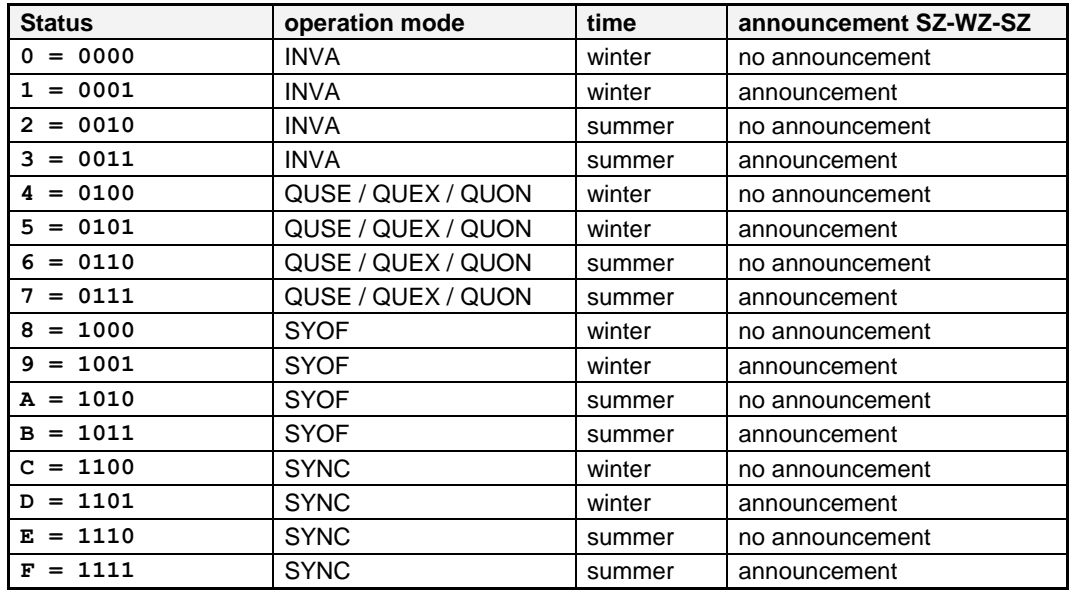

#### **5.3.8.2.6.9.4 Example**

#### **(STX)CC123456210416(CR)(LF)(ETX)**

- It is Thursday 21.04.2016 12:34:56 o'clock.
- synchronization status code: SYNC
- UTC
- no announcement of a changeover
- ( ) ASCII-control characters e.g. (STX)

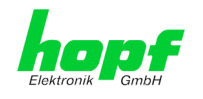

 $\Box$ 

 $\frac{1}{2}$ 

 $\times$ 

# **6 SSH and Telnet Basic Configuration**

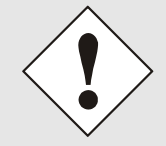

Only basic configuration is possible via SSH or Telnet. The complete configuration of the device takes place exclusively via the WebGUI.

It is just as easy to use SSH (Port 22) or Telnet (Port 23) as the WebGUI. Both protocols use the same user interface and menu structure.

The user names and passwords are the same as on the WebGUI and are kept in alignment (see *Chapter [5.3.7.10 Passwords Master / Device](#page-82-0)*).

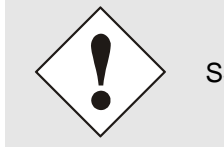

SSH does not allow blank passwords for safety reasons.

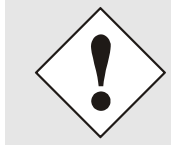

The corresponding protocols should be enabled for the use of Telnet or SSH (see *Chapter [5.3.3.7 Management \(Management-Protocols –](#page-50-0) [HTTP, SNMP, SNMP-Traps, etc.\)](#page-50-0)*).

```
8 192.168.180.135 - PuTTY
```

```
login as: master
master@192.168.180.135's password:
       N N TTTTTTT CCCCC
       NN N T\mathbf{C}\mathcal{C}N N N
                           \mathbf{C}T\mathbb N – \mathbb N – \mathbb N\mathbf T\mathbf CT\mathcal{C}\mathcal{C}N NN
                             CCCCC
       N
          \mathbf{N}THopf 8030 Network Time Client (c) 2009
       Press Enter to continue
Main Menu
  1 ... General
  2 ... Network
  3 ... Alarm
  4 \ldots NTP5 ... Device Info
  0 \ldots Exit
 Choose a Number \Rightarrow
```
The navigation through the menu takes place by entering the respective number associated with the menu option (as can be seen in the above image).

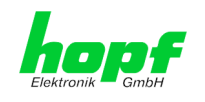

# **7 Technical Data**

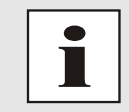

The company *hopf* reserves the right to hardware and software alterations at any time.

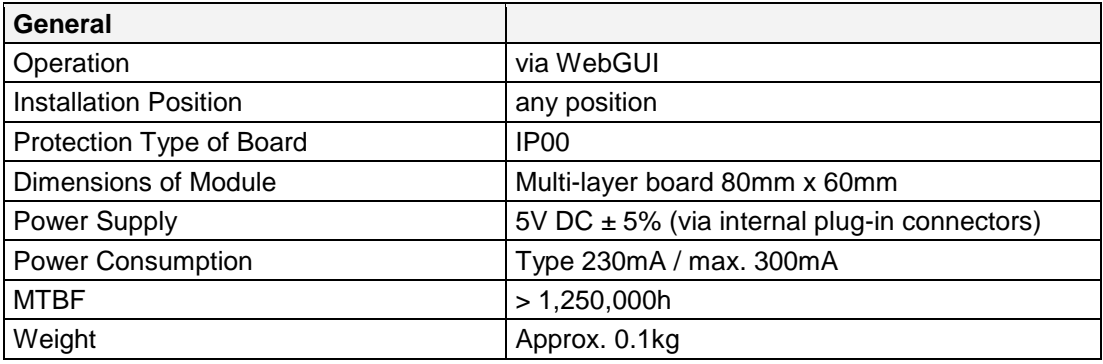

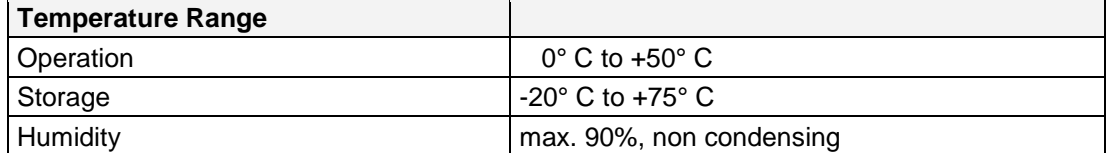

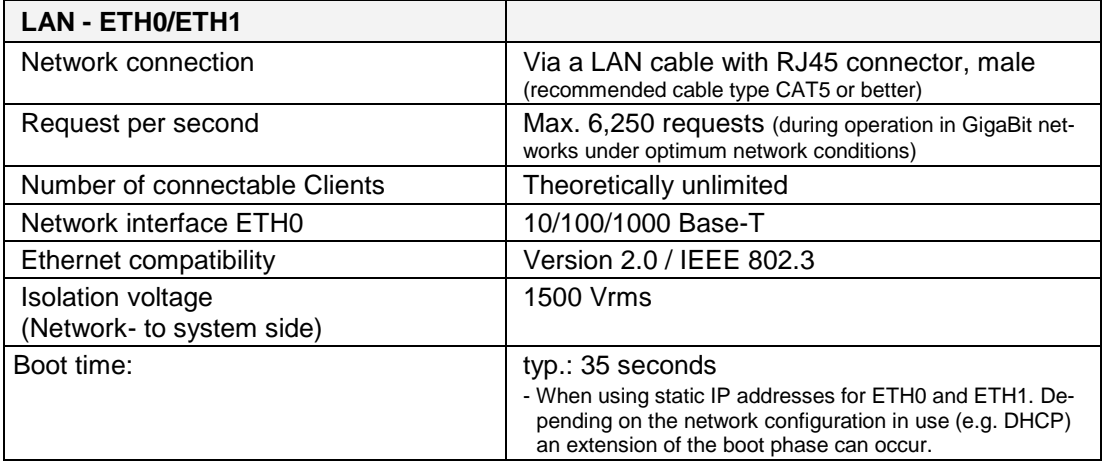

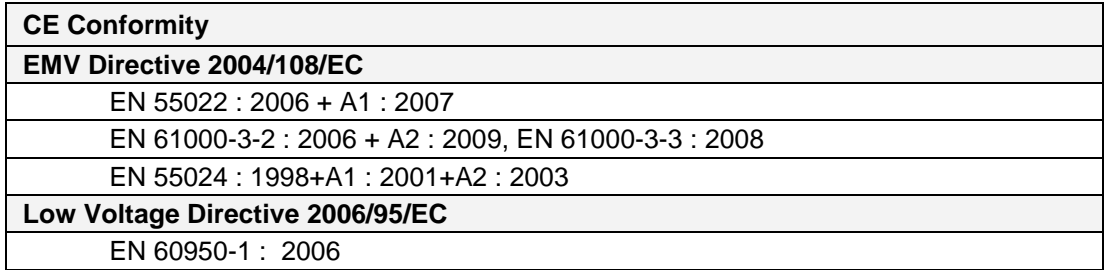

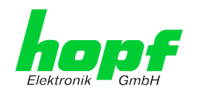

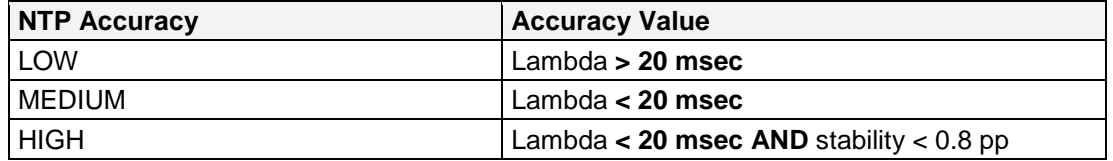

# **Time Protocols**

- NTPv4 Server
- NTP Broadcast Mode
- NTP Multicast Mode
- NTP Client for additional NTP Servers (Redundancy)
- **SNTP Server**
- **NTP Symmetric Key Encryption**
- NTP Autokey Encryption
- **NTP Access Restrictions**
- IEEE 1588 Precision Time Protocol (PTP)

## **TCP/IP Network Protocols**

- HTTP
- FTP
- **Telnet**
- **SSH**
- **SNMP**
- NTP
- PTP

## **Configuration**

- HTTP WebGUI (Browser Based)
- Telnet
- SSH
- **hmc** Network Configuration Assistent

## **Features**

- HTTP (status, control)
- SNMPv2c, SNMPv3, SNMP Traps (MIB-II, Private Enterprise MIB)
- E-mail Notification
- Syslog Messages to External Syslog Server
- Update over TCP/IP
- Fail-safe
- Watchdog
- Power Management
- System Management
- IEEE 802.1Q Tagged VLAN
- IEC 62439-3 Parallel Redundancy Protocol (PRP)
- Network Interface Bonding/Teaming

7279(RC) Network Time Client with 2 LAN Interfaces - V04.00 107 / 125

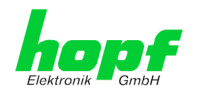

# <span id="page-107-0"></span>**8 Factory Defaults**

Usually the delivery status of the Board 7279(RC) corresponds with the factory-defaults.

# **8.1 Network**

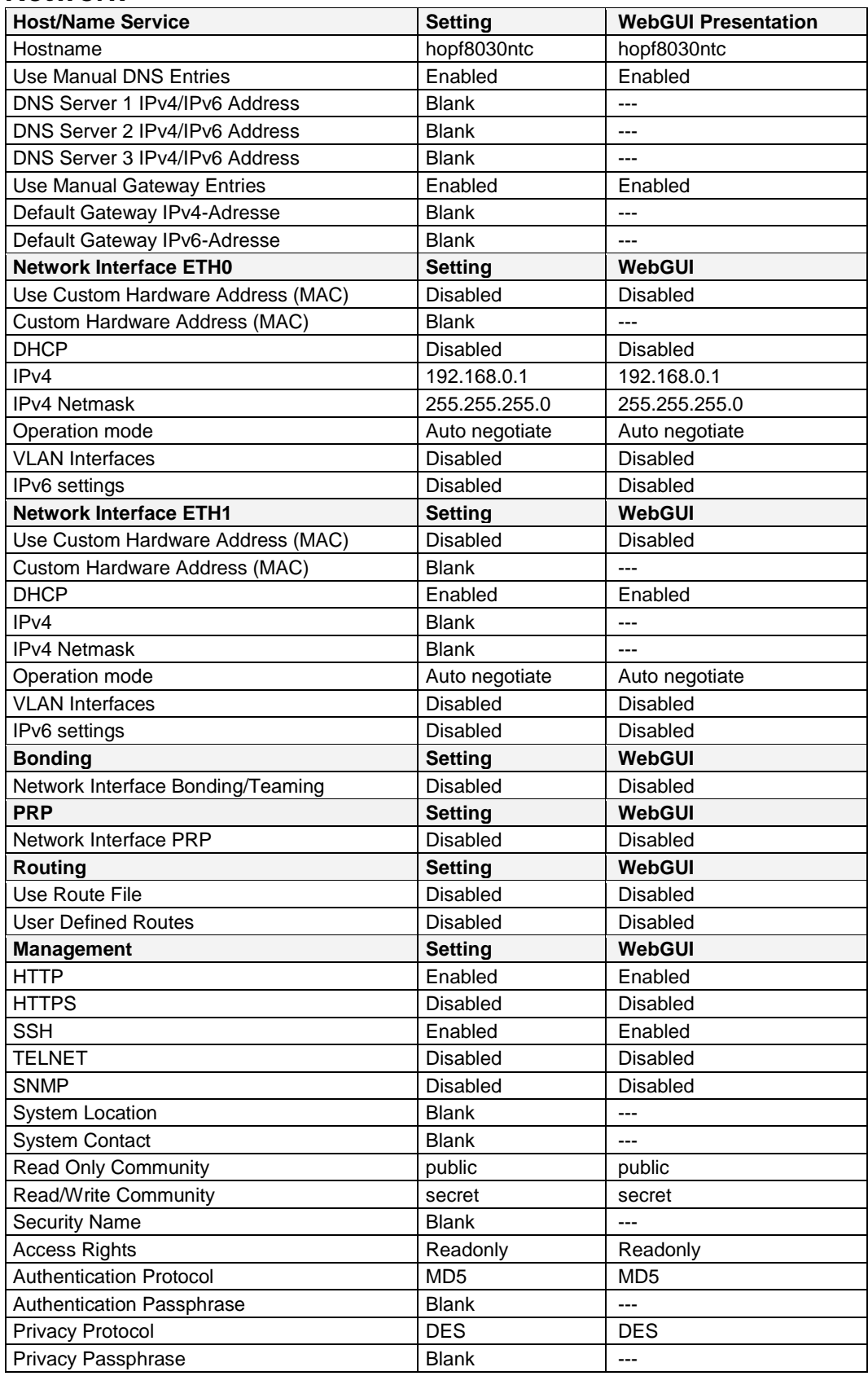

7279(RC) Network Time Client with 2 LAN Interfaces - V04.00 108 / 108 / 125
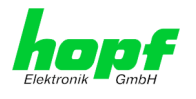

## **8.2 NTP**

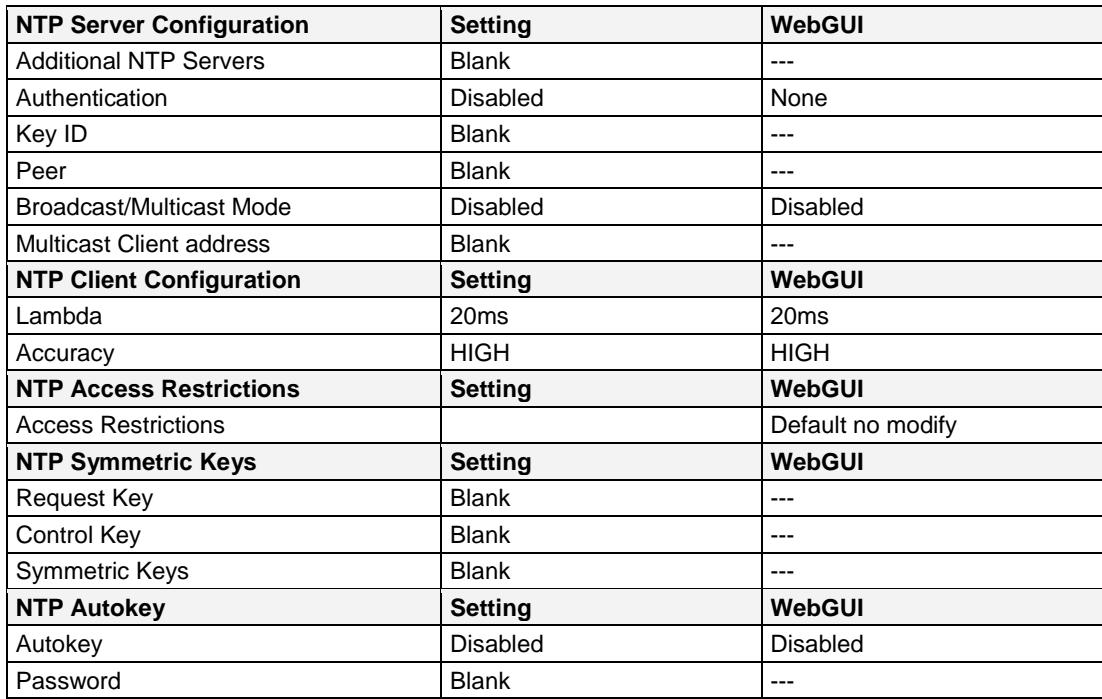

#### **8.3 PTP**

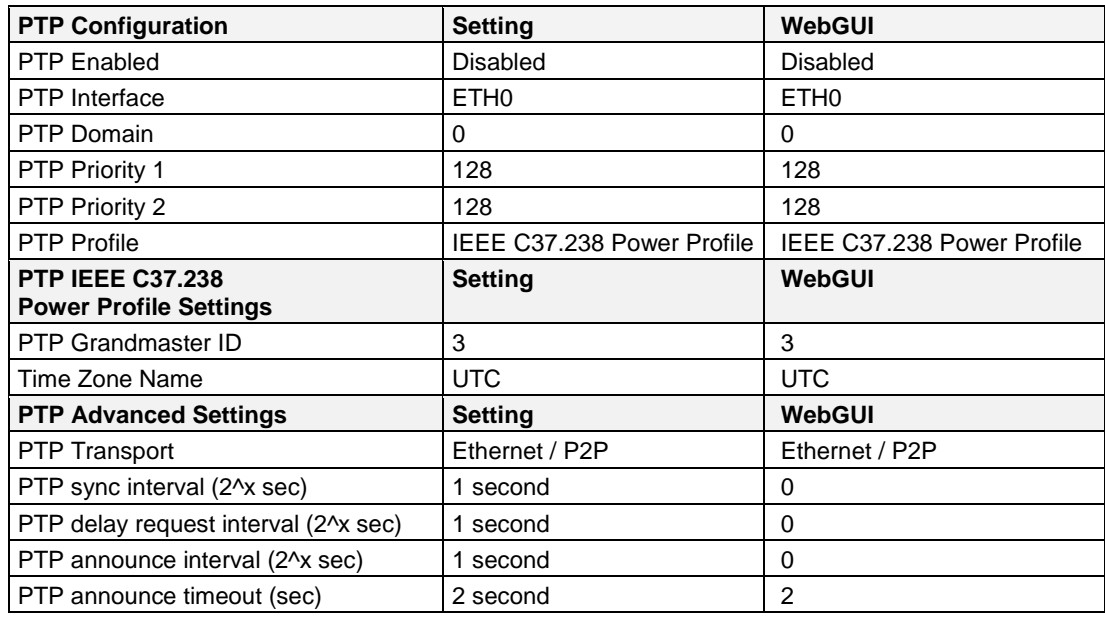

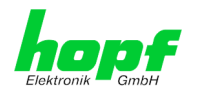

### **8.4 ALARM**

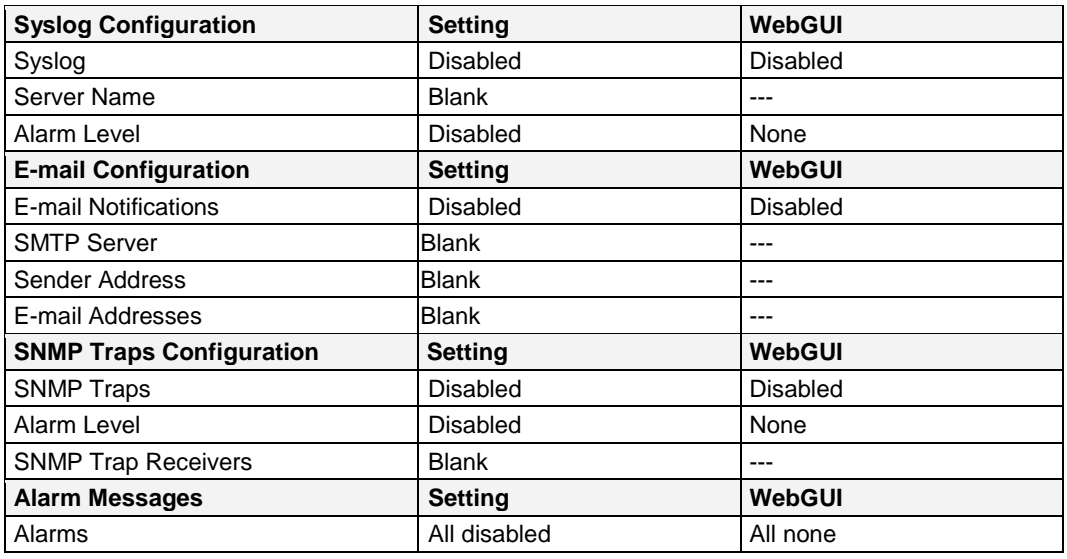

### **8.5 DEVICE**

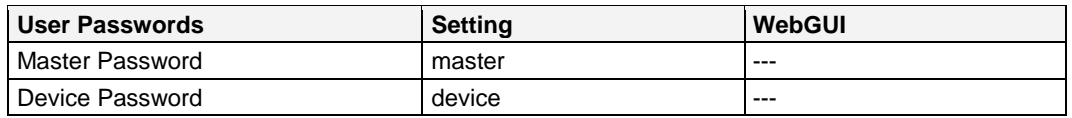

### **8.6 DCF77 - 01**

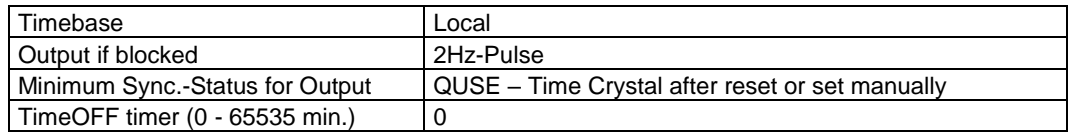

## **8.7 Serial Interface - 01**

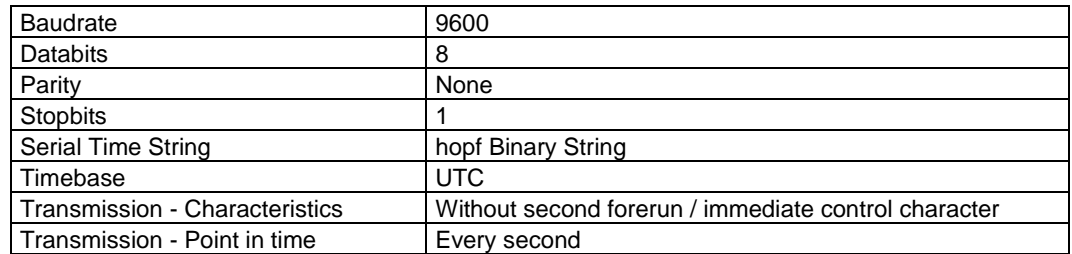

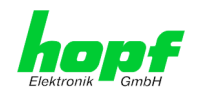

# **9 Glossary and Abbreviations**

# **9.1 NTP-specific Terminology**

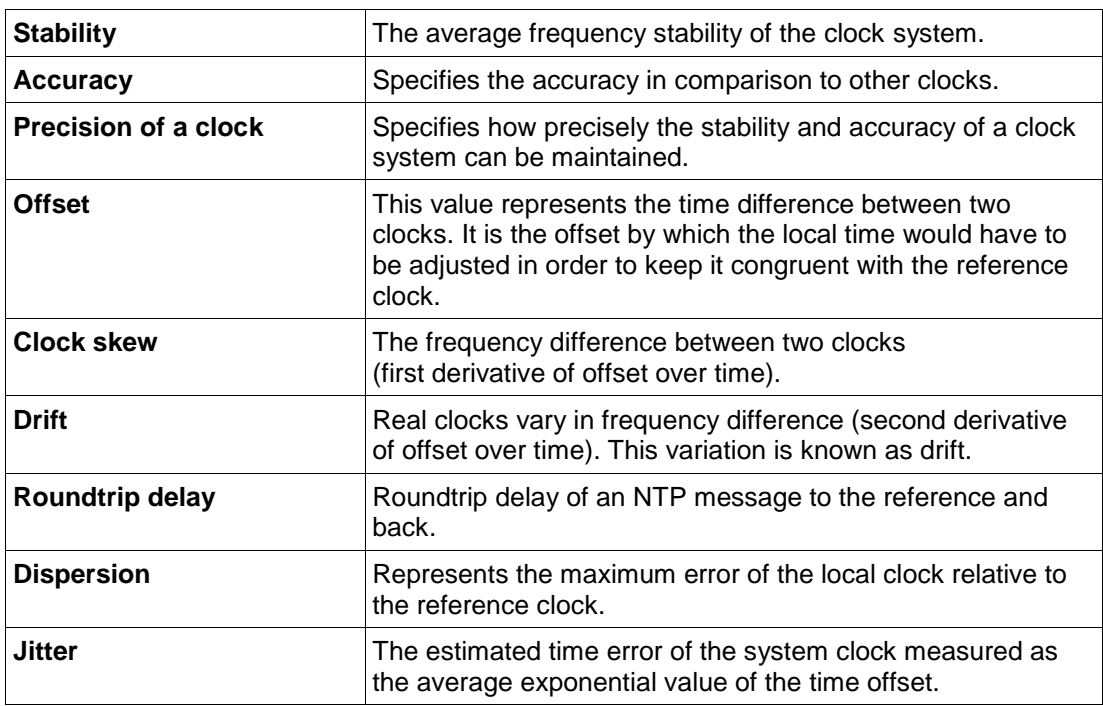

# **9.2 Tally Codes (NTP-specific)**

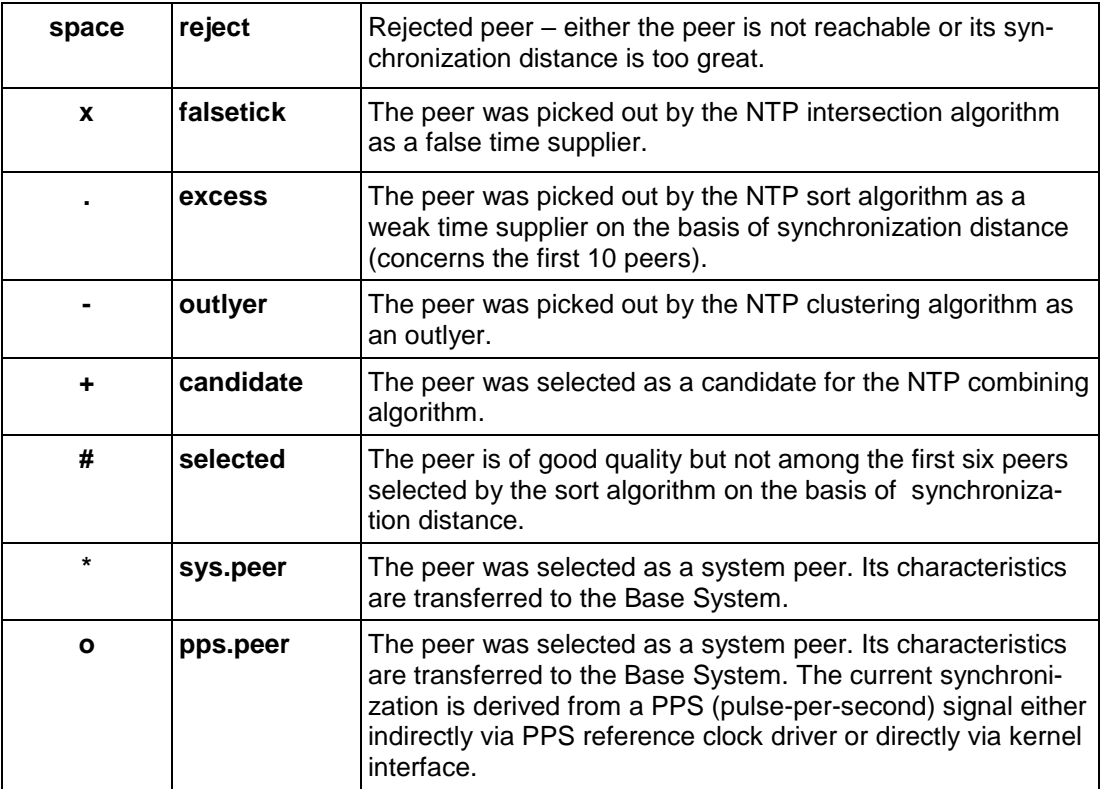

7279(RC) Network Time Client with 2 LAN Interfaces - V04.00 111 / 125

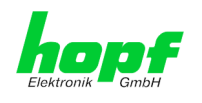

# **9.2.1 Time-specific expressions**

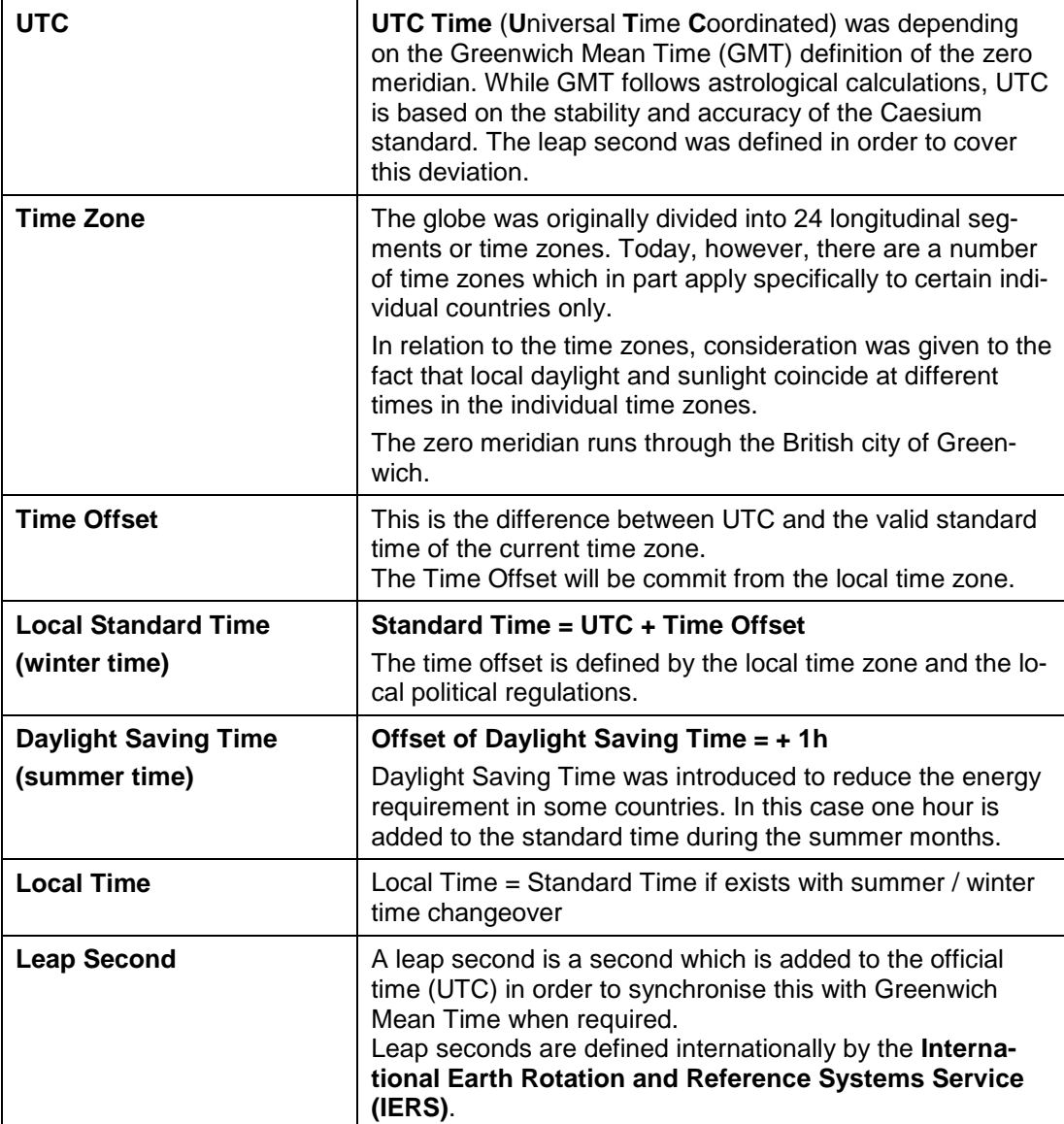

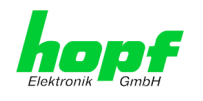

## **9.3 Abbreviations**

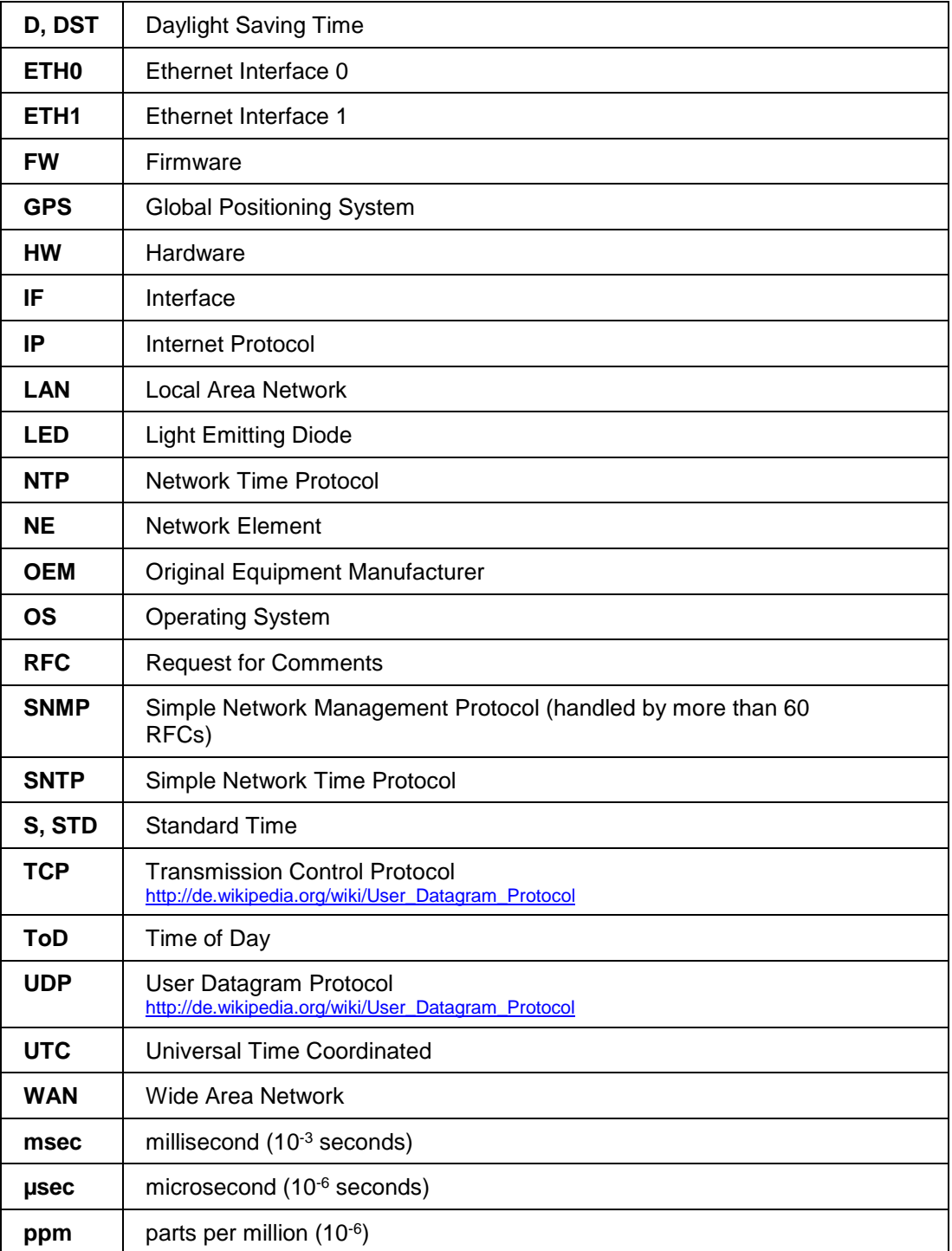

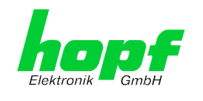

## **9.4 Definitions**

An explanation of the terms used in this document.

#### **9.4.1 DHCP (Dynamic Host Configuration Protocol)**

DHCP makes it possible to integrate a new computer into an existing network with no additional configuration. It is only necessary to set the automatic reference of the IP address on the client. Without DHCP, relatively complex settings need to be made. Beside the IP address, further parameters such as network mask, gateway and DNS server have to be entered. A DHCP server can assign these parameters automatically by DHCP when starting a new computer (DHCP client).

DHCP is an extension of the BOOTP protocol. A valid IP address is allocated automatically if a DHCP server is available on the network and DHCP is enabled.

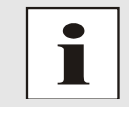

See RFC 2131 Dynamic Host Configuration Protocol for further information.

### **9.4.2 NTP (Network Time Protocol)**

Network Time Protocol (NTP) is a standard for the synchronization of clocks in computer systems via packet-based communication networks. Although it is processed mainly over UDP, it can also be transported by other layer 4 protocols such as TCP. It was specially developed to facilitate reliable timing via networks with variable packet runtime.

NTP uses the Marzullo algorithm (devised by Keith Marzullo of the San Diego University in his dissertation) with a UTC timescale and supports leap seconds from Version 4.0. NTP. It is one of the oldest TCP/IP protocols still in use. It was developed by David Mills of the University of Delaware and published in 1985. The protocol and UNIX implementation continue to be developed under his direction. Version 4 is the up to date version of the protocol. This uses UDP Port 123.

NTPv4 can maintain the local time of a system to an accuracy of some 10 milliseconds via the public Internet. Accuracies of 500 microseconds and better are possible under ideal conditions on local networks.

With a sufficiently stable, local clock generator (oven-stabilised quartz, rubidium oscillator, etc.) and using the kernel PLL (see above), the phase error between reference clock generator and local clock can be reduced to something of the order of a few hundred microseconds. NTP automatically compensates for the drift of the local clock.

NTP can be installed over firewalls and offers a range of security functions.

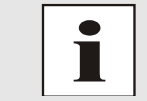

See RFC 5905 for further information.

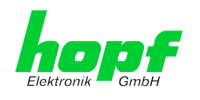

#### **9.4.3 SNMP (Simple Network Management Protocol)**

Simple Network Management Protocol (SNMP) is a network protocol which was developed by the IETF in order to be able to monitor and control network elements from a central station. This protocol regulates the communication between the monitored devices and the monitoring station. SNMP describes the composition of the data packets which can be transmitted and the communication procedure. SNMP was designed in such a way that can be provided by SNMP include:

- Monitoring of network components
- Remote control and configuration of network components
- Fault detection and notification

Due to its simplicity, SNMP has become the standard which is supported by most management programmes. SNMP Versions 1 and 2c hardly offer any safety mechanisms. The safety mechanisms have been significantly expanded in the current Version 3.

Using description files, so-called MIB's (Management Information Base), the management programmes are able to represent the hierarchical structure of the data of any SNMP agent and to request data from them. In addition to the MIB's defined in the RFC's, every software and hardware manufacturer can define his own so-called private MIB's which reflect the special characteristics of his product.

#### **9.4.4 TCP/IP (Transmission Control Protocol / Internet Protocol)**

TCP and IP are generally used concurrently and thus the term TCP/IP has become established as the standard for both protocols.

IP is based on network layer 3 (layer 3) in the OSI Layer Model whereas TCP is based on layer 4, the transport layer. In other words, the expression TCP/IP signifies network communication in which the TCP transport mechanism is used to distribute or deliver data over IP networks. As a simple example: Web browsers use TCP/IP to communicate with web servers.

### **9.5 Accuracy & NTP/PTP Basic Principles**

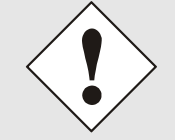

NTP and PTP are network protocols. Transmission delays and errors as well as the loss of data packets can lead to unpredictable accuracy data and time synchronization effects.

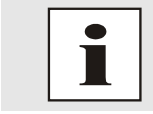

NTP and PTP protocols neither defines nor guarantees the accuracy or correctness of the time server.

Thus the QoS (Quality of Service) used for direct synchronization with GPS or serial interface does not apply to synchronization via NTP and PTP.

In simplified terms, during synchronization with NTP accuracies of between 1msec and 1sec can be expected, depending on the accuracies of the servers used. PTP uses a better algorithm to compensate for network delays, so with PTP it is possible to achieve an accuracy of 0.5 μs. Problems in the network can also lead to greater inaccuracies with PTP.

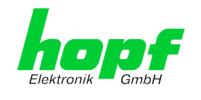

The accuracy of network-based time synchronization is depending on the following criteria:

- Characteristics and accuracy of the time server / time signal used
- Characteristics of the sub-network
- Characteristics and quality of the synchronization client
- The algorithm used

NTP and PTP has a variety of algorithms to equalise the possible characteristics of IP networks. Algorithms also exist to equalise the offset between reference time source and the local clock.

However, under some circumstances it is not possible to provide an algorithmic solution.

#### For example:

- 1. Time servers which do not deliver any correct time cannot be detected at all. The only option available to NTP is to mark these time servers as FALSETICKERS in comparison to other time servers and to disregard them. However, this means that if only 2 time servers are configured, NTP has no way of determining the correctness of the individual times and clearly identifying which time is incorrect.
- 2. Asymmetries in the transmission between NTP servers and NTP clients as well as between PTP Grandmaster and PTP slave can neither be measured nor calculated by NTP/PTP. NTP/PTP works on the assumption that the transmission path to the NTP server/PTP Grandmaster is exactly as long as the return path. The NTP algorithm can only filter out changes on a statistical basis. The use of several servers makes it possible for the combining algorithm to pick up and filter out any such errors. However, there is no possibility of filtering if this asymmetry is present on all or most of the NTP servers (faulty routing etc).
- 3. It goes without saying that the accuracy of the synchronised time cannot be better than the accuracy resolution of the local clock on the NTP server and NTP client resp. PTP Grandmaster and PTP Slave.

With reference to the above mentioned error circumstances, the delivered **time offset** of the NTP/PTP should be considered to be at best the most favourable case and in no way to be a value that takes account of all possible errors.

In order to resolve this problem, NTP delivers the maximum possible error in relation to the offset. This value is designated as the synchronization distance ("**LAMBDA**") and is the sum of the **Root Dispersion** and half of the **Root Delay** of all NTP servers used. This value describes the worst possible case and thus the maximum error that can be expected.

Finally, please note that the user of the Time Server is responsible for the network conditions between the Time Server and the NTP clients resp. PTP Grandmaster and PTP Slave.

As an example, we mention the case where a network has a delay of 500msec and an accuracy shift (asynchronization) of 50msec occurs. The synchronised clients will therefore NEVER achieve accuracy values of one millisecond or even microseconds!

The accuracy value in the GENERAL tab of the WebGUI is designed to help the user to estimate the accuracy.

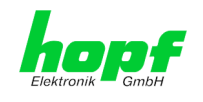

## **10 List of RFCs**

- NTPv4 Protocol and Algorithms Specification (RFC 5905)
- NTPv4 Autokey Specification (RFC 5906)
- PPS API (RFC 2783)
- DHCP (RFC 2131)
- Time Protocol (RFC 868)
- Daytime Protocol (RFC 867)
- HTTP (RFC 2616)
- HTTPS (RFC 2818)
- SSH-2 (RFC 4250-4256, 4335, 4344, 4345, 4419, 4432, 4716, 5656)
- TELNET (RFC 854)
- SNMPv2c (RFC 1213, RFC1901-1908)
- SNMPv3 (RFC 3410)
- SYSLOG (RFC 5424)
- SMTP (RFC 5321)

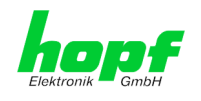

# **11 List of Open Source Packages used**

#### Third Party Software

The Board 7279(RC) includes a numerous of software packages subject to other license conditions. In case the use of such a software package might violate the licence conditions immediately after written notice it is ensured that the underlying licence conditions are met again.

If the underlying licence conditions relating to a specific software package require availability of the source code the package is provided electronically (email, download etc.) on requested.

The following table includes all used software packages with the applicable underlying software license conditions:

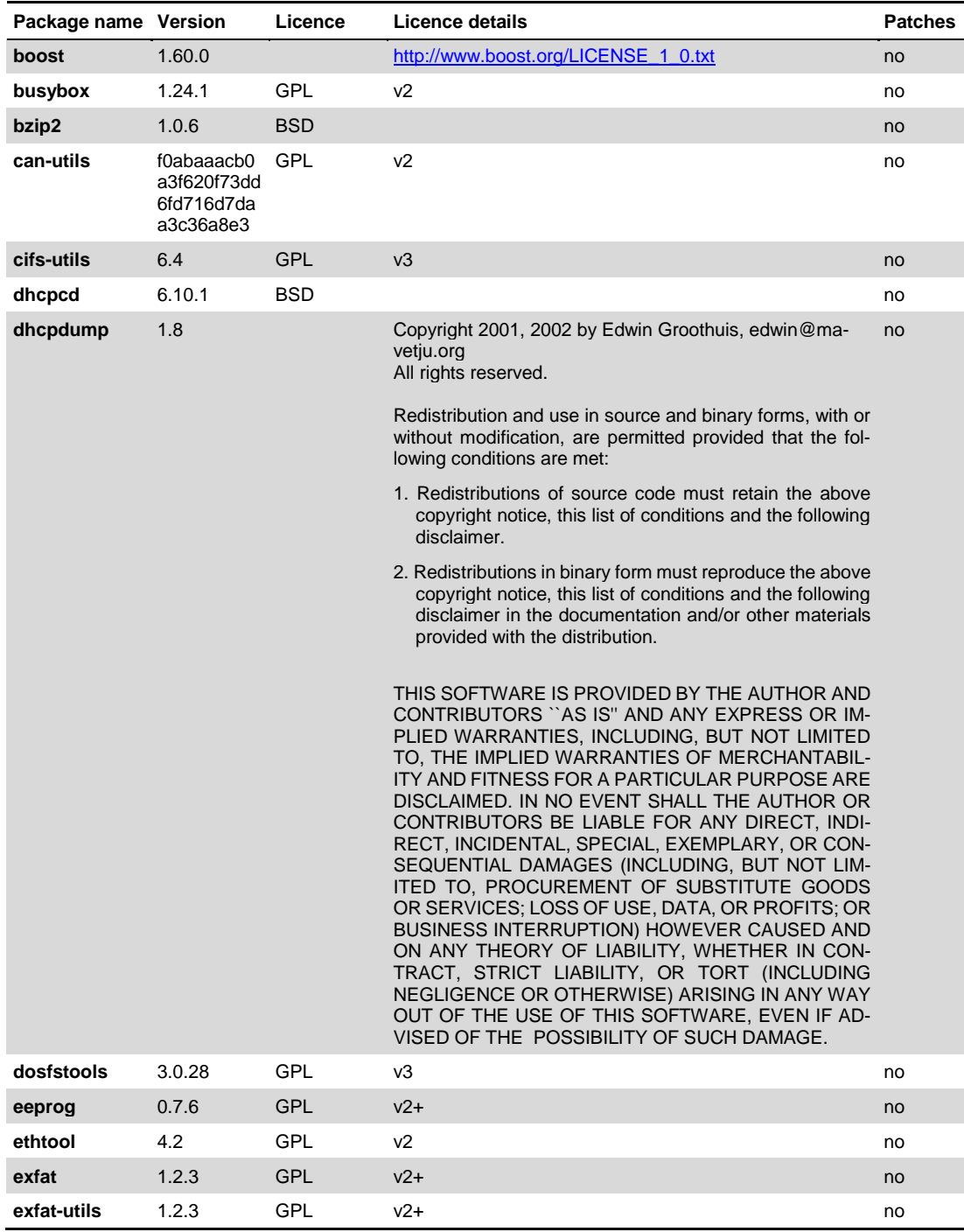

7279(RC) Network Time Client with 2 LAN Interfaces - V04.00 118 / 125

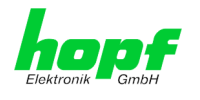

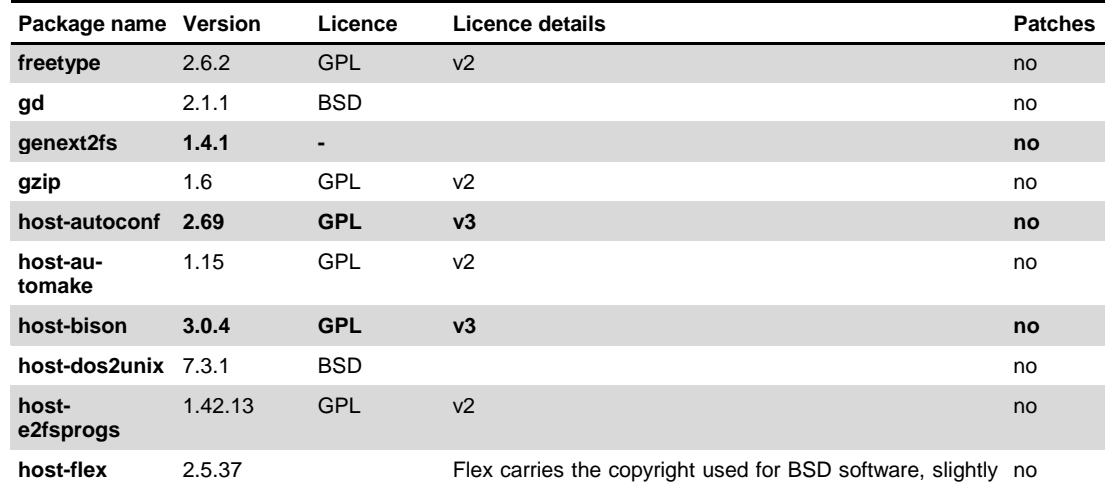

modified because it originated at the Lawrence Berkeley (not Livermore!) Laboratory, which operates under a contract with the Department of Energy: no

Copyright (c) 2001, 2002, 2003, 2004, 2005, 2006, 2007 The Flex Project.

Copyright (c) 1990, 1997 The Regents of the University of California.

All rights reserved.

This code is derived from software contributed to Berkeley by Vern Paxson.

The United States Government has rights in this work pursuant to contract no. DE-AC03-76SF00098 between the United States Department of Energy and the University of California.

Redistribution and use in source and binary forms, with or without modification, are permitted provided that the following conditions are met:

- 1. Redistributions of source code must retain the above copyright notice, this list of conditions and the following disclaimer.
- 2. Redistributions in binary form must reproduce the above copyright notice, this list of conditions and the following disclaimer in the documentation and/or other materials provided with the distribution.

Neither the name of the University nor the names of its contributors may be used to endorse or promote products derived from this software without specific prior written permission.

THIS SOFTWARE IS PROVIDED "AS IS" AND WITH-OUT ANY EXPRESS OR IMPLIED WARRANTIES, IN-CLUDING, WITHOUT LIMITATION, THE IMPLIED WAR-RANTIES OF MERCHANTABILITY AND FITNESS FOR A PARTICULAR PURPOSE.

This basically says "do whatever you please with this software except remove this notice or take advantage of the University's (or the flex authors') name".

Note that the "flex.skl" scanner skeleton carries no copyright notice. You are free to do whatever you please with scanners generated using flex; for them, you are not even bound by the above copyright.

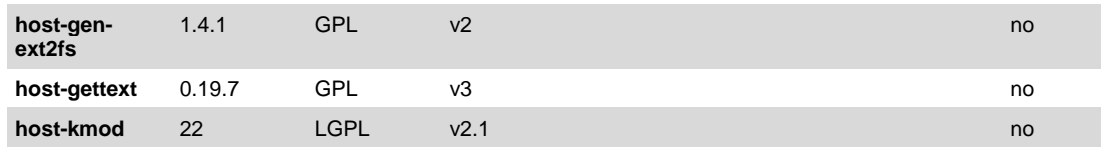

7279(RC) Network Time Client with 2 LAN Interfaces - V04.00 119 119 119 119 119 119 125

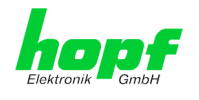

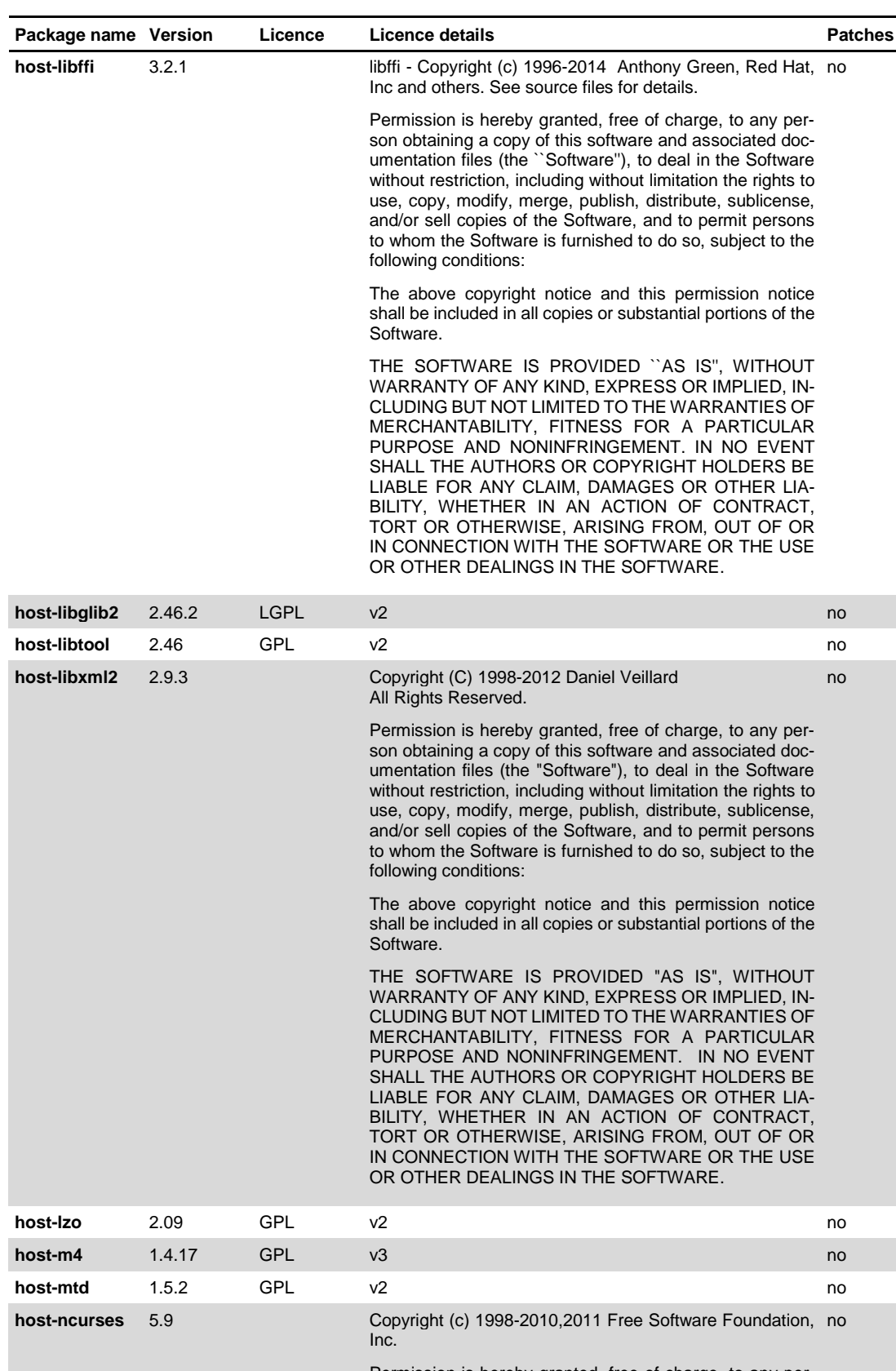

Permission is hereby granted, free of charge, to any person obtaining a copy of this software and associated documentation files (the "Software"), to deal in the Software without restriction, including without limitation the rights to use, copy, modify, merge, publish, distribute, distribute with modifications, sublicense, and/or sell copies of the

7279(RC) Network Time Client with 2 LAN Interfaces - V04.00 125

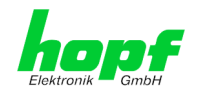

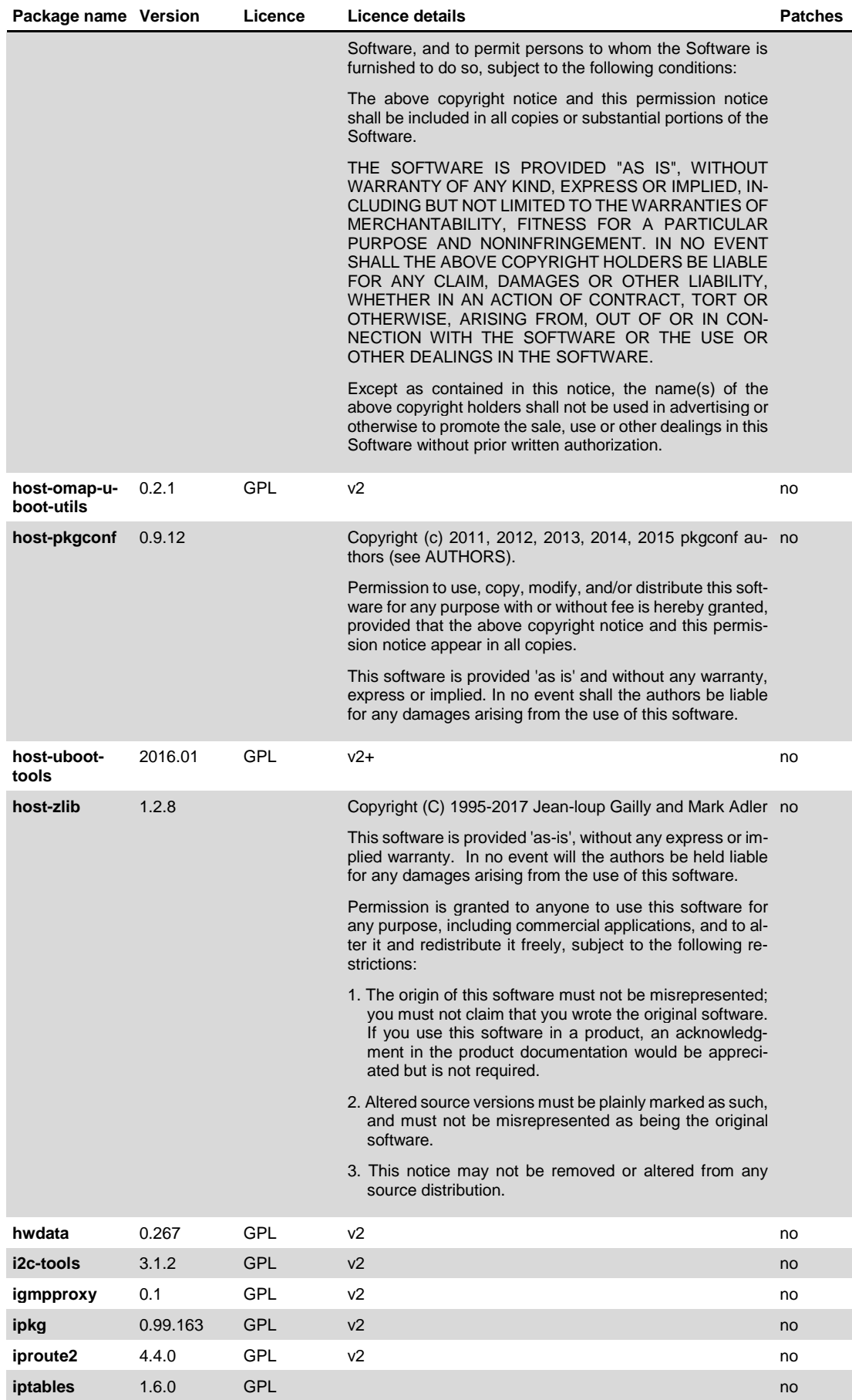

7279(RC) Network Time Client with 2 LAN Interfaces - V04.00 127 0 121 / 125

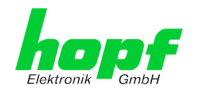

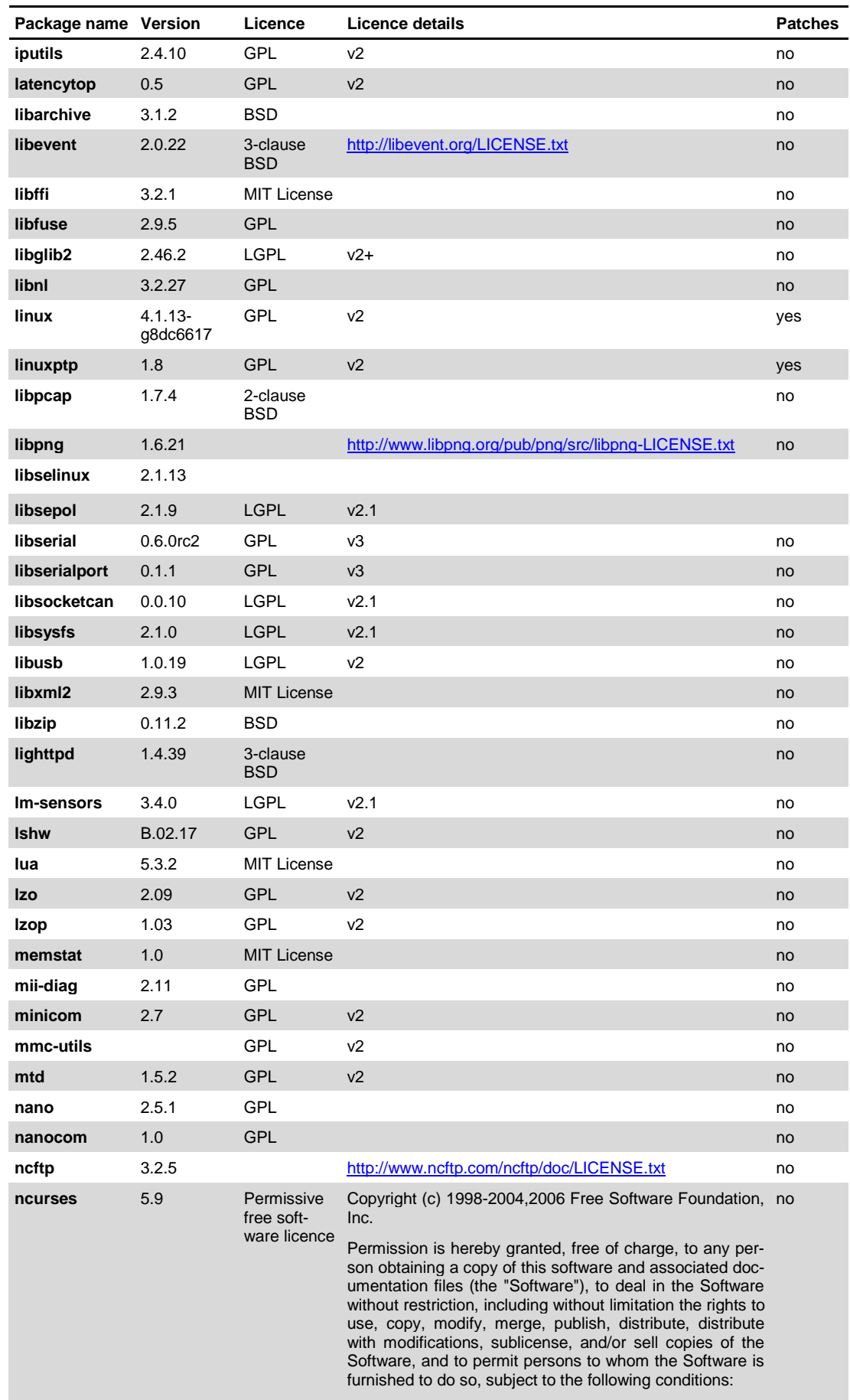

7279(RC) Network Time Client with 2 LAN Interfaces - V04.00 127 125

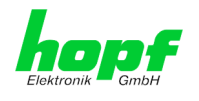

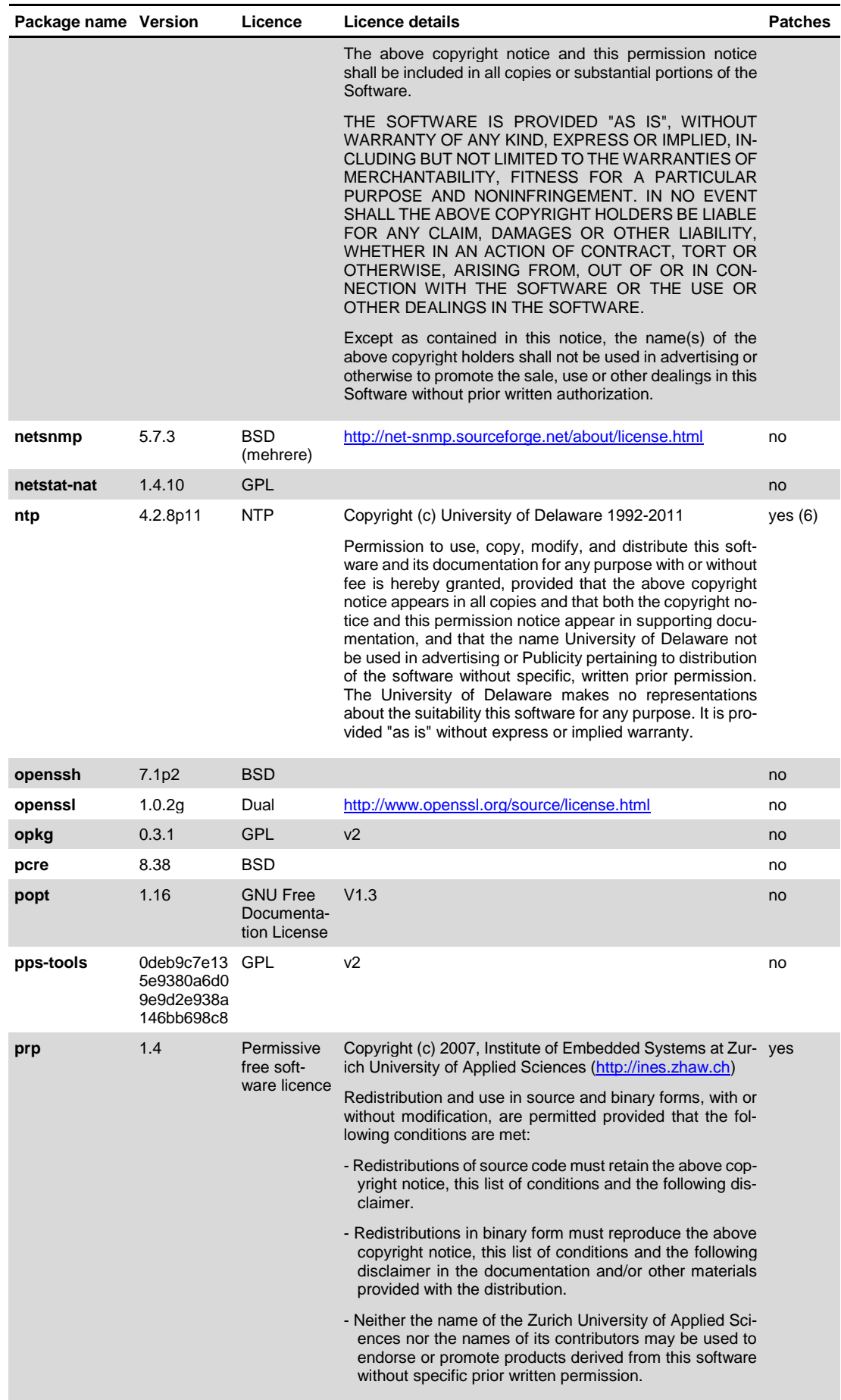

7279(RC) Network Time Client with 2 LAN Interfaces - V04.00 123 / 125

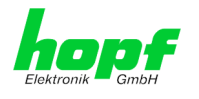

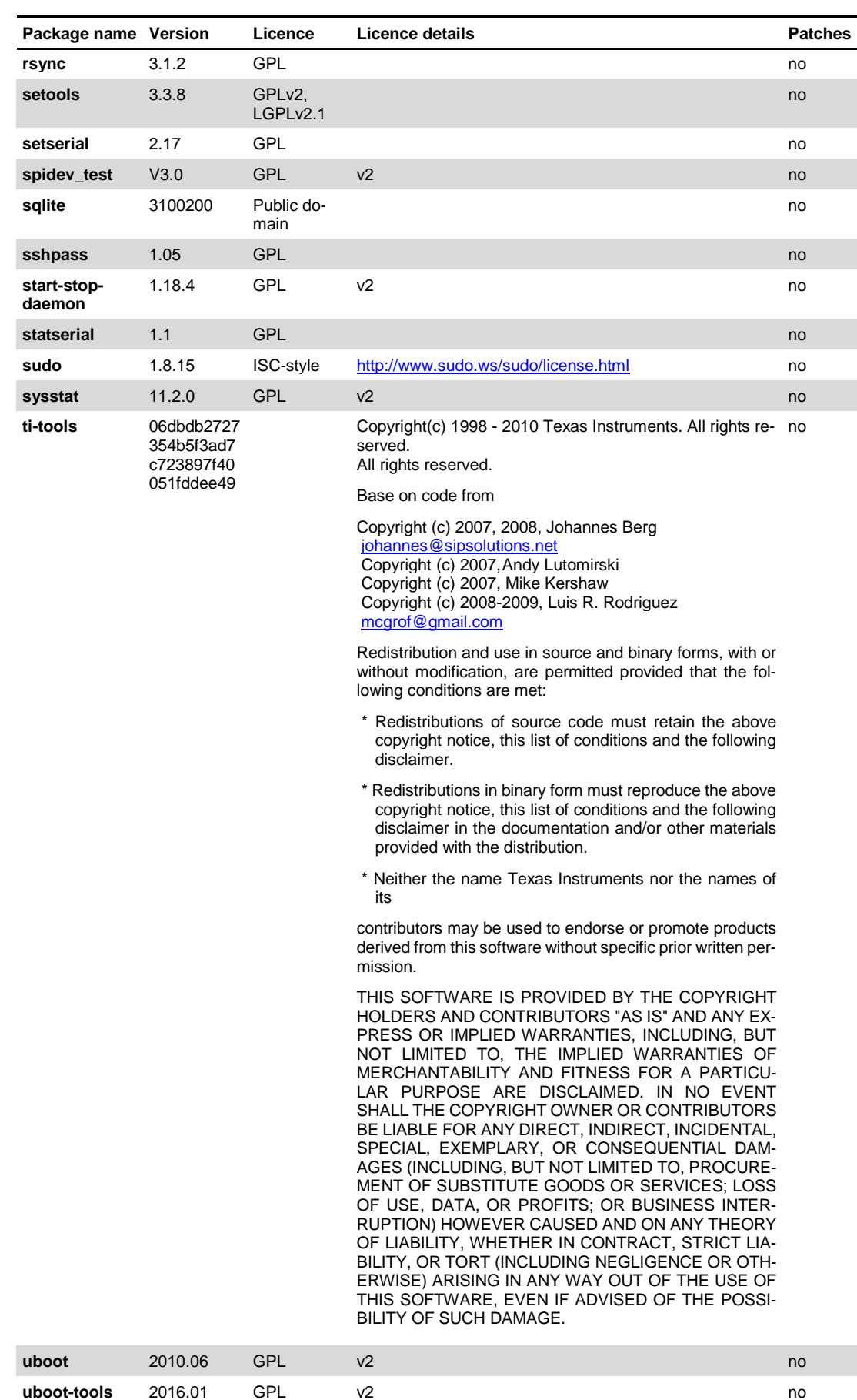

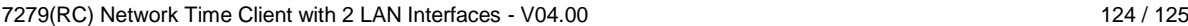

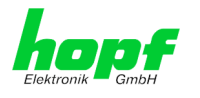

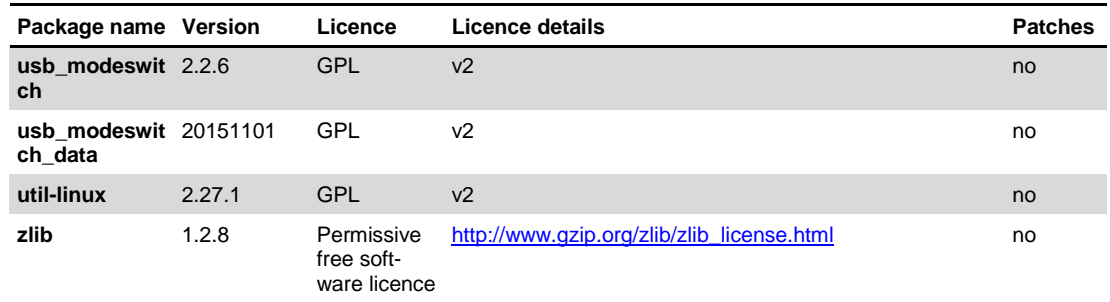